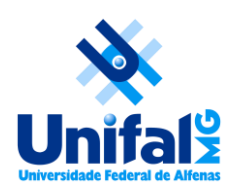

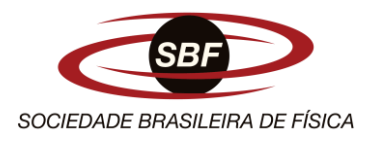

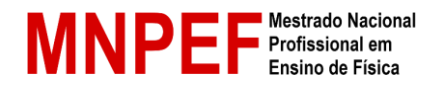

## **UNIVERSIDADE FEDERAL DE ALFENAS INSTITUTO DE CIÊNCIA EXATAS/DEPARTAMENTO DE FÍSICA MESTRADO NACIONAL PROFISSIONAL EM ENSINO DE FÍSICA POLO 28**

**Lenon Couto Ferreira**

**MobTracker:** um aplicativo de captura de dados para o ensino de Física.

Alfenas/MG 2023

**Lenon Couto Ferreira**

**MobTracker:** um aplicativo de captura de dados para o ensino de Física.

Dissertação apresentada ao Polo 28 do Programa de Mestrado Nacional Profissional em Ensino de Física da Universidade Federal de Alfenas (UNIFAL) como requisito parcial à obtenção do título de Mestre em Ensino de Física.

Orientador: Dr. Artur Justiniano Roberto Júnior.

#### Sistema de Bibliotecas da Universidade Federal de Alfenas Biblioteca Unidade Educacional Santa Clara

Ferreira, Lenon Couto. MobTracker : um aplicativo de captura de dados para o ensino de Física. / Lenon Couto Ferreira. - Alfenas, MG, 2023. 94 f. : il. -

 Orientador(a): Artur Justiniano Roberto Júnior. Dissertação (Mestrado em Ensino de Física) - Universidade Federal de Alfenas, Alfenas, MG, 2023. Bibliografia.

 1. Tecnologia educacional. 2. Ensino de Física. 3. Smartphone. I. Júnior, Artur Justiniano Roberto, orient. II. Título.

### **Lenon Couto Ferreira**

**MobTracker:** um aplicativo de captura de dados para o ensino de Física.

A Banca examinadora abaixo-assinada aprova a Dissertação apresentada ao Polo 28 do Programa de Mestrado Nacional Profissional em Ensino de Física da Universidade Federal de Alfenas (UNIFAL) como requisito parcial à obtenção do título de Mestre em Ensino de Física.

Aprovada em:  $\frac{1}{2}$ 

BANCA EXAMINADORA

Prof. Dr. Artur Justiniano Roberto Júnior – Orientador Universidade Federal de Alfenas

\_\_\_\_\_\_\_\_\_\_\_\_\_\_\_\_\_\_\_\_\_\_\_\_\_\_\_\_\_\_\_\_\_\_\_\_\_\_\_\_\_\_\_\_\_\_\_\_

Prof. Dr. Newton de Figueiredo Filho – Examinador 1 Universidade Federal de Itajubá

\_\_\_\_\_\_\_\_\_\_\_\_\_\_\_\_\_\_\_\_\_\_\_\_\_\_\_\_\_\_\_\_\_\_\_\_\_\_\_\_\_\_\_\_\_\_\_\_

Prof. Dr. João Vicente Zampieron – Examinador 2 Universidade do Estado de Minas Gerais

\_\_\_\_\_\_\_\_\_\_\_\_\_\_\_\_\_\_\_\_\_\_\_\_\_\_\_\_\_\_\_\_\_\_\_\_\_\_\_\_\_\_\_\_\_\_\_\_

Alfenas, MG Abril, 2023

Dedico à Deus, à minha amada esposa e filhos, e aos meus pais pelo apoio na realização deste trabalho.

### **AGRADECIMENTOS**

Primeiramente a Deus, por ter me dado forças para trilhar esse caminho da pós-graduação.

À Sociedade Brasileira de Física, pela participação ativa na implantação do MNPEF.

À Universidade Federal de Alfenas, pela oportunidade oferecida. Foi um prazer imenso retornar à mesma instituição na qual iniciei a graduação em 2009.

Ao professor Artur Justiniano Roberto Júnior, pela orientação, paciência, amizade e conhecimentos transmitidos.

À minha linda esposa e meus filhos, pela compreensão e apoio durante essa empreitada, pois reconheço que, muitas vezes, dediquei-me mais aos estudos do que a eles, porém sempre em prol deles.

Aos meus pais, Selma e Lúcio, que, cada um à sua maneira, sempre me incentivaram e apoiaram a progredir nos estudos.

À direção e a todos os profissionais da escola participante, por disponibilizar as turmas de alunos, tempo de aula e recursos materiais para o desenvolvimento da pesquisa.

A todas as pessoas que, de alguma forma, contribuíram para a realização do presente trabalho.

É com imensa felicidade, e ao mesmo tempo tristeza, que me despeço dos colegas e professores que me acompanharam durante o curso.

O presente trabalho foi realizado com o apoio da Coordenação de Aperfeiçoamento de Pessoal de Nível Superior – Brasil (CAPES) – código de financiamento 001.

#### **RESUMO**

É no ambiente escolar que o sujeito tem a possibilidade de compreender os processos do fazer científico, questionar o status de superioridade e imutabilidade da ciência e problematizar as relações entre a Ciência e a Tecnologia. Para tanto, é necessário desenvolver técnicas de ensino eficazes, que envolvam a teoria com a prática vivenciada pelos estudantes, bem como sejam capazes de promover o desenvolvimento do senso crítico e capacidade de tomada de decisões. Com a imersão do jovem no ambiente tecnológico e a popularização do uso dos *smartphones*, torna-se essencial tratar essa problemática no ambiente escolar. Pesquisas recentes sugerem que é possível ensinar física utilizando de Tecnologias Digitais da Informação e Comunicação (TDICs), em especial aplicativos desenvolvidos para *smartphones*. Neste processo de utilização do *smartphone* em sala de aula, em atividades de aprendizagem, os estudantes podem tornar-se agentes centrais e ativos nas atividades experimentais ao filmar os experimentos, obter e tratar seus respectivos dados. Portanto, o intuito desta pesquisa consistiu em verificar se o *MobTracker* é um aplicativo para dispositivo móvel que apresenta potencial pedagógico como ferramenta para o ensino de Física, se é capaz de motivar os estudantes a estudarem os assuntos abordados com o aplicativo, bem como avaliar se a metodologia adotada está adequada a uma metodologia de ensino ativo. A metodologia utilizada consistiu em uma pesquisa qualitativa investigativa, com avaliação dos resultados de ensino através da utilização do aplicativo *MobTracker* em situação de aprendizagem sobre a 2ª lei de Newton. Os resultados apontaram para o fato de que o uso do *MobTracker* como uma metodologia de aprendizagem ativa cumpre com o papel de gerar aprendizado, engajamento e autonomia dos estudantes, servindo de ferramenta que permite acessar concepções alternativas dos estudantes para explicação dos fenômenos, buscando agregar gradativamente novos conhecimentos aos já consolidados em sua estrutura cognitiva, fazendo estes novos terem uma permanência longa e estável na sua formação.

Palavras-chave: Tecnologia educacional*.* Ensino de Física. *Smartphone*.

## **ABSTRACT**

It is in the school environment that the subject has the possibility of understanding the processes of scientific work, questioning the superiority and immutability status of science and questioning the relationship between Science and Technology. Therefore, it is necessary to develop effective teaching techniques that involve theory with practice experienced by students, as well as being able to promote the development of critical thinking and decision-making skills. With the immersion of young people in the technological environment and the popularization of the use of smartphones, it becomes essential to address this problem in the school environment. Recent research suggests that it is possible to teach Physics using Digital Information and Communication Technologies (TDICs), especially applications developed for smartphones. In this process of using the smartphone in the classroom, in learning activities, students can become central and active agents in experimental activities by filming the experiments, obtaining and processing their respective data. Therefore, the purpose of this research was to verify wheter *MobTracker* is an application for a mobile device that has pedagogical potential as a tool for teaching Physics, if it is capable of motivating students to study the subjects covered with the application, as well as evaluating whether the methodology adopted is suitable for an active teaching methodology. The methodology used consisted of an investigative qualitative research, with evaluation of teaching results through the use of the *MobTracker* application in a learning situation about Newton's 2nd law. The results pointed to the fact that the use of *MobTracker* as an active learning methodology fulfills the role of generating learning, engagement and student autonomy, serving as a tool that allows access to alternative conceptions of students to explain phenomena, seeking to gradually add new knowledge to those already consolidated in their cognitive structure, making these new ones have a long and stable permanence in their training.

Key words: Educational technology*.* Physics teaching. *Smartphone*.

# **LISTA DE QUADROS**

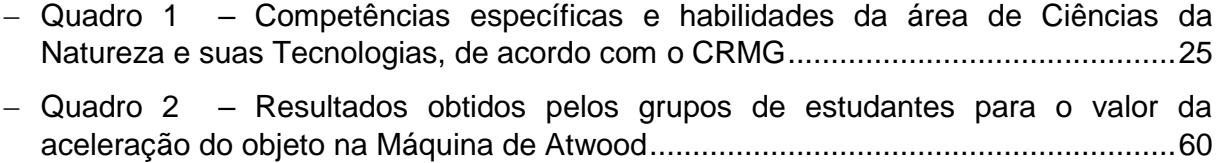

## **LISTA DE FIGURAS**

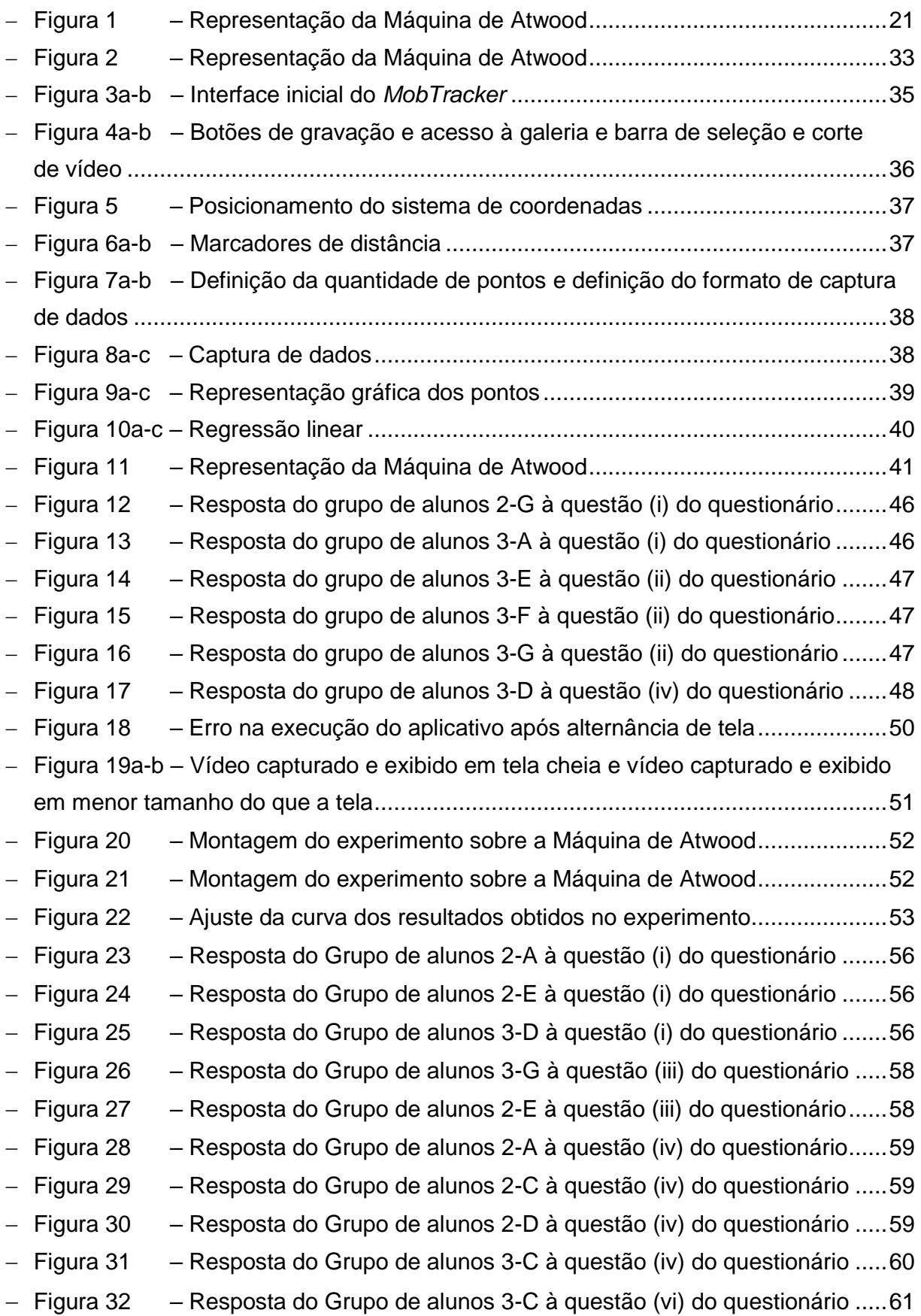

# **SUMÁRIO**

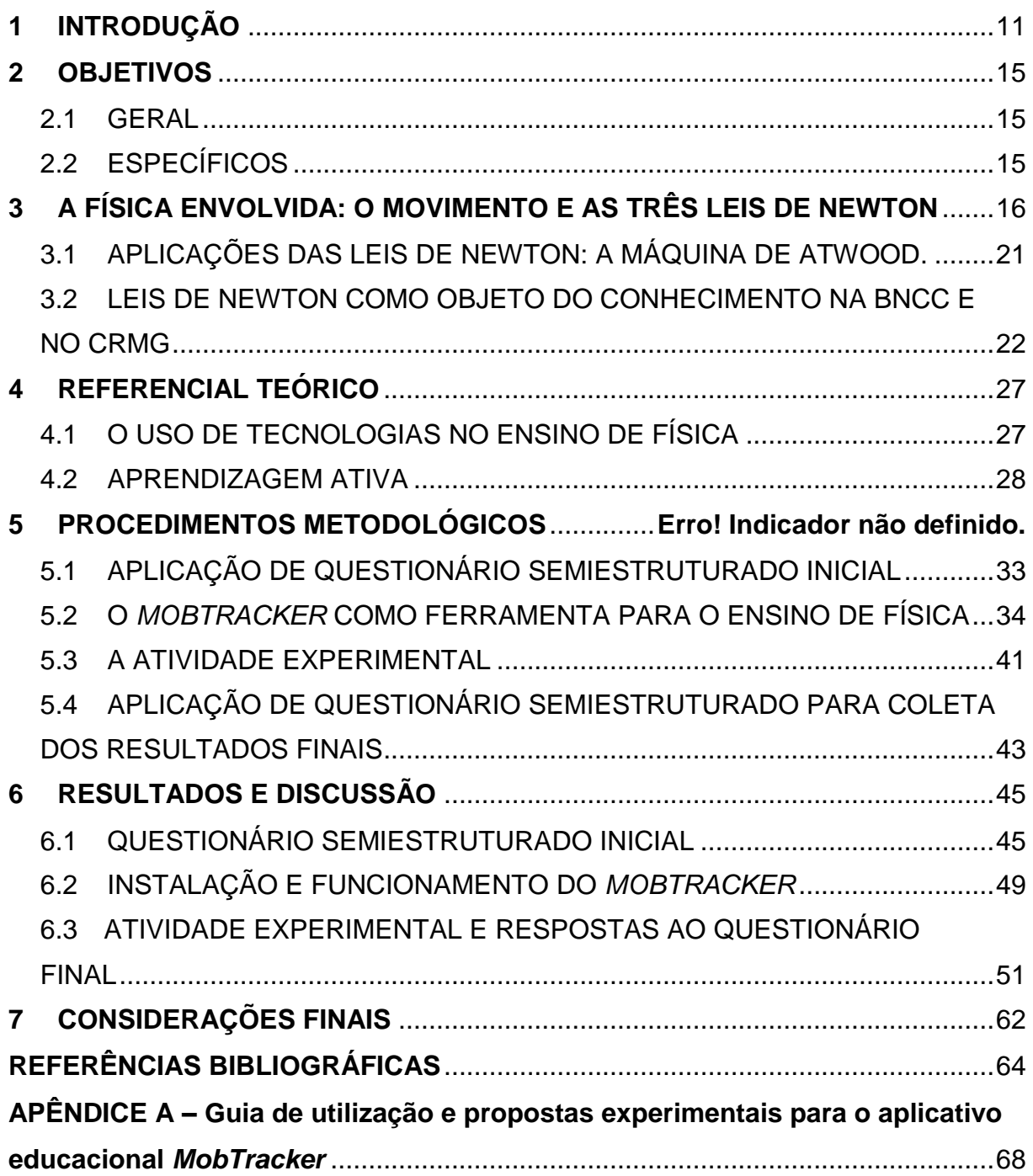

## **1 INTRODUÇÃO**

Nos últimos anos houve uma expansão da comercialização de *smartphones* e *tablets* devido à diminuição do preço e o aumento no número de tarefas distintas que eles são capazes de realizar. Isso garantiu a sua popularização ao mesmo tempo em que se tornou petrecho de uso diário. E, sendo a escola um espaço democrático de socialização do indivíduo, o resultado não podia ser diferente: esses aparelhos invadiram também as salas de aula, desde o ensino o fundamental até o superior. Como consequência, eles passaram a ser vistos como um grande problema para os gestores escolares, especialistas em educação e, em especial para os professores, uma vez que estes não conseguem lidar com a concorrência desses aparelhos pela atenção dos alunos na sala de aula. Entretanto, diversos estudos mostram que é possível desenvolver atividades de ensino com os *smartphones* em sala de aula (FONTES *et al.*, 2019; ROCHA *et al*., 2015; SIMÃO *et al*., 2013; VIEIRA *and* AGUIAR, 2009).

Em seus estudos Fontes *et al.* (2019) destacam que, atualmente:

Os usos de tecnologias no ensino aprendizagem não entram, apenas, como instrumento para despertar o interesse do aluno, mas também aproximam os conteúdos formais da escola com o do seu cotidiano. (FONTES *et al.*, 2019).

Nesse sentido, de acordo com Rodrigues (2015 *apud* FONTES *et al*., 2019), "da mesma forma que o computador entrou em sala de aula como ferramenta complementar ao ensino, o *Smartphone*, de forma lenta e com muitas ressalvas está entrando também".

Justamente esta integração entre a aprendizagem no contexto escolar e o uso de tecnologias que a Base Nacional Comum Curricular (BNCC) traz como uma das competências gerais para a educação no conceito da cultura digital (BRASIL, 2018).

Nesse contexto, de acordo com Monteiro (2016), as simulações de fenômenos físicos adquirem o potencial de aumentar a atratividade das aulas, estimulando a aprendizagem dos alunos, possibilitando a construção de uma ponte entre os dados obtidos experimentalmente e os instrumentos teóricos que facilitam a compreensão e interpretação. E, para Fontes *et al.* (2019), uma alternativa que surgiu nas últimas décadas, para a realização de experimentos físicos e que trazem um elevado potencial pedagógico, são as tecnologias educacionais, como aplicativos e simuladores. De acordo com esses autores,

Estes recursos, enquadrados como Tecnologias Digitais de Informação e Comunicação (TDIC), surgem, na educação, como importantes ferramentas que podem ser empregadas nos diversos níveis de ensino, não somente como uma alternativa para a realização de aulas práticas, mas também como forma de modificar as aulas de Física nas escolas e universidades brasileiras. (FONTES *et al*., 2019).

De acordo com Rodrigues (2015 *apud* FONTES *et al.,* 2019), "da mesma forma que o computador entrou em sala de aula como ferramenta complementar ao ensino, o *Smartphone*, de forma lenta e com muitas ressalvas está entrando também". Assim, cumpre à escola, como instituição democrática, buscar maneiras de incorporar as tecnologias na formação do aluno, pois essas já fazem parte do cotidiano dele fora da sala de aula, em especial o *smartphone*.

Um exemplo do uso de *smartphones* no ensino de física é a abordagem feita por Jesus e Sasaki (2016) para os conceitos de força impulsiva. Nesta abordagem são utilizados dois aplicativos para capturar os dados experimentais, o *Accelerometer Monitor* e o *Bubble Level*. O *Accelerometer Monitor* é um aplicativo gratuito que possibilita acessar os dados disponíveis no acelerômetro interno instalado em diversos modelos de *smartphones*. Já o *Bubble Level* permite utilizar o smartphone para ajustar o nivelamento angular de superfícies.

Outro exemplo é o uso do aplicativo para análise do circuito de *Chua-Matsumoto*, desenvolvido por Martins (2016). E também o uso dos aplicativos *Free Fall Simulator* e acelerômetro para o estudo do movimento de queda livre, desenvolvido por Fontes *et al.* (2019).

Uma outra abordagem possível para o ensino de física consiste na utilização da videoanálise, que de acordo com Lenz, Saavedra Filho e Bezerra Jr. (2014), "refere-se à decomposição de vídeos de movimento quadro a quadro para que os processos físicos possam ser acompanhados". Nesse contexto, os autores situam a videoanálise como exemplo de uma Tecnologia da Informação e Comunicação (TIC) no Ensino de Física. Nessa linha, destaca-se o software *Tracker* para computadores. Exemplos do uso do *Tracker* podem ser vistos nos trabalhos de Bezerra Jr. *et al*. (2012), Jesus e Sasaki (2014), Wrasse *et al*. (2014), Parreira (2018), nos quais destacam-se o baixo custo dos experimentos e a possibilidade de realizá-los em um curto intervalo de tempo.

Importante destacar o que dizem Lenz, Saavedra Filho e Bezerra Jr. (2014) sobre o programa *Tracker* permitir realizar análise de vídeos quadro a quadro, possibilitando o estudo de diversos tipos de movimento a partir de filmes feitos com câmeras digitais ou *webcams* e computadores comuns. Um aplicativo que vai nesta linha, mas que utiliza como plataforma o *smartphone*, é o *VidAnalysis free* (TSAEDEK, 2015), que captura pontos e gera gráficos da posição em função do tempo e da velocidade em função do tempo, utilizando a própria câmera do aparelho para realizar a captura das imagens. Neste processo de utilização do *smartphone* em sala de aula, em atividades de aprendizagem, os estudantes podem tornar-se agentes centrais e ativos nas atividades experimentais ao filmar os experimentos, obter e tratar seus respectivos dados.

Neste trabalho é apresentado um aplicativo chamado *MobTracker*, desenvolvido no Laboratório de Tecnologia Educacional da Universidade Federal de Alfenas (UNIFAL-MG). Este software consiste em um aplicativo para *Android*, inspirado no *Tracker*, que possibilita filmar uma cena de um experimento e depois realizar sua videoanálise, tudo isso no próprio dispositivo móvel.

É importante salientar que o *MobTracker* não faz a captura automática da posição do objeto por meio de técnicas de processamento de imagens. Ao invés disso, o aplicativo foi desenvolvido para que o estudante, auxiliado pelo professor, realize a captura dos pontos. Isso foi uma escolha da equipe que desenvolveu o aplicativo, uma vez que, fundamentado na metodologia ativa para a aprendizagem, o estudante é quem deve tomar as decisões e fazer as escolhas a respeito da melhor forma de adquirir os dados e realizar a análise dos resultados. Essa é uma diferença em relação aos concorrentes, onde o *software* faz quase tudo e o usuário (estudante) não desempenha uma função ativa nas tomadas de decisão. No processo de aprendizagem, uma posição de passividade pode desestimular o estudante a refletir a respeito do fenômeno físico que ele está estudando.

Conforme citado, o *MobTracker* foi desenvolvido no Laboratório de Tecnologia Educacional da Universidade Federal de Alfenas (UNIFAL-MG), por uma equipe composta por professores e discentes dos cursos de Licenciatura em Física e Bacharelado em Ciência da Computação, porém quando da decisão do autor deste trabalho por elaborar uma proposta didática utilizando o aplicativo, ele ainda apresentava algumas falhas no funcionamento.

Diante disso, mediante ampla testagem e em colaboração com os desenvolvedores, o autor contribuiu com a melhoria da interface e com a correção de algumas falhas como, por exemplo, a correção no código-fonte no que diz respeito à correta demarcação da origem do sistema de coordenadas e posterior

leitura dos dados. Antes, o posicionamento do sistema de coordenadas funcionava, porém, a leitura dos dados do posicionamento estava sendo realizada sempre em módulo, ou seja, não reconhecia os pontos coletados no sentido negativo dos eixos das coordenadas. Outras melhorias que foram realizadas se deram em relação à plotagem dos gráficos, com exibição das curvas de ajuste das funções de maneira mais suave, e também a inserção do botão "voltar", possibilitando a coleta de dados de pontos anteriores. Em relação às melhorias na interface, foi otimizada a aparência do menu principal e do ícone seletor de pontos.

Assim, uma vez concebido o aplicativo *MobTracker* no âmbito acadêmico da Universidade Federal de Alfenas – UNIFAL e com a elaboração de uma proposta didática orientando seu uso como um produto educacional, somada à disponibilização do próprio aplicativo para utilização livre em atividades pedagógicas, espera-se contribuir para a melhoria na qualidade do aprendizado em Física nos diversos níveis de ensino, nos mais diversos espaços pedagógicos existentes no país. Na proposta didática aborda-se um experimento sobre a máquina de Atwood, que está ligado ao ensino sobre as Leis de Newton, com vistas a oferecer possibilidades de escolha e aplicação aos estudantes em Física.

Importante destacar que esse trabalho não objetiva esgotar as possibilidades de utilização do *MobTracker* como ferramenta pedagógica, ao contrário, busca-se fomentar o aperfeiçoamento do aplicativo, de técnicas de sua utilização e a elaboração de novas atividades didáticas a partir de sua utilização.

## **2 OBJETIVOS**

#### 2.1 GERAL

Contribuir para a otimização e investigar as implicações do uso do aplicativo *MobTracker* em uma atividade experimental: a máquina de Atwood, com relação à aprendizagem significativa dos estudantes sobre as Leis de Newton.

### 2.2 ESPECÍFICOS

- 1. Verificar se o *MobTracker* é um aplicativo para dispositivo móvel que apresenta potencial pedagógico como ferramenta para o ensino de Física;
- 2. Verificar se o *MobTracker* é capaz de motivar os alunos a estudarem os assuntos abordados com o aplicativo;
- 3. Avaliar, por meio de uma análise qualitativa, se a estratégia de ensino adotada na aplicação do *MobTracker* está adequada a uma metodologia de ensino ativo.

# **3 A FÍSICA ENVOLVIDA: O MOVIMENTO E AS TRÊS LEIS DE NEWTON**

A experiência nos ensina que o movimento pode ser afetado por uma "ação" daquilo que costumamos chamar de "forças". Ou seja, no aprendizado da dinâmica analisamos não somente o movimento, mas também suas causas. De acordo com Nussenzveig (2013), "nossa ideia intuitiva de forças está relacionada com o esforço muscular, e sabemos que, exercendo 'forças' desse tipo, somos capazes de colocar objetos em movimento ou, mais geralmente, alterar seu estado de movimento".

De acordo com Scomparin (2019), as três leis fundamentais do movimento, conhecidas como as três leis de Newton, também denominadas respectivamente de Princípio da Inércia (1ª lei); Princípio Fundamental da Dinâmica (2ª lei) e Ação e Reação (3ª lei), são as leis que fundamentam o aprendizado da dinâmica.

A primeira lei afirma que: "Todo corpo continua em seu estado de repouso ou de movimento uniforme em uma linha reta, a menos que ele seja forçado a mudar aquele estado por forças imprimidas sobre ele. " (NEWTON, 2012, p. 48).

Como bem salientado por Scomparin (2019), esta lei diz que "quando a soma de todas as forças que atuam sobre um corpo forem iguais a zero, este corpo poderá assumir duas situações: repouso (velocidade igual a zero) ou movimento retilíneo e uniforme (velocidade constante) ". Ou seja, significa que o corpo não terá aceleração.

Esta lei também é conhecida como Princípio da Inércia e sua representação, em notação matemática, é dada por:

$$
\sum \vec{F} = 0 \qquad \rightarrow \qquad M.R.U \tag{1}
$$

Sobre essa lei, importante destacar as ressalvas apontadas por Silva (2017 *apud* SCOMPARIN, 2019), em que poucos materiais didáticos abordam questões de cunho elementar sobre a 1ª lei de Newton e isso deixa a compreensão dos alunos sobre esta lei significativamente superficial quando simplesmente se afirma que "quando o objeto está ausente de forças, o movimento é retilíneo e uniforme (M.R.U.)". De acordo com os autores, "Isso induz ao pensamento de que o MRU é consequência da segunda lei de Newton, no caso de não haver força resultante atuando sobre o sistema", quando na verdade não é.

A primeira lei de Newton, também chamada de lei da inércia, serve para limitar o escopo da segunda lei, de modo que a validade desta última é restrita à classe de referenciais inerciais (ANTUNES *et al*, 2018 *apud* SCOMPARIN, 2019).

Ou seja,

É imprescindível que o aluno entenda que a segunda lei de Newton nos diz como se dá a dinâmica do sistema quando sujeito a força resultante, mas não nos diz nada sobre como se dá esta dinâmica quando o sistema está livre da força resultante. Sem a primeira lei de Newton não sabemos como é o movimento de um corpo com a aceleração nula. É a primeira lei de Newton que imporá que nesse caso o movimento será retilíneo e uniforme. (SILVA, 2017 *apud* SCOMPARIN, 2019)

De acordo com Nussenzveig (2013), uma das implicações da 1<sup>a</sup> lei é que qualquer variação da velocidade de um corpo (em módulo ou em direção) em relação a um referencial inercial, ou seja, qualquer aceleração, deve estar associada à ação de forças. Daí a necessidade de se explorar uma relação mais precisa entre força e aceleração.

Assim, a segunda lei do movimento, formulada por Newton (2012, p. 54), enuncia que: "A mudança de movimento é proporcional à força motora imprimida, e é produzida na direção da linha reta na qual aquela força é imprimida". Também conhecida como o Princípio Fundamental da Dinâmica, para os casos em que a massa do corpo não varia, essa lei é traduzida matematicamente por:

$$
\sum \vec{F} = m\vec{a} \tag{2}
$$

Conforme dito, esta lei é conhecida como princípio fundamental da dinâmica, pois ela descreve, fundamentalmente, o movimento dos corpos sujeitos à ação de alguma força. Antunes *et al* (2018 *apud* SCOMPARIN, 2019), discorrem que "a segunda lei afirma que o estado de um objeto é completamente determinado por sua posição e velocidade em qualquer instante do movimento".

Mas a expressão (2) não corresponde à formulação original de Newton da 2ª lei. Newton começou definindo o que chamou de "quantidade de movimento", também conhecido como momento linear, como sendo a medida do movimento, que se origina conjuntamente da velocidade e da massa. Ou seja, o momento linear de uma partícula é obtido pelo produto de sua massa por sua velocidade. Ou,

$$
\vec{p} = m\vec{v} \tag{3}
$$

Se *m* não varia com o tempo, ou seja, se excluirmos sistemas de massa variável, obtemos, derivando em relação ao tempo ambos os membros da equação (3):

$$
\frac{dp}{dt} = m\frac{dv}{dt} = ma\tag{4}
$$

E, comparando com a equação (2), temos que:

$$
\frac{dp}{dt} = F \tag{5}
$$

o que corresponde à formulação de Newton da 2ª lei, que, de acordo com Nussenzveig (2013), se traduz em que "A variação do momento é proporcional à força impressa, e tem a direção da força".

Se a força *F* fosse dada apenas pela expressão (2), ela seria realmente uma "definição" de força. Entretanto, as forças que atuam sobre uma partícula resultam de sua interação com outras partículas, sendo dadas por leis de forças, que definem *F* em termos da situação em que a partícula se encontra. Exemplos disso são a lei da gravitação universal e as leis que regem as forças elétricas e magnéticas que atuam sobre uma partícula carregada.

Nussenzveig (2013) traz o exemplo da força-peso que atua sobre um corpo na vizinhança da superfície da Terra como sendo: Substituindo-se *a* por *g* na equação (2), vemos que a força *P* que atua sobre um corpo na vizinhança da superfície da Terra devido à atração gravitacional por ela exercida sobre o corpo é

$$
P = mg \tag{6}
$$

onde *m* é a massa inercial do corpo e *g* a aceleração da gravidade, vertical, dirigida para baixo e de magnitude g.

Até aqui, haviam então sido consideradas apenas as forças exercidas sobre uma única partícula, que são devidas à ação de outras partículas, mas não havia surgido ainda a discussão sobre o que acontece com estas partículas.

De acordo com Scomparin (2019), "Enquanto nas duas primeiras leis do movimento de Newton o conceito de força é estudado como uma grandeza em si, na terceira lei o conceito de força é pensado como resultado da interação entre dois corpos". Vejamos o que diz Hewitt (2000, p. 85, *apud* SCOMPARIN, 2019):

> Num sentido mais amplo, uma força não é uma coisa em si mesmo, mas surge como resultado da interação entre uma coisa e outra. Se você empurra uma parede com os dedos, mais coisas estão ocorrendo além de seu empurrão. A parede também está empurrando você. De que outra forma, você poderia explicar que seus dedos fiquem dobrados? Seus dedos e a parede empurram-se mutuamente. (HEWITT, 2000, p. 85, *apud* SCOMPARIN, 2019).

Para compreender melhor os conceitos envolvidos na 3<sup>ª</sup> Lei de Newton, Nussenzveig (2013) introduz a discussão com alguns exemplos:

Vamos considerar experimentos de colisão entre dois discos idênticos (portanto, de mesma massa *m*). As forças de interação entre os dois discos são forças de contato, que atuam somente durante o *tempo de colisão*, o intervalo de tempo *Δt* em que os dois discos permanecem em contato. Este intervalo é tão curto que é praticamente imperceptível, e podemos falar no "instante da colisão", como se ela fosse instantânea. Antes e depois da colisão, a força resultante sobre cada disco é nula (com boa aproximação), de modo que as velocidades dos discos antes e depois da colisão são constantes. Vamos chamar de *v<sup>1</sup>* e *v<sup>2</sup>* as velocidades respectivamente dos discos 1 e 2 antes da colisão, e de *v′<sup>1</sup>* e *v′<sup>2</sup>* as velocidades correspondentes depois da colisão. Os momentos correspondentes são *p<sup>1</sup>* e *p<sup>2</sup>* (antes da colisão) e *p′<sup>1</sup>* e *p′<sup>2</sup>* (depois da colisão).

Vamos considerar somente experimentos em que as colisões *são frontais*, ou seja, se dão segundo a linha que une os centros dos dois discos. O que se observa em cada experimento está representado nas figuras a seguir.

| Experiência 1    |                                 |                                                |                                                  |            |  |
|------------------|---------------------------------|------------------------------------------------|--------------------------------------------------|------------|--|
| Antes da colisão |                                 |                                                | Depois da colisão                                |            |  |
| m                | $\rightarrow \leftarrow$ 2      | m                                              | m                                                | m          |  |
| Velocidades      | $\mathbf{v}_1 = \mathbf{v}$     | $\mathbf{v}_2 = -\mathbf{v}$                   | $\mathbf{v}_1' = -\mathbf{v}$                    | $v'_2 = v$ |  |
| Momentos         |                                 | ${\bf p}_1 = m{\bf v}$ ${\bf p}_2 = -m{\bf v}$ | ${\bf p}'_1 = -m{\bf v}$ ${\bf p}'_2 = m{\bf v}$ |            |  |
| Total            | ${\bf P}={\bf p}_1+{\bf p}_2=0$ |                                                | ${\bf P}'={\bf p}'_1+{\bf p}'_2=0$               |            |  |

Fiaura 4.11 Colisão entre dois discos em velocidades opostas.

Neste experimento, os discos se aproximam com velocidades iguais e contrárias; depois da colisão, afastam-se tendo intercambiado as velocidades. (NUSSENZVEIG, 2013, p. 101).

Na sequência, o autor apresenta outros dois experimentos, que possibilitam chegar à definição de que:

> Na última linha de cada um dos quadros acima, marcada "total", calculamos o *momento total do sistema*, que é definido como a soma dos momentos das partículas 1 e 2, antes e depois da colisão. Em todos os casos (experimentos 1, 2 e 3), observamos que

$$
P = p_1 + p_2 = p'_1 + p'_2 = P'
$$
 (4.5.1)

ou seja, que o momento total do sistema de duas partículas é o mesmo antes e depois da colisão. Dizemos que o *momento total do sistema se conserva*. (NUSSENZVEIG, 2013, p. 102).

Daí, segundo Nussenzveig (2013), então surgiu um dos princípios fundamentais da física, o *Princípio de Conservação do Momento*, que enuncia que: o momento total de um sistema isolado se conserva.

Ainda de acordo com Nussenzveig (2013), ao generalizar a equação apresentada para sistemas de mais de duas partículas e em situações muito mais gerais, temos que:

$$
\Delta p_1 = p'_1 - p_1 = -(p'_2 - p_2) = -\Delta p_2 \tag{7}
$$

onde *Δp<sup>1</sup>* e *Δp<sup>2</sup>* são as variações de momento das partículas 1 e 2, respectivamente, em consequência de uma colisão.

Essas variações se produzem durante um intervalo de tempo *Δt* (extremamente curto) que dura apenas o processo de colisão. Daí, temos que:

$$
\frac{\Delta p_1}{\Delta t} = \frac{-\Delta p_2}{\Delta t} \tag{8}
$$

Como *Δt* é extremamente pequeno, durante o processo de colisão temos então que:

$$
\frac{dp_1}{dt} = \frac{-dp_2}{dt} \tag{9}
$$

Que, de acordo com Nussenzveig (2013), é equivalente a:

$$
\frac{d}{dt}(p_1 + p_2) = 0\tag{10}
$$

E isso quer dizer que *o momento total do sistema se conserva a cada instante*, inclusive durante a colisão.

Aplicando-se a 2ª lei de Newton, equação (5), à equação (9), vemos que *dp1/dt* representa a força sobre a partícula 1 (devida a 2) durante a colisão, ou seja, F2→1; analogamente, *dp2/dt* = F1→2, e a equação (9) equivale a

$$
\vec{F}_{2 \to 1} = -\vec{F}_{1 \to 2} \tag{11}
$$

Assim, Newton (2012, p. 54) enunciou a sua terceira lei da seguinte maneira: "A toda ação há sempre oposta uma reação igual ou as ações mútuas de dois corpos um sobre o outro são sempre iguais e dirigidas a partes opostas", e é conhecida como *Princípio da Ação e Reação*. Mas, importante observar que, de acordo com Nussenzveig (2013), chegamos à 3ª lei de Newton a partir do princípio de conservação do momento. Portanto, o *Princípio de Conservação do Momento*, do qual partimos para o entendimento da 3º lei, permanece sempre válido.

Daí, destaca-se que em várias outras situações cotidianas podemos observar a 3ª lei de Newton. Por exemplo, quando andamos empurramos o chão para trás ao mesmo tempo que o chão nos empurra para frente. Na interação chão-pessoa presenciamos a atuação de um par de forças interagindo reciprocamente, com mesma direção, mesma magnitude, porém com sentido contrário.

#### 3.1 APLICAÇÕES DAS LEIS DE NEWTON: A MÁQUINA DE ATWOOD.

Como caso particular de aplicação das leis de Newton, Nussenzveig (2013), ao falar sobre a conservação da energia mecânica num campo gravitacional uniforme, apresenta a máquina de Atwood. De acordo com Dion *et al.*, (2003), "A máquina de Atwood é um equipamento que permite o estudo das leis do movimento dos corpos em queda, bem como a determinação experimental da aceleração da gravidade". Ainda de acordo com o autor, foi inventada por George Atwood (1746- 1807) e sua descrição aparece, pela primeira vez, em "A Treatise on the Rectilinear Motion and Rotation of Bodies", publicado em 1784 (DION *et al.*, 2003).

Uma observação feita por Levy (2018) foi que durante, pelo menos, dois séculos, a máquina de Atwood foi o principal instrumento para estudo da relação entre o espaço percorrido por um móvel e o tempo para percorrê-lo.

De acordo com Nussenzveig (2013), a máquina de Atwood consiste num sistema de duas massas *m* e *M* ligadas por um fio de massa desprezível que passa sobre uma polia, também de massa desprezível. Nessas condições, as massas permanecem em equilíbrio, em quaisquer posições em que sejam colocadas. Sobrecarregando-se, porém, um dos corpos, com um corpo de massa muito menor, o equilíbrio é rompido e o sistema adquire movimento vertical uniformemente acelerado. Sejam *z*, *v* e *a* a altura, velocidade e aceleração instantâneas da massa *m*, respectivamente, e *Z* e *V* a altura e a velocidade correspondentes de *M*, respectivamente; como *l<sup>1</sup>* + *l<sup>2</sup>* é constante na **Fig. 1** abaixo.

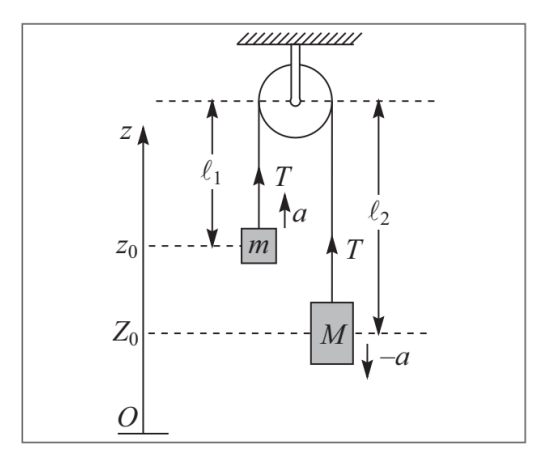

 **Fig.1 -** Representação da Máquina de Atwood. Fonte: Nussenzveig (2013, p. 139).

Logo, a aceleração de *M* é *–a*, e temos então que:

$$
\Delta l_1 = (z_1 - z_0) = -\Delta l_2 = -(Z_1 - Z_0) \tag{12}
$$

ou seja, uma massa desce da mesma altura de que a outra sobe.

Se *T* é a tensão do fio, temos que:

$$
\begin{cases}\nT - mg = ma \\
T - Mg = -Ma\n\end{cases}\n\begin{cases}\n(M - m)g = (M + m)a \rightarrow a = \frac{M - m}{M + m}g\n\end{cases}
$$
\n(13)

## 3.2 LEIS DE NEWTON COMO OBJETO DO CONHECIMENTO NA BNCC E NO CRMG

Temos a BNCC como um documento norteador, uma referência nacional para a formulação dos currículos dos sistemas e das redes escolares dos Estados, do Distrito Federal e dos Municípios e das propostas pedagógicas das instituições escolares.

#### Conforme descrito na BNCC:

A Base Nacional Comum Curricular (BNCC) é um documento de caráter normativo que define o conjunto orgânico e progressivo de aprendizagens essenciais que todos os alunos devem desenvolver ao longo das etapas e modalidades da Educação Básica, de modo a que tenham assegurados seus direitos de aprendizagem e desenvolvimento, em conformidade com o que preceitua o Plano Nacional de Educação (PNE). Este documento normativo aplica-se exclusivamente à educação escolar, tal como a define o § 1º do Artigo 1º da Lei de Diretrizes e Bases da Educação Nacional (LDB, Lei nº 9.394/1996), e está orientado pelos princípios éticos, políticos e estéticos que visam à formação humana integral e à construção de uma sociedade justa, democrática e inclusiva, como fundamentado nas Diretrizes Curriculares Nacionais da Educação Básica (DCN). (BRASIL, 2018, p. 7)

De acordo com Fleury e Fleury (2001), o conceito CHA foi disseminado por McClelland (1973) e Boyatzis (1980), que apresentam a competência como um conjunto de capacidades humanas em que: "C" são os conhecimentos; "H" são as habilidades; e "A" são as atitudes. Nos últimos anos, este conceito vem sendo amplamente utilizado na gestão empresarial em técnicas para a melhoria da qualidade de serviços e produção. Nesse sentido, a BNCC traz a definição de competência como sendo "a mobilização de conhecimentos (conceitos e procedimentos), habilidades (práticas, cognitivas e socioemocionais), atitudes e valores para resolver demandas complexas da vida cotidiana, do pleno exercício da cidadania e do mundo do trabalho" (BRASIL, 2018).

Nesse contexto, cumpre salientar que o ensino de Física não mais deve ser visto e trabalhado de forma fragmentada ou compartimentalizada, mas sim de maneira contextualizada e integrada, visando o desenvolvimento das competências

e habilidades essenciais ao desenvolvimento cognitivo do jovem enquanto ser social.

Na BNCC, quando exploramos o tema Leis de Newton, que não mais é tratado especificamente dentro do componente curricular de Física, mas sim dentro das competências específicas e habilidades no campo das Ciências da Natureza e suas Tecnologias no Ensino Médio, encontramos mínimas referências em relação ao tema. Uma delas está na competência específica 2, que orienta que devem ser trabalhados conceitos que permitam:

> Analisar e utilizar interpretações sobre a dinâmica da Vida, da Terra e do Cosmos para elaborar argumentos, realizar previsões sobre o funcionamento e a evolução dos seres vivos e do Universo, e fundamentar e defender decisões éticas e responsáveis. (BRASIL, 2018. p. 556)

Nesse sentido, a Base orienta que, ao desenvolver essa competência específica, com a possibilidade de que sejam mobilizados conhecimentos conceituais relacionados à mecânica newtoniana:

> Sempre que possível, os estudantes podem construir representações ou protótipos, com ou sem o uso de dispositivos e aplicativos digitais (como *softwares* de simulação e de realidade virtual, entre outros), que possibilitem fazer projeções e avaliar impactos futuros considerando contextos atuais. (BRASIL, 2018, p. 556)

E as habilidades a serem desenvolvidas pelos estudantes nessa etapa, em relação à aprendizagem sobre as Leis de Newton, aliada ao uso de TDICs na educação, consistem em:

> (EM13CNT204) Elaborar explicações, previsões e cálculos a respeito dos movimentos de objetos na Terra, no Sistema Solar e no Universo com base na análise das interações gravitacionais, com ou sem o uso de dispositivos e aplicativos digitais (como softwares de simulação e de realidade virtual, entre outros).

> (EM13CNT205) Interpretar resultados e realizar previsões sobre atividades experimentais, fenômenos naturais e processos tecnológicos, com base nas noções de probabilidade e incerteza, reconhecendo os limites explicativos das ciências. (BRASIL, 2018, p. 557)

Outra competência específica que engloba os conhecimentos relacionados à aprendizagem da mecânica newtoniana é a competência específica 3, que orienta:

> Investigar situações-problema e avaliar aplicações do conhecimento científico e tecnológico e suas implicações no mundo, utilizando procedimentos e linguagens próprios das Ciências da Natureza, para propor soluções que considerem demandas locais, regionais e/ou globais, e comunicar suas descobertas e conclusões a públicos variados, em diversos contextos e por meio de diferentes mídias e tecnologias digitais de informação e comunicação (TDIC). (BRASIL, 2018, p. 558)

Em relação a essa competência, espera-se que os estudantes desenvolvam as seguintes habilidades, que se relacionam à aprendizagem sobre as Leis de Newton:

> (EM13CNT301) Construir questões, elaborar hipóteses, previsões e estimativas, empregar instrumentos de medição e representar e interpretar modelos explicativos, dados e/ou resultados experimentais para construir, avaliar e justificar conclusões no enfrentamento de situações-problema sob uma perspectiva científica. (EM13CNT302) Comunicar, para públicos variados, em diversos contextos,

> resultados de análises, pesquisas e/ou experimentos, elaborando e/ou interpretando textos, gráficos, tabelas, símbolos, códigos, sistemas de classificação e equações, por meio de diferentes linguagens, mídias, tecnologias digitais de informação e comunicação (TDIC), de modo a participar e/ou promover debates em torno de temas científicos e/ou tecnológicos de relevância sociocultural e ambiental. (BRASIL, 2018, p. 559)

Tomando a BNCC como documento orientador, no Estado de Minas Gerais foi elaborado o Currículo Referência de Minas Gerais (CRMG), que para o Ensino Médio foi lançado no início de 2021. Esse documento orienta a elaboração dos planos e ações educacionais para o Ensino Médio em Minas Gerais, visando a implementação de uma educação inclusiva, equânime e democrática. O documento frisa que:

> Nessa perspectiva, o direito a aprender se materializa no currículo, uma vez que ele define o que ensinar, o porquê ensinar e o quando ensinar, conectando tudo isso às aspirações e às expectativas da sociedade e da cultura em que a escola está inserida. (MINAS GERAIS, 2021, p. 17)

Sendo o currículo estruturado em grandes áreas do conhecimento, conforme proposto pela BNCC, a "área de Ciências da Natureza se propõe a apresentar uma visão de ensino interdisciplinar, envolvendo os componentes curriculares de Biologia, Física e Química com os objetivos de contextualizar a aprendizagem de Ciências na realidade histórica, social, ambiental e econômica" (MINAS GERAIS, 2021). Assim, de maneira mais bem definida, o CRMG descreve quais competências e habilidades estão alinhadas ao objeto do conhecimento relacionado às Leis de Newton no Ensino Médio. Para que possa ser visualizado de maneira mais didática, as informações extraídas do CRMG seguem compiladas no Quadro 1, a seguir:

**Quadro 1 –** Competências específicas e habilidades da área de Ciências da Natureza e suas Tecnologias, de acordo com o CRMG.

| <b>COMPETÊNCIA</b><br><b>ESPECÍFICA</b>                                                                                                    | <b>HABILIDADES</b>                                                                                                    | <b>UNIDADE</b><br><b>TEMÁTICA</b> |
|----------------------------------------------------------------------------------------------------|----------------------------------------------------------------------------------------------------|-----------------------------------|
| Competência específica 1<br>Analisar fenômenos naturais<br>e e<br>processos tecnológicos, com base<br>nas relações entre<br>matéria<br>e e<br>energia,<br>ações<br>para<br>propor<br>individuais<br>coletivas<br>e<br>que<br>aperfeiçoem processos produtivos,<br>minimizem<br>impactos<br>socioambientais e melhorem as<br>condições de vida em âmbito local,<br>regional e/ou global."                                                                                                    | (EM13CNT101) Analisar e representar, com<br>ou sem o uso de dispositivos e de aplicativos<br>digitais específicos, as transformações e<br>conservações em sistemas que envolvam<br>quantidade de matéria, de energia e de<br>movimento para realizar previsões sobre<br>comportamentos<br>situações<br>seus<br>em<br>cotidianas e em processos produtivos que<br>priorizem o desenvolvimento sustentável, o<br>uso consciente dos recursos naturais e a<br>preservação da vida em todas as suas<br>formas.                                                                                                    | Matéria e Energia                 |
| Competência Específica 2<br>Construir e utilizar interpretações<br>sobre a dinâmica da Vida, da Terra<br>Cosmos<br>elaborar<br>do<br>para<br>e<br>previsões<br>argumentos,<br>realizar<br>sobre o funcionamento e a evolução<br>dos seres vivos e do Universo, e<br>fundamentar decisões<br>éticas e<br>responsáveis.                                                                                                    | (EM13CNT204X)<br>Elaborar<br>explicações,<br>previsões e realizar cálculos a respeito dos<br>movimentos de objetos na Terra, no Sistema<br>Solar e no Universo com base na análise das<br>interações gravitacionais, com ou sem o uso<br>de dispositivos e aplicativos digitais.<br>(EM13CNT205) Interpretar resultados<br>e<br>realizar<br>previsões<br>sobre<br>atividades<br>experimentais,<br>fenômenos<br>naturais<br>e<br>processos tecnológicos, com<br>base<br>nas<br>noções de probabilidade e<br>incerteza,<br>reconhecendo os limites explicativos das<br>ciências.<br>(EM13CNT209X) Analisar a evolução estelar<br>associando-a aos modelos de origem e<br>distribuição dos elementos químicos no<br>Universo, compreendendo suas relações<br>com as condições necessárias ao surgimento<br>de sistemas solares e planetários, suas<br>estruturas e composições e as possibilidades<br>de<br>existência<br>de<br>vida,<br>utilizando<br>representações e simulações, com ou sem o<br>uso de dispositivos e aplicativos digitais.<br>(EM13CNT210MG) Reconhecer as leis da<br>natureza, identificar suas ocorrências, avaliar<br>suas aplicações em processos tecnológicos<br>e elaborar hipóteses de procedimentos para<br>a exploração do Cosmos e do planeta Terra. | Vida, Terra e Cosmos              |
| Competência específica 3<br>Analisar<br>situações-problema<br>е<br>avaliar aplicações do conhecimento<br>científico e tecnológico e suas<br>implicações no mundo, utilizando<br>procedimentos e linguagens próprios<br>das Ciências da Natureza, para<br>propor soluções que considerem<br>demandas locais, regionais e/ou<br>comunicar<br>globais,<br>е<br>suas<br>descobertas e conclusões a públicos<br>variados, em diversos contextos e<br>por meio de diferentes mídias e<br>tecnologias digitais de informação e<br>comunicação (TDIC). | (EM13CNT301) Construir questões, elaborar<br>hipóteses, previsões e estimativas, empregar<br>instrumentos de medição e representar e<br>interpretar modelos explicativos, dados e/ou<br>resultados experimentais para construir,<br>avaliar<br>justificar<br>conclusões<br>е<br>no<br>enfrentamento de situações-problema sob<br>uma perspectiva científica.<br>(EM13CNT302) Comunicar, para públicos<br>variados, em diversos contextos, resultados<br>de análises, pesquisas e/ou experimentos,<br>elaborando<br>e/ou<br>interpretando<br>textos,<br>tabelas,<br>gráficos,<br>símbolos,<br>códigos,<br>sistemas de classificação e equações, por<br>meio de diferentes linguagens, mídias,<br>tecnologias<br>digitais<br>de<br>informação<br>e<br>comunicação (TDIC), de modo a participar<br>e/ou promover debates em torno de temas<br>científicos e/ou tecnológicos de relevância<br>sociocultural e ambiental.                                                                                                    | Tecnologia<br>е<br>Linguagens     |

Fonte: adaptado de Minas Gerais (2021, pp. 185-196).

Ou seja, percebe-se que o CRMG detalha um pouco melhor as relações entre as habilidades a serem desenvolvidas e os objetos do conhecimento no âmbito dos componentes curriculares, apresentando-se como ferramenta indispensável para os profissionais da educação em Minas Gerais.

## **4 REFERENCIAL TEÓRICO**

#### 4.1 O USO DE TECNOLOGIAS NO ENSINO DE FÍSICA

O ensino de física tem enfrentado desafios para motivar os alunos e melhorar a compreensão dos conteúdos. Nesse contexto, o uso de tecnologias tem se mostrado uma estratégia eficaz para tornar as aulas mais dinâmicas e interativas, além de favorecer a aprendizagem dos estudantes.

É importante destacar que, embora as tecnologias possam ser uma aliada valiosa no ensino de física, é preciso utilizá-las de maneira adequada e consciente. É fundamental que o uso da tecnologia esteja alinhado com os objetivos pedagógicos da disciplina e que seja integrado de forma adequada ao currículo, a fim de evitar que se torne uma distração ou um substituto para o ensino presencial.

A contemporaneidade é fortemente marcada pelo desenvolvimento tecnológico. Como bem destacado na BNCC,

> (…) tanto a computação quanto as tecnologias digitais de informação e comunicação (TDIC) estão cada vez mais presentes na vida de todos, não somente nos escritórios ou nas escolas, mas nos nossos bolsos, nas cozinhas, nos automóveis, nas roupas etc. Além disso, grande parte das informações produzidas pela humanidade está armazenada digitalmente. (BRASIL, 2018, p. 473)

Isso denota o quanto o mundo produtivo e o cotidiano estão sendo movidos por tecnologias digitais, e tal situação tende a se acentuar ainda mais no futuro. E, diante disso, como educar as pessoas em relação ao uso das tecnologias?

Como bem observado por Fontes *et al.* (2019), no caso específico da Física, as dificuldades no processo de ensino e de aprendizagem que professores e alunos sentem são antigas e bem conhecidas, entre elas destacam-se, para os alunos:

> (...) a falta de dedicação aos estudos; a dificuldade na interpretação dos enunciados, dos gráficos e tabelas; dificuldades na matemática básica; o não cumprimento das tarefas; conversas sem relação com a disciplina e os problemas modernos onde a internet e as redes sociais (Facebook, WhatsApp, entre outros) desviam a atenção do estudante dentro e fora da sala de aula. (FONTES *et al.*, 2019).

Segundo Monteiro (2016 *apud* FONTES *et al.,* 2019), o uso de tecnologias móveis no contexto educacional pode contribuir para o aumento da motivação e do envolvimento dos alunos durante as aulas e a consequente melhoria da aprendizagem dos conceitos científicos ensinados. No mesmo sentido, Levy (2018) afirma que

(…) uma teoria ligada a um experimento físico tratado tecnologicamente constitui uma ferramenta valiosa no processo de aprendizagem. A possibilidade apresentada ao aluno de usar seu próprio celular para interagir com um equipamento durante um experimento e extrair resultados é tornado possível devido à tecnologia tornada acessível. Ao mesmo tempo, é possível contemplar, não de forma virtual, mas de forma real um acontecimento, um fenômeno físico, e interagir com ele. Muito embora a tecnologia permita que o fenômeno físico estudado possa ser simulado em ambientes virtuais, a realização do experimento recria um ambiente de laboratório real. O mesmo ambiente investigativo que levou, séculos atrás, ao desenvolvimento teórico que hoje conhecemos e somos capazes de reproduzir. Um ambiente que, ainda hoje, tem sido o berço de desenvolvimento teórico e tecnológico. (LEVY, 2018)

Como exemplo do uso de TDICs, em especial o uso de *smartphones* no ensino de física, é a abordagem feita por Jesus e Sasaki (2016) para os conceitos de força impulsiva. Nesta abordagem, conforme já citado, são utilizados dois aplicativos para capturar os dados experimentais, o *Acelerometer Monitorb* e o *Bubble Level*. Outro exemplo é o uso de um aplicativo para análise do circuito de *Chua-Matsumoto*, desenvolvido por Martins (2016).

Importante também mencionar o uso dos aplicativos *Free Fall Simulator* e acelerômetro para o estudo do movimento de queda livre, desenvolvido por Fontes *et al.* (2019). E o uso do aplicativo *Phyphox* para o estudo e determinação da aceleração gravitacional, conforme trabalho de Landeira *et al.* (2020).

Na literatura encontra-se também o trabalho de Levy (2018), que introduz o uso do *smartphone* como ferramenta para se conectar e controlar a plataforma *Arduino* em um experimento em sala de aula para o estudo da física, bem como a utilização do aplicativo *Graphical Analysis* para a plotagem de gráficos a partir dos dados coletados no experimento.

#### 4.2 APRENDIZAGEM ATIVA

A aprendizagem ativa, segundo Menezes (2016), "Trata-se de um método que considera o aluno como sujeito ativo, em que as discussões das aulas se concentram mais neles que no professor, fugindo do método (tradicional) que prevalece de forma enraizada nas escolas brasileiras (...)". Sobre isto, Vygotsky (2008 *apud* MENEZES, 2016) já enfatizava "que o ensino direto de conceito é impossível e infrutífero e pode ocasionar no verbalismo vazio em que o aluno pode aprender um conceito que realmente não exista".

Ao considerar um novo modelo de educação, é necessária uma mudança de papéis, tanto na postura do professor quanto na do aluno em sala de aula. Assim, a aprendizagem ativa é definida por Gudwin (2013 *apud* MENEZES, 2016) como:

> (….) um termo técnico para um conjunto de práticas pedagógicas que abordam a questão da aprendizagem pelos alunos sob uma perspectiva diferente das técnicas clássicas de aprendizagem, tais como aulas discursivas, onde espera-se que o professor "ensine" e o aluno "aprenda". Na aprendizagem ativa, entende-se que o aluno não deve ser meramente um "recebedor" de informações, mas deve se engajar de maneira ativa na aquisição do conhecimento, focando seus objetivos e indo atrás do conhecimento de maneira pró-ativa. (GUDWIN, 2013 *apud* MENEZES, 2016).

Segundo Bonwell & Eison (1991 *apud* MENEZES, 2016), "a aprendizagem ativa submerge os alunos em dois aspectos: - Fazer as coisas (se envolver nas atividades propostas pelo professor); - Pensar sobre as coisas que eles estão fazendo". Com tais atitudes, os alunos seriam capazes de tornarem-se detentores do seu próprio aprendizado, estando aptos e preparados para discutir seus conhecimentos com os colegas, permitindo então a construção de novos conhecimentos. Ou seja, ocorreria uma aprendizagem significativa dos conceitos científicos.

Para as situações de ensino, os tipos de atividades que correspondem ao método da aprendizagem ativa podem variar desde simulações, experimentos, jogos etc. Todas essas atividades trazem a possibilidade de que os estudantes se tornem sujeitos ativos, onde o grau de construção de seu conhecimento não dependerá somente daquilo que foi transmitido pelo professor, mas principalmente do envolvimento de cada um na realização das tarefas. E, para isso, é indispensável que a habilidade a ser trabalhada esteja em conexão direta com conceitos relevantes do cotidiano dos estudantes.

De acordo com Gadotti (2004 *apud* SCOMPARIN, 2019), foi o educador norte-americano John Dewey (1859-1952) o precursor do ideal pedagógico de que "o ensino deveria se dar pela ação". Para Gadotti (2004 *apud* SCOMPARIN, 2019), "a educação continuamente reconstruía a experiência concreta, ativa, produtiva, de cada um… A educação preconizada por Dewey era essencialmente pragmática, instrumentalista".

Segundo Scomparin (2019), "Dewey defendia que a experiência só iria cumprir o seu papel na medida em que se apoiasse sobre a continuidade do conhecimento e quando esse conhecimento gerasse modificações significativas no

estudante". Daí surge o ideal de aprendizagem significativa, tanto almejado no contexto da educação básica, em especial no ensino de Física.

Segundo Vigotsky (2000, p. 237 *apud* SCOMPARIN, 2019), a formação dos conceitos surge sempre "no processo de solução de algum problema que se coloca para o pensamento do adolescente. Só como resultado da solução desse problema surge o conceito". Nessa perspectiva, o papel do professor, em sala de aula, passa a ser o de propor atividades de ensino que sejam fundamentais e que auxiliem no processo de aquisição dos conceitos científicos necessários ao aprendizado dos estudantes. Daí surge a conexão com o uso de TDICs para o ensino de Física, em especial àquelas que podem estar disponíveis às mãos dos estudantes a qualquer hora do dia, no seu *smartphone*.

A BNCC define como sendo uma das competências gerais da educação básica:

> Compreender, utilizar e criar tecnologias digitais de informação e comunicação de forma crítica, significativa, reflexiva e ética nas diversas práticas sociais (incluindo as escolares) para se comunicar, acessar e disseminar informações, produzir conhecimentos, resolver problemas e exercer protagonismo e autoria na vida pessoal e coletiva. (BRASIL, 2018, p. 9).

Alinhada a todos os documentos normativos construídos no intuito de proporcionar uma educação de qualidade, a BNCC faz inserção do uso da cultura digital como competência a ser alcançada na atualidade, e nós, diante do que foi discutido até aqui, podemos relacionar com tranquilidade tal competência com o uso de metodologias para a aprendizagem ativa.

Na Física, em especial para o estudo das leis newtonianas, é comum os alunos chegarem à sala de aula com um sistema de concepções alternativas sobre o mundo físico bem definido, proveniente das suas experiências cotidianas, e que diferem dos conceitos científicos (POZO & CRESPO, 2009 *apud* SILVA e NONENMACHER, 2018). Com isso, as dificuldades dos alunos na aprendizagem da Física perpassam pela intensidade com que essas concepções estão arraigadas no seu intelecto e a capacidade de transformação dessas concepções de acordo uma aprendizagem significativa pautada no uso de metodologias ativas.

Ausubel (2003 *apud* SILVA e NONENMACHER, 2018), defendia "que para ocorrer aprendizagem significativa duas condições devem ser satisfeitas: (i) o material a ser ensinado deve ser potencialmente significativo e; (ii) o aluno deve estar predisposto a aprender". Nesse sentido, de acordo com Silva e Nonenmacher

(2018), o material ser potencialmente significativo quer dizer que deve estar relacionado de forma não arbitrária e não literal com qualquer estrutura cognitiva apropriada e relevante do estudante. Por isso a importância de se enriquecer e diferenciar os conceitos científicos a partir daqueles que o aluno já possui, e, sugerimos para o caso em estudo, a utilização de metodologias ativas para tal.

### **5 PROCEDIMENTOS METODOLÓGICOS**

Com base na definição dos objetivos da pesquisa é que se propõe a metodologia do trabalho.

Ao conduzir uma pesquisa qualitativa existem algumas características básicas que identificam este tipo de estudo. Conforme Godoy (1995, p. 21):

> Segundo esta perspectiva, um fenômeno pode ser melhor compreendido no contexto em que ocorre e do qual é parte, devendo ser analisado numa perspectiva integrada. Para tanto, o pesquisador vai a campo buscando "captar" o fenômeno em estudo a partir da perspectiva das pessoas nele envolvidas, considerando todos os pontos de vista relevantes. Vários tipos de dados são coletados e analisados para que se entenda a dinâmica do fenômeno. (GODOY, 1995, p. 21).

De acordo com a autora, a abordagem qualitativa, enquanto exercício de pesquisa, não se apresenta como uma proposta rigidamente estruturada, mas permite que a imaginação e a criatividade levem os investigadores a propor trabalhos que explorem novos enfoques. Então, partindo de questões mais amplas, que vão surgindo no decorrer da investigação, que a pesquisa qualitativa pode ser conduzida através de diferentes caminhos (GODOY, 1995, p. 21).

Assim, o trabalho consistiu em uma pesquisa qualitativa com estudantes dos 2<sup>os</sup> e 3<sup>os</sup> anos do Ensino Médio regular, no turno matutino, em uma escola da rede pública do Estado de Minas Gerais. Foi escolhida uma turma de cada ano de escolaridade, as quais são compostas por estudantes oriundos tanto da zona urbana quanto da zona rural, porém, durante o desenvolvimento da pesquisa, nem todos os estudantes participaram de todas as etapas.

O foco da pesquisa consistiu em investigar as implicações do uso aplicativo *MobTracker* em uma atividade experimental: a máquina de Atwood, com relação à aprendizagem significativa dos estudantes sobre as Leis de Newton. A atividade foi desenvolvida para despertar o senso crítico e o posicionamento ativo dos alunos frente ao problema proposto e, para isso, foram necessárias 4 aulas, sendo uma para aplicação do questionário semiestruturado inicial, instalação, testagem e configuração do *MobTracker*, duas para a montagem e filmagem do experimento, e uma para a videoanálise e resposta do questionário final.

#### 5.1 APLICAÇÃO DE QUESTIONÁRIO SEMIESTRUTURADO INICIAL

Como primeiro instrumento de coleta de dados, foi utilizado um questionário semiestruturado para o levantamento e diagnóstico das concepções prévias dos estudantes acerca de conceitos relacionados à 2ª lei de Newton, em especial quanto à sua aplicabilidade no experimento da máquina de Atwood, relacionando suas aplicações em situações do cotidiano. O questionário foi estruturado com quatro questões dissertativas para coleta da resposta dos estudantes, contendo os seguintes questionamentos, acompanhados da **Fig. 2** como ilustração:

(i). Para manter um corpo em movimento é preciso a ação contínua de uma força? Explique.

(ii). Na máquina de Atwood representada abaixo existem forças agindo sobre cada um dos corpos presos às extremidades do fio? Se sim, quais?

(iii). Quais leis da Física você utilizaria para estudar o funcionamento da máquina de Atwood?

(iv). Você conhece algum aplicativo ou acha que seria possível utilizar o seu smartphone para resolver um problema relacionado ao funcionamento da máquina de Atwood? Se sim, como você faria?

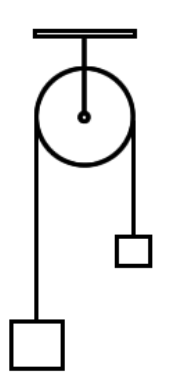

**Fig. 2 -** Representação da Máquina de Atwood. Fonte: Wikipedia (2019).

O questionário foi aplicado a uma turma de estudantes do 2º ano e a uma do 3º ano, ambas do ensino médio regular. Na data de aplicação, a turma do 2º ano do ensino médio contava com 23 estudantes presentes. Já o do 3º ano do ensino médio contava com 25 estudantes presentes. Os estudantes se organizaram em grupos de até 04 pessoas, tendo, ao final, cada grupo apresentado suas respostas ao questionário.

#### 5.2 O *MOBTRACKER* COMO FERRAMENTA PARA O ENSINO DE FÍSICA

Depois de analisados os resultados preliminares sobre as concepções prévias dos estudantes em relação ao objeto de estudo, o conteúdo teórico foi trabalhado em sala de aula com os estudantes e, concomitantemente, foi utilizada como ferramenta pedagógica o aplicativo *MobTracker* para o estudo das implicações da 2ª lei de Newton através da videoanálise de uma atividade experimental sobre a máquina de Atwood.

Logo, apresenta-se nesse trabalho um aplicativo para *smartphones* chamado *MobTracker*, que foi desenvolvido no Laboratório de Tecnologia Educacional da Universidade Federal de Alfenas (UNIFAL-MG). Consiste em um aplicativo para *Android*, inspirado no *Tracker* (Open Source Physics, 2020), que possibilita filmar uma cena de um experimento e depois realizar sua videoanálise, tudo isso no próprio dispositivo móvel. É um *software* que não realiza processamento de imagens, ele apenas captura a posição (*x, y*) de um objeto em função do tempo quando o usuário toca a tela do *smartphone* (videoanálise)*.* Ele permite ao professor tanto montar um experimento em sala de aula, junto com seus alunos, quanto compartilhar a gravação de algum experimento realizado em outra localidade, permitindo também ao estudante montar seu próprio experimento e depois coletar e analisar os dados.

O *MobTracker* foi desenvolvido por uma equipe composta por professores e discentes dos cursos de Licenciatura em Física e Bacharelado em Ciência da Computação, da Universidade Federal de Alfenas (UNIFAL-MG), porém quando da decisão do autor deste trabalho por elaborar uma proposta didática utilizando o aplicativo, ele ainda apresentava algumas falhas no funcionamento.

Diante disso, mediante ampla testagem e em colaboração com os desenvolvedores, o autor contribuiu com a melhoria da interface e com a correção de algumas falhas como, por exemplo, a correção no código-fonte no que diz respeito à correta demarcação da origem do sistema de coordenadas e posterior leitura dos dados. Antes, o posicionamento do sistema de coordenadas funcionava, porém, a leitura dos dados do posicionamento estava sendo realizada sempre em módulo, ou seja, não reconhecia os pontos coletados no sentido negativo dos eixos das coordenadas. Isso foi resolvido! Outras melhorias que foram realizadas se deram em relação à plotagem dos gráficos, com exibição das curvas de ajuste das funções de maneira mais suave, e também a inserção do botão "voltar", possibilitando a coleta de dados de pontos anteriores. Em relação às melhorias na interface, foi otimizada a aparência do menu principal e do ícone seletor de pontos.

O *MobTracker* foi desenvolvido para que o estudante, auxiliado pelo professor, realize a captura dos pontos, possibilitando-o assumir um posicionamento ativo e estimulando-o a tomar decisões sobre a forma de captura e análise dos dados. Isso foi uma escolha da equipe que desenvolveu o aplicativo, uma vez que, fundamentado na metodologia ativa para a aprendizagem, o estudante é quem deve tomar as decisões e fazer as escolhas a respeito da melhor forma de adquirir os dados e realizar a análise dos resultados (ZALUSKI e OLIVEIRA, 2018). Essa é uma diferença em relação aos concorrentes, onde o *software* faz quase tudo e o usuário (estudante) não desempenha uma função ativa nas tomadas de decisão, o que, no processo de aprendizagem, pode desestimular o estudante a refletir a respeito do fenômeno físico que ele está estudando.

A interface do *MobTracker* é bem simples, o que possibilita o entendimento de qualquer pessoa que for utilizá-lo, principalmente aos estudantes do Ensino Médio e/ou Superior.

Na **Fig. 3a** podemos observar a interface principal do *MobTracker*, e na **Fig. 3b** podemos observar a interface inicial do *MobTracker* com o menu lateral expandido.

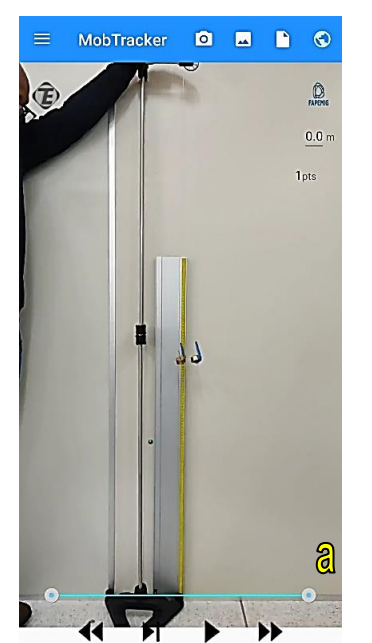

**Fig. 3** – **(a)** Interface principal do **(b)** Interface inicial do *MobTracker MobTracker*. com o menu lateral expandido. Fonte: do autor.

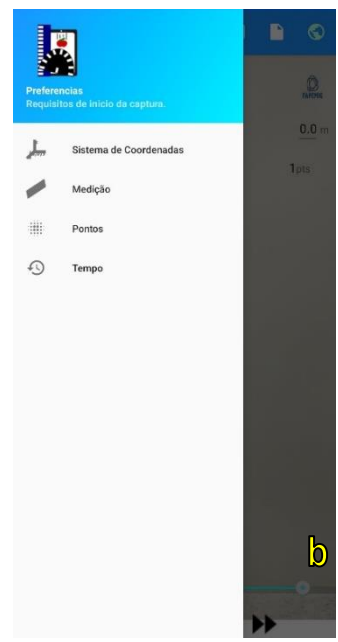
Como é necessária uma atenção maior do estudante para o aplicativo, o *MobTracker* apresenta duas formas para o início de um experimento:

- **Manual**, que requer que o estudante abra a opção de menu lateral e escolha um a um os requisitos, como o posicionamento do sistema de coordenadas, a distância em metros de um ponto a outro como referencial do vídeo e a quantidade de pontos que ele quer coletar, como o tipo do movimento a ser capturado.
- **Automática**, onde o estudante precisa apenas dar início a captura dos pontos, clicando no " )" (play), que o aplicativo vai automaticamente direcioná-lo aos requisitos necessários para que a captura possa ser feita adequadamente.

O *MobTracker* inicia sempre com um vídeo padrão de um pêndulo em movimento, porém permite que o estudante escolha qualquer vídeo de sua galeria para a realização do experimento, bem como permite gravar o experimento em tempo real. A gravação e a seleção de vídeos estão disponíveis nos botões "câmera" e "galeria", mostrados na **Fig. 4a**. O aplicativo permite ainda ao usuário "cortar" a parte e a quantidade de conteúdo inaproveitável que ele quiser. Vejamos a barra de seleção e corte de vídeo na **Fig. 4b** abaixo.

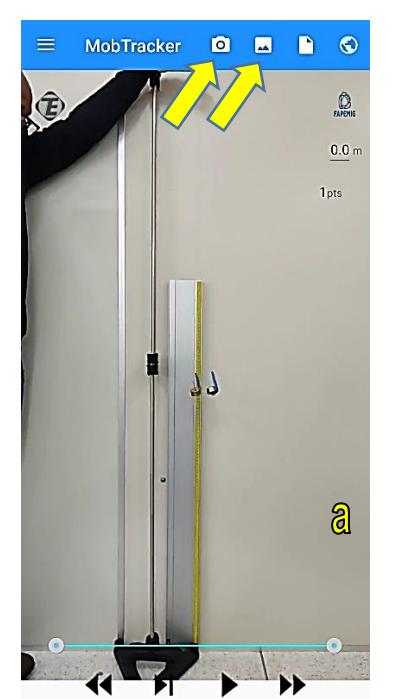

 **Fig. 4 – (a)** Botões de gravação e **(b)** Barra de seleção e corte acesso à galeria de vídeo. Fonte: do autor.

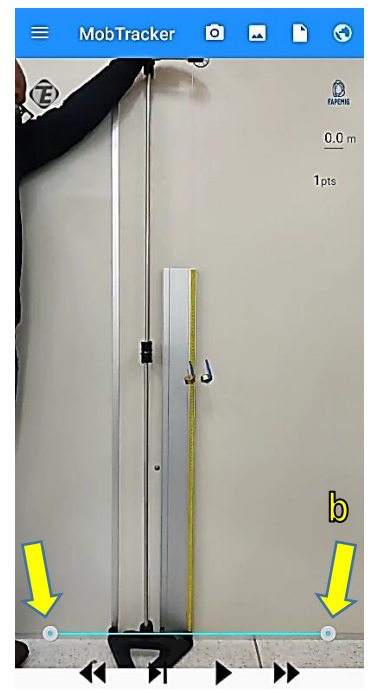

O primeiro passo será definir o sistema de coordenadas do experimento. O sistema de coordenadas é um referencial indispensável para a coleta de pontos e o *MobTracker* permite reposicioná-lo em qualquer lugar da tela, conforme **Fig. 5**. Na sequência, o usuário deverá definir a distância, em metros, entre dois pontos no vídeo, com distância real conhecida, para que sirva de referencial para as medidas que serão realizadas no experimento (**Fig. 6a-b**).

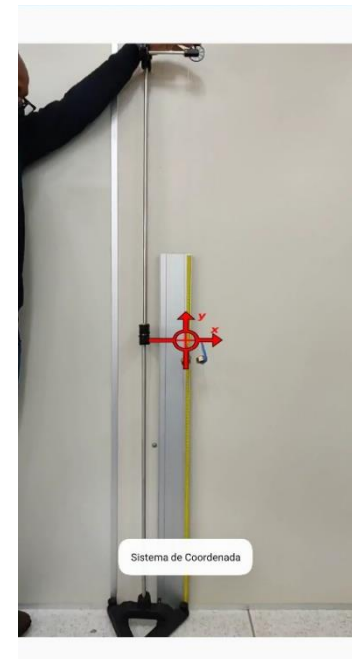

do sistema de coordenadas. de distância. referência, em metros. Fonte: do autor. Fonte: do autor.

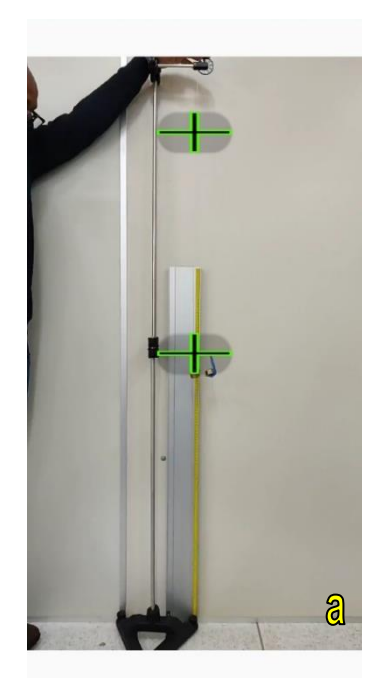

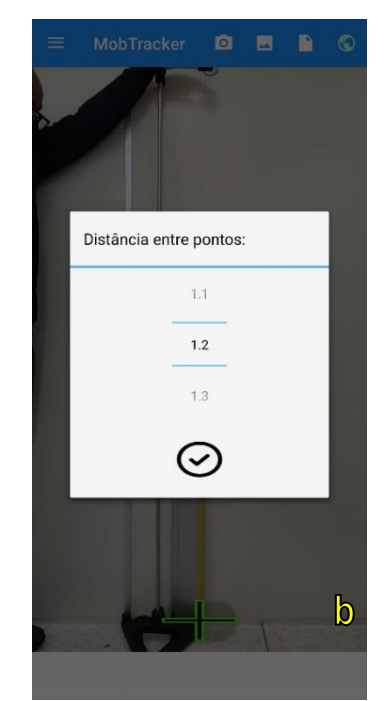

**Fig. 5** – Posicionamento **Fig. 6 – (a)** Marcadores **(b)** Definição da distância de

Em seguida, o usuário deve escolher a quantidade de pontos a serem capturados no vídeo, dentro de um intervalo de 1 a 100 pontos, conforme demonstrado na **Fig. 7a**. Depois, conforme demonstrado na **Fig. 7b**, o usuário deve também escolher o formato da captura dos dados.

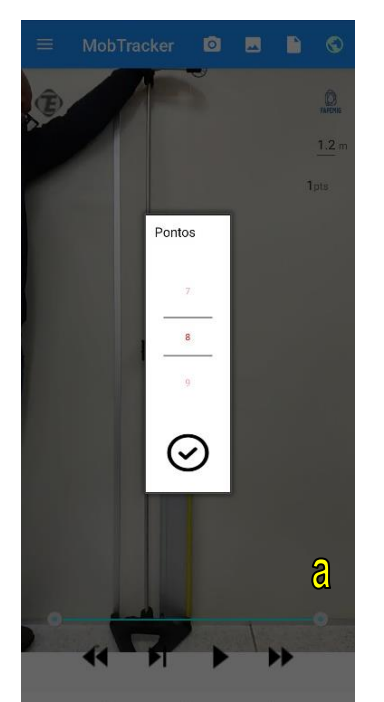

 **Fig. 7 – (a)** Definição da quantidade **(b)** Definição do formato de Fonte: do autor.

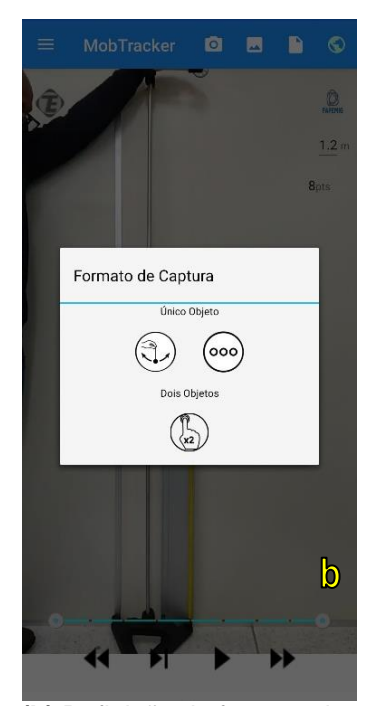

captura de dados (Tipo de experimento).

A parte mais importante do experimento realizado através do *MobTracker* é a captura dos dados, onde o usuário é o agente ativo na seleção dos pontos de acordo com o objeto em cena e o tempo do vídeo. A captura dos pontos está representada em **Fig. 8a-c**:

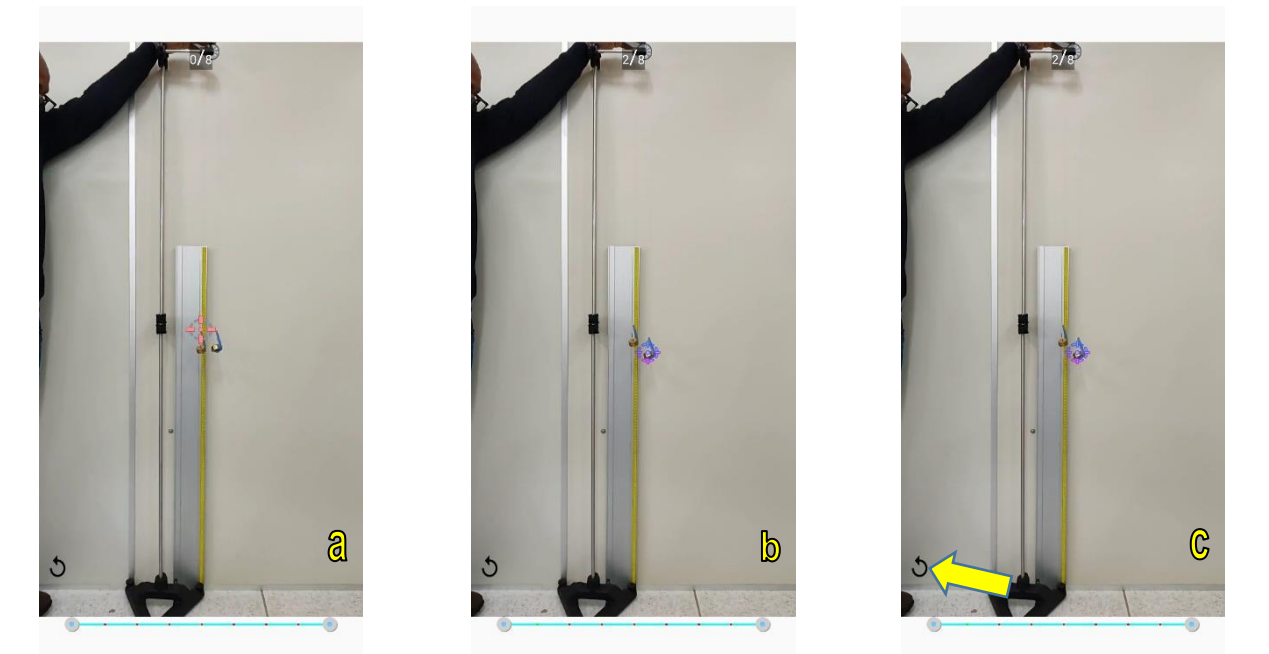

**Fig. 8** – **(a)** Captura de dados através do posicionamento do marcador. **(b)** Ponto marcado e salvo. **(c)** Retorno ao ponto anterior através do botão "voltar". Fonte: do autor.

Depois de finalizada a captura dos dados, aparecerá na tela do aparelho uma mensagem perguntando se o usuário deseja salvar os dados. Basta clicar em "OK" e pronto! Todos os dados de captura serão armazenados e utilizados como base para a criação de um arquivo de texto final, no formato ".txt", que ficará armazenado na memória do *smartphone* e disponível para acesso através da interface do próprio *MobTracker,* no botão "Arquivos".

No *MobTracker* é possível também realizar uma análise gráfica dos dados*.* Os dados coletados são plotados em três tipos de gráficos diferentes: eixo *x* pelo tempo; eixo *y* pelo tempo; e ângulo pelo tempo. E estes gráficos podem ser acessados através dos botões localizados na parte inferior da tabela de dados.

Para um melhor entendimento, na imagem, pode-se observar os pontos que foram coletados em vermelho. (**Fig. 9a-c**).

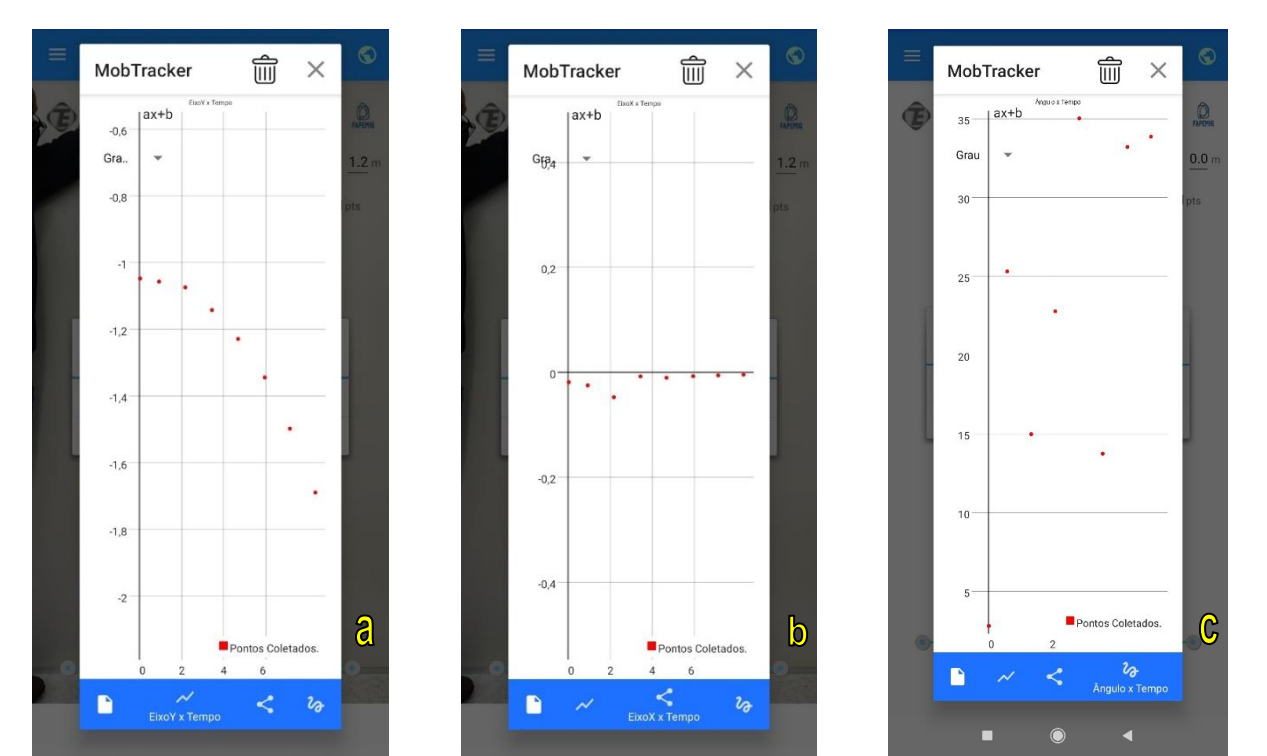

**Fig. 9** – **(a)** Eixo *y* X tempo. **(b)** Eixo *x* X tempo. **(c)** Ângulo X tempo. Fonte: do autor.

O usuário tem ainda a opção de plotar funções adicionais de primeiro, segundo e terceiro graus, que se aproximam dos dados capturados utilizando o método dos mínimos quadrados. A equação da função é mostrada, assim como seu coeficiente de correlação com os pontos (**Fig. 10a-c**).

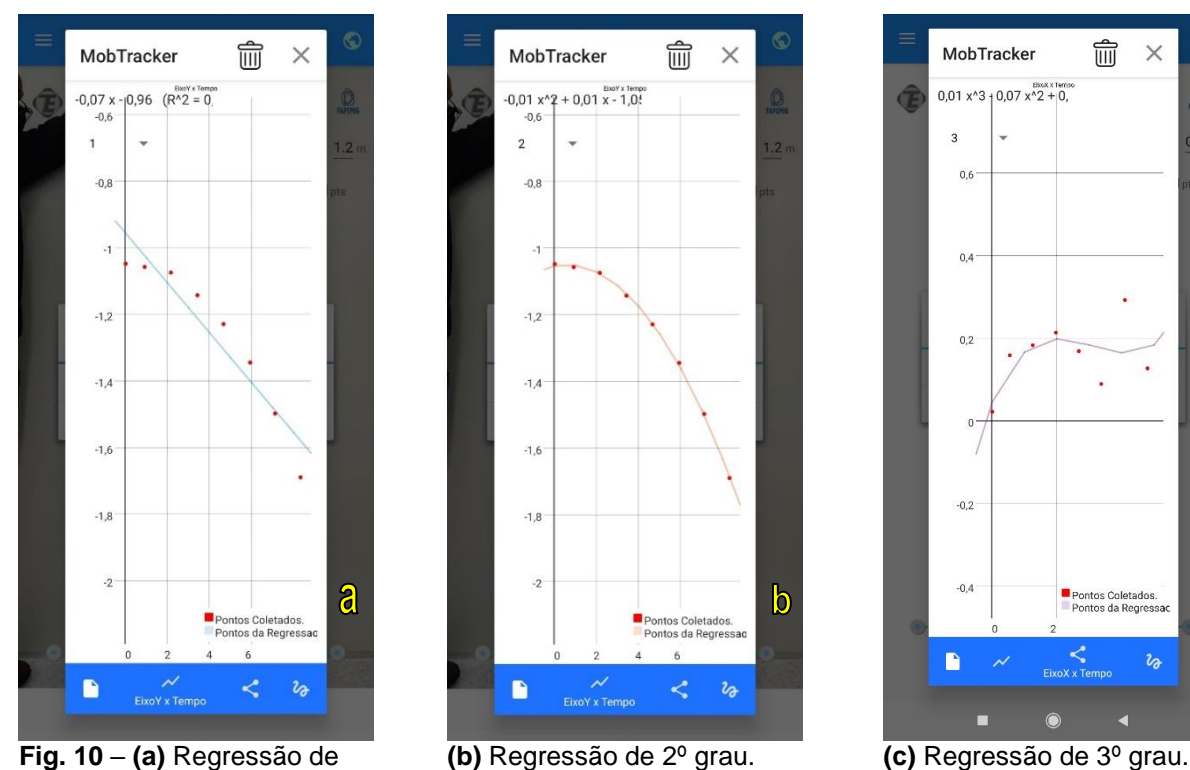

 1º grau. Fonte: do autor.

A função em azul demonstra a aproximação de primeiro grau em relação aos pontos coletados, já a função em laranja representa uma aproximação de mínimos quadrados de segundo grau, e a função na cor roxa representa uma aproximação de mínimos quadrados de terceiro grau. Na parte superior da imagem, podemos ver uma parte da equação que foi criada a partir do cálculo dos mínimos quadrados. Ela pode ser observada por completo, caso o usuário deslize-a para o lado. No mesmo local, há a informação do coeficiente de correlação da última função formada com os pontos coletados, fazendo com que o usuário tenha uma noção maior sobre o quão de acordo com os pontos coletados as funções apresentadas estão.

Além da disponibilização do aplicativo, foi também realizada a montagem e filmagem do experimento sugerido no laboratório de Física da Universidade Federal de Alfenas – UNIFAL, ficando em condições de ser disponibilizado aos estudantes através do compartilhamento entre dispositivos móveis, caso seja necessário.

O arquivo para instalação do aplicativo encontra-se disponível no endereço: https://drive.google.com/file/d/1XfBN-

APypLCTtcR28VsfPhoS6MnCR6C7/view?usp=drivesdk

 $\mathbb{C}$ 

Já o arquivo contendo o vídeo do experimento da máquina de Atwood encontra-se disponível no endereço:

https://drive.google.com/file/d/1XcnLptMKHThhETKu0XG0X4wqmZTgY8xE/view?us p=drivesdk

Porém, objetivou-se realizar a montagem do experimento e filmagem pelos próprios estudantes, em sala de aula, e depois a realização da videoanálise através do *MobTracker*.

#### 5.3 A ATIVIDADE EXPERIMENTAL

A seguir, apresenta-se o roteiro para a atividade experimental: A máquina de Atwood está representada na **Fig. 11** abaixo:

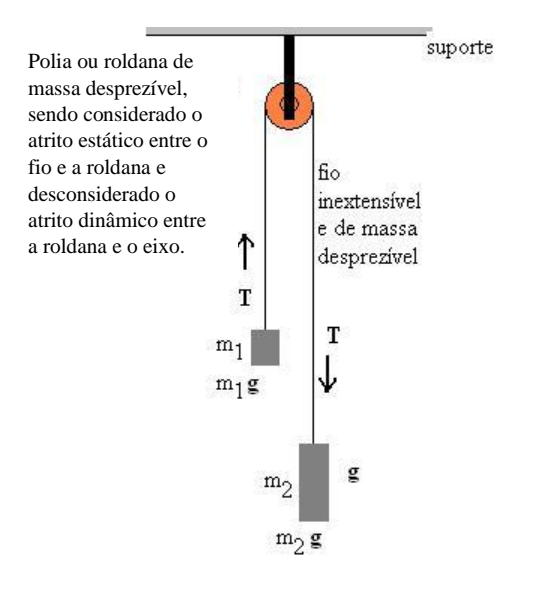

**Fig. 11** – Representação de uma máquina de Atwood. Fonte: do autor.

#### **MATERIAIS NECESSÁRIOS**

- 02 objetos com massas conhecidas;
- 01 balança de precisão;
- 01 tripé;
- Fio inextensível;
- 01 polia;

- *Smartphone* para filmagem de uma situação que apresente uma máquina de Atwood em funcionamento;

- Aplicativo *MobTracker* instalado.

#### **PROCEDIMENTO EXPERIMENTAL/CAPTURA DE IMAGENS**

1. Para a captura das imagens deve-se escolher um local iluminado e deve-se posicionar a câmera preferencialmente em um tripé (a câmera precisa ficar fixa) e mais paralela possível ao movimento.

2. Colocar no espaço onde a imagem será captada pela câmera um objeto com dimensões conhecidas para ter-se um padrão de medida. **Obs.:** Esse item não deve ser esquecido.

3. Liberar as massas a partir da mesma altura em relação ao solo;

4. Realizar a filmagem do experimento.

5. Verificar se a filmagem ficou satisfatória. Se não, realizá-la novamente.

6. Fazer cortes na filmagem, caso sejam necessários. Para isso, pode ser utilizado o aplicativo *KineMaster* ou outro similar, ou o próprio *MobTracker*.

#### **OBTENÇÃO DE DADOS PARA ANÁLISE**

1. Com o *MobTracker* aberto, selecione na biblioteca o vídeo que será analisado.

2. Insira o eixo das coordenadas, defina a escala de referência e selecione a quantidade de pontos a serem capturados.

3. Defina o tipo de movimento.

4. Realize a captura dos dados da movimentação de apenas um dos objetos.

5. Salve a atividade desenvolvida.

#### **INTERPRETAÇÃO DOS DADOS OBTIDOS**

Ao estudar sobre o movimento dos corpos na máquina de Atwood por videoanálise, com base nas equações acima descritas e utilizando o software *MobTracker*, será possível determinar o módulo da aceleração do conjunto, e confrontá-lo com os dados teóricos obtidos.

A partir da captura dos dados será possível observar que, conforme variar o tempo, a variação da altura do objeto em relação ao solo não será linear, ou seja, o corpo cai com uma velocidade variável devido à aceleração do conjunto. Assim, o gráfico da altura de um objeto em queda livre, em relação ao tempo, constitui uma parábola. Na aba gráficos, será possível visualizar o fenômeno.

Ou seja, trata-se de um movimento uniformemente variado, e que pode ser tratado a partir da seguinte equação do movimento:

$$
s = s_0 + v_0 \cdot t + \frac{a}{2} \cdot t^2
$$
  $\rightarrow$   $s - s_0 = v_0 \cdot t + \frac{a}{2} \cdot t^2$ 

Levando-se em conta que  $s - s_0 = h$ , correspondente à altura, e que a velocidade inicial do objeto é igual a zero, pois parte do repouso, tem-se então, por analogia, que  $h = \frac{a}{2}$  $\frac{a}{2} \cdot t^2$  sendo *a* < *g*. Ou seja, o movimento pode ser descrito por uma equação do segundo grau.

No *MobTracker,* ao analisar os gráficos da altura x tempo, é possível aplicar o ajuste da curva de grau 2 em relação aos pontos capturados, e então será gerada uma equação, na qual, por comparação, o coeficiente quadrático representará o valor de  $\frac{a}{2}$ . Ou seja, basta multiplicar o valor obtido para o primeiro coeficiente da equação por 2 e obter-se-á o valor da aceleração *a*.

Esse valor pode ser comparado com aquele obtido através do cálculo a partir dos valores das massas que foram previamente medidas, através da equação (13):

$$
a = \frac{g(m_2 - m_1)}{m_2 + m_1}
$$

# 5.4 APLICAÇÃO DE QUESTIONÁRIO SEMIESTRUTURADO PARA COLETA DOS RESULTADOS FINAIS

Depois de realizada a atividade experimental e com os dados coletados e interpretados, o próximo passo, visando à análise da ocorrência ou não de uma aprendizagem significativa dos estudantes em relação aos conceitos relacionados à 2ª lei de Newton, em especial quanto à sua aplicabilidade no experimento da máquina de Atwood, relacionando suas aplicações em situações do cotidiano, foi realizada a aplicação de um questionário semiestruturado para a coleta dos resultados finais.

O questionário foi estruturado com seis questões dissertativas para coleta da resposta dos estudantes, contendo os seguintes questionamentos:

(i). Para manter um corpo em movimento é preciso a ação contínua de uma força? Explique.

(ii). Na máquina de Atwood representada abaixo existem forças agindo sobre cada um dos corpos presos às extremidades do fio? Se sim, quais?

(iii). Qual(is) lei(s) da Física você utilizou para estudar o funcionamento da máquina de Atwood?

(iv) O objeto analisado por meio do aplicativo *MobTracker* executa um movimento acelerado? Se sim, a aceleração tem valor similar à aceleração da gravidade? Por quê?

(v) O valor da aceleração obtido através da videoanálise corresponde ao valor teórico da aceleração do conjunto?

(vi). Você considera que com o *MobTracker* foi possível resolver esse problema relacionado ao funcionamento da máquina de Atwood? Tem sugestões de melhoria para o aplicativo?

Seguindo a mesma metodologia de aplicação do questionário para coleta das concepções prévias, o questionário final foi aplicado à cada uma das turmas de estudantes inicialmente escolhidas, sendo uma do 2º ano e uma do 3º ano, ambas do ensino médio regular. Na data de aplicação deste questionário, a turma do 2º ano contava com 21 estudantes presentes. Já o do 3º ano do ensino médio contava também com 21 estudantes presentes. Os estudantes se organizaram nos mesmos grupos já organizados anteriormente, tendo, ao final, cada grupo apresentado suas respostas ao questionário.

Todos os indivíduos que participaram foram informados e esclarecidos sobre os procedimentos que envolvem a presente pesquisa através de Termo de Consentimento Livre e Esclarecido (TCLE), sendo assegurado a todos os participantes o direito de desistência de participação na pesquisa. De quaisquer modos, a confidencialidade das informações individuais foi e será mantida, preservando-se as identidades dos sujeitos da pesquisa, fato que foi assegurado a todos os participantes antes do início da coleta de dados. Nesse contexto, depreende-se que os preceitos éticos para a realização da pesquisa foram devidamente seguidos.

#### **6 RESULTADOS E DISCUSSÃO**

#### 6.1 QUESTIONÁRIO SEMIESTRUTURADO INICIAL

Como primeiro instrumento de coleta de dados foi utilizado um questionário semiestruturado para o levantamento e diagnóstico das concepções prévias dos estudantes acerca de conceitos relacionados à 2ª lei de Newton, em especial quanto à sua aplicabilidade no experimento da máquina de Atwood, relacionando suas aplicações em situações do cotidiano. O questionário foi estruturado com quatro questões dissertativas para coleta das respostas dos estudantes, sendo aplicado ao final do ano letivo de 2022 a uma turma de estudantes do  $2^{\circ}$  ano e uma do  $3^{\circ}$  ano, ambas do ensino médio regular. Na data de aplicação, a turma do 2º ano do ensino médio contava com 23 estudantes presentes. Já o do 3º ano do ensino médio contava com 25 estudantes presentes. Os estudantes se organizaram em grupos de até 04 pessoas, tendo, ao final, cada grupo apresentado suas respostas ao questionário.

Foram 07 questionários preenchidos pelos grupos de estudantes da turma do 2º ano e 07 questionários preenchidos pelos grupos de estudantes da turma do 3º ano.

Vale ressaltar que ambas as turmas de estudantes cursaram o 1º ano do ensino médio, ano de escolaridade que geralmente contempla o estudo das leis de Newton em sua estrutura curricular, no REANP (regime especial de atividades não presenciais) devido à pandemia do COVID-19. Em Minas Gerais, no Regime Especial de Atividades Não Presenciais (REANP), as teleaulas do eram ministradas pelo canal televisionado Rede Minas, podendo também serem acessadas pelo aplicativo Conexão Escola.

Em relação ao primeiro questionamento, identificou-se que, na turma do 2º ano do ensino médio, seis dos sete grupos de estudantes responderam que para manter um corpo em movimento é preciso a ação contínua de uma força. Tal percepção exterioriza o entendimento de mundo pautado na experiência diária dos estudantes, coincidindo com aquela defendida durante séculos por pensadores e filósofos de que um corpo em movimento se encontrava num estado forçado, enquanto que o repouso seria o seu estado natural. Ponczek *in* Rocha (2011, p. 64) afirma que na Mecânica aristotélica "O repouso no lugar natural é o estado final de

todos os corpos terrestres e para deslocar-se um corpo, será sempre necessária uma ação violenta (...). Para Aristóteles, não existe, assim, inércia, pois cessada a causa, o corpo deverá parar".

Nessa turma, apenas um grupo (2-G) respondeu que para manter um corpo em movimento não é preciso a ação contínua de uma força, conforme se observa na **Fig. 12** abaixo. E trouxeram uma explicação válida para a resposta, dizendo que "se um corpo tiver uma velocidade não nula, ele permanecerá constante sem aplicação da força". Tal entendimento corrobora com o conceito científico da 1ª lei de Newton, demonstrando que, pelo menos, uma pequena parcela dos estudantes assimilou os conhecimentos e habilidades trabalhados no componente de Física.

(i) Para manter um corpo em movimento é preciso a ação contínua de uma força? Explique.

Não. 12 um carso anos walnubles anno verit carla, ol permoniara corretonte veen  $\sqrt{2}$ 

**Fig. 12** - Resposta do Grupo de alunos 2-G à questão (i) do questionário. Fonte: do autor.

Já na turma do 3º ano do ensino médio as respostas foram um pouco mais complexas. Quatro grupos responderam que sim, para manter um corpo em movimento é preciso a ação contínua de uma força. Destes, três utilizaram o próprio conceito da lei da inércia para justificar, erroneamente, suas respostas, dizendo ser preciso a existência de uma força para romper a "inércia", conforme se verifica na **Fig. 13** abaixo, que representa a resposta do grupo 3-A.

(i) Para manter um corpo em movimento é preciso a ação contínua de uma força? Explique. of new ten events. Or ter wood Lern arta Premira Leara de obter una mouments

**Fig. 13** - Resposta do Grupo de alunos 3-A à questão (i) do questionário. Fonte: do autor.

Já os outros três grupos responderam não ser preciso a ação contínua de uma força sobre o corpo para se manter em movimento, porém não conseguiram explicar o porquê de suas respostas.

Em relação à questão (ii), em ambas as turmas, todos os grupos de estudantes responderam que na máquina de Atwood representada na figura existem forças agindo sobre cada um dos corpos presos às extremidades do fio. Na turma do 2º ano, nenhum grupo soube nomear quaisquer das forças que agem sobre os objetos na máquina de Atwood. Já na turma do 3º ano, quatro grupos responderam que apenas a força "peso" age sobre os objetos presos às extremidades do fio. Os outros três grupos sequer responderam como sendo alguma força agindo sobre os corpos, conforme vemos nas respostas dos grupos 3-E, 3-F e 3-G, representados respectivamente nas **Figs. 14**, **15** e **16** abaixo.

(ii) Na máquina de Atwood representada abaixo existem forças agindo sobre cada um dos corpos presos às extremidades do fio? Se sim, quais?

Sim, sofulm a rearchie des lotes.

**Fig. 14** - Resposta do Grupo de alunos 3-E à questão (ii) do questionário. Fonte: do autor.

(ii) Na máquina de Atwood representada abaixo existem forcas agindo sobre cada um dos corpos presos às extremidades do fio? Se sim, quais? Pam, dois cubos.

**Fig. 15** - Resposta do Grupo de alunos 3-F à questão (ii) do questionário. Fonte: do autor.

(ii) Na máquina de Atwood representada abaixo existem forças agindo sobre cada um dos corpos presos às extremidades do fio? Se sim, quais? Jaim, Wholes

**Fig. 16** - Resposta do Grupo de alunos 3-G à questão (ii) do questionário. Fonte: do autor.

Pela análise prévia dessa questão, observa-se que não está consolidada aprendizagem sobre as principais forças que agem sobre os corpos nas proximidades da superfície terrestre, o que é primordial para o estudo das leis da Mecânica.

A questão (iii) indaga aos estudantes sobre quais leis da Física eles utilizariam para estudar o funcionamento da máquina de Atwood. E as respostas variaram entre: "Leis de Newton", "Gravidade e a 1ª lei de Newton", "2ª lei de Newton", "3<sup>ª</sup> lei de Newton", "Lei da gravidade" etc., sendo que na turma do 3<sup>°</sup> ano as respostas foram mais consistentes, tendo cinco dos sete grupos de alunos respondido corretamente "2ª lei de Newton".

Por fim, buscando diagnosticar o conhecimento tecnológico voltado ao ensino de Física entre os estudantes, a questão (iv) indaga se os estudantes conhecem algum aplicativo ou mesmo de acham que seria possível utilizar o seu *smartphone* para resolver um problema relacionado ao funcionamento da máquina de Atwood. E, caso a resposta seja positiva, indaga como eles fariam.

Dos 14 grupos de estudantes que responderam ao questionário, de ambas as turmas, 11 grupos responderam negativamente, uns afirmando acreditar que não existe, outros afirmando que não conhecem. Nenhum dos grupos respondeu objetivamente se seria possível utilizar seu *smartphone* para resolver um problema relacionado ao funcionamento da máquina de Atwood, porém, um dos grupos de estudantes da turma do 3º ano (3-D) sugeriu como sendo positiva a ideia de criar um aplicativo que pudesse resolver problemas relacionados à máquina de Atwood, conforme se vê na **Fig. 17** abaixo. Ou seja, deixa implícita a ideia de que acreditam sim ser possível a utilização do *smartphone* para o objetivo de ensino proposto.

(iv) Você conhece algum aplicativo ou acha que seria possível utilizar o seu smartphone para resolver um problema relacionado ao funcionamento da máquina de Atwood? Se sim, como você faria? Dão en 2660 que corrento Criar um Ago Figura 1 - Representação da que pudesse fazerativante de pesso e Máquina de Atwood. dese pollibrio da movema 画

**Fig. 17** - Resposta do Grupo de alunos 3-D à questão (iv) do questionário. Fonte: do autor.

O único grupo de estudantes que respondeu positivamente ao questionamento (iv) foi o 3-G, indicando como aplicativo possível de ser utilizado na resolução do problema o *FisiCalc*. Contudo, de acordo com Arellano e Rodriguez (2015), o *FisiCalc* é um aplicativo que contém tópicos de física e possibilita ao usuário inserir os dados que possui e então ele retorna o resultado, bem como o procedimento que foi usado para chegar a ele. Ou seja, o aplicativo apenas realiza cálculos, não possibilitando a análise ou videoanálise de um experimento.

#### 6.2 INSTALAÇÃO E FUNCIONAMENTO DO *MOBTRACKER*

Conforme já mencionado, o aplicativo *MobTracker* foi disponibilizado para download pelos estudantes através do link https://drive.google.com/file/d/1XfBN-APypLCTtcR28VsfPhoS6MnCR6C7/view?usp=drivesdk. Também, como forma de otimizar o tempo e possibilitar mais rápido acesso, o arquivo de instalação foi disponibilizado através do grupo das turmas no aplicativo de mensagens WhatsApp, juntamente do trecho contendo o passo a passo para instalação do *MobTracker*, recortado do guia de utilização constante no **Apêndice A** deste trabalho.

A instalação, testagem e configuração do *MobTracker* nos *smartphones* dos estudantes, sob orientação e supervisão do pesquisador, ocorreu na mesma aula em que foi aplicado o questionário semiestruturado inicial. Importante observar que, como atualmente o *MobTracker* funciona somente em *smartphones* com sistema *Android*, foram alguns poucos estudantes que possuem aparelhos com sistema *iOS* que não conseguiram instalar o aplicativo. Mas, foi cuidadosamente observado para que estes integrassem grupos de alunos em que pelo menos um dos estudantes houvesse conseguido realizar a instalação com sucesso.

Depois de realizada a instalação do aplicativo, os estudantes foram instigados a realizar testes sobre o funcionamento, utilizando tanto o vídeo padrão como cenas gravadas pelos próprios estudantes no ambiente escolar, tudo isso objetivando a familiarização com a ferramenta educacional.

Inicialmente, não foram observadas grandes dificuldades por parte dos estudantes em relação à instalação e operação do aplicativo. Foi também observado que o aplicativo inicializou em todos os aparelhos em que foi instalado, independentemente da versão do sistema *Android* disponível.

De acordo com o painel online *StatCounter GlobalStats* (2022), em dezembro de 2022 a estatística global de usuários que possuíam *smartphones* com sistema *iOS* ainda eram minoria, com cerca de 27% do mercado, enquanto o *Android* contava com mais de 72%. No Brasil, a diferença era ainda maior: cerca de 82% dos usuários possuíam *smartphones* com sistema *Android*, enquanto pouco mais de 17% utilizavam aparelhos com sistema *iOS*. Diante disso, as potencialidades do

*MobTracker* em relação à sua utilização como ferramenta educacional de acesso amplo e democrático ficam ainda mais evidentes.

Em relação ao funcionamento, o aplicativo apresentou algumas inconsistências que, em termos gerais, não impedem sua utilização de maneira confiável, mas indicam a necessidade de se buscar melhorar a versão que porventura será disponibilizada para download na loja de aplicativos. Uma das inconsistências observada, mas que pode ter um viés positivo do ponto de vista didático, refere-se ao fato de que o *MobTracker* não permite alternar a janela de utilização com outro aplicativo durante seu funcionamento. Se o fizer, o usuário perde os dados, sendo necessário reiniciar todo o processo da videoanálise, conforme observa-se na **Fig. 18** abaixo. Ou seja, para que o usuário possa colher os resultados, deve iniciar e finalizar o processo de videoanálise sem pausas.

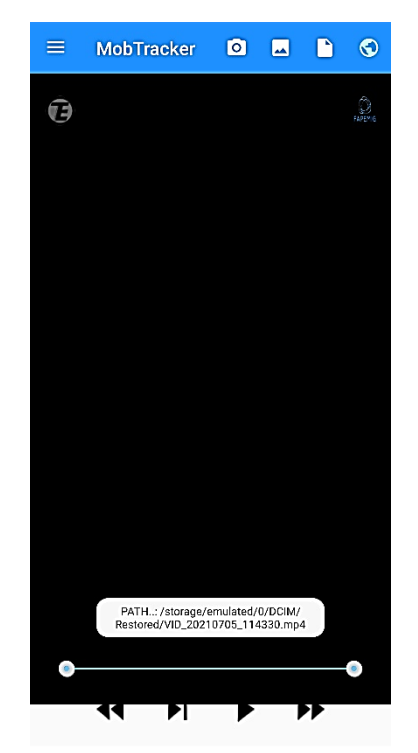

**Fig. 18** – Erro na execução do aplicativo após alternância de tela. Fonte: do autor.

Outra inconsistência observada refere-se ao fato de que, no momento de realização da videoanálise, a depender da forma de captura do vídeo pelo usuário, a apresentação do vídeo no ambiente do aplicativo fica muito menor do que a tela do aparelho, conforme apresentado na **Fig. 19a-b**, dificultando o processo de captura manual dos pontos devido à diminuição da precisão.

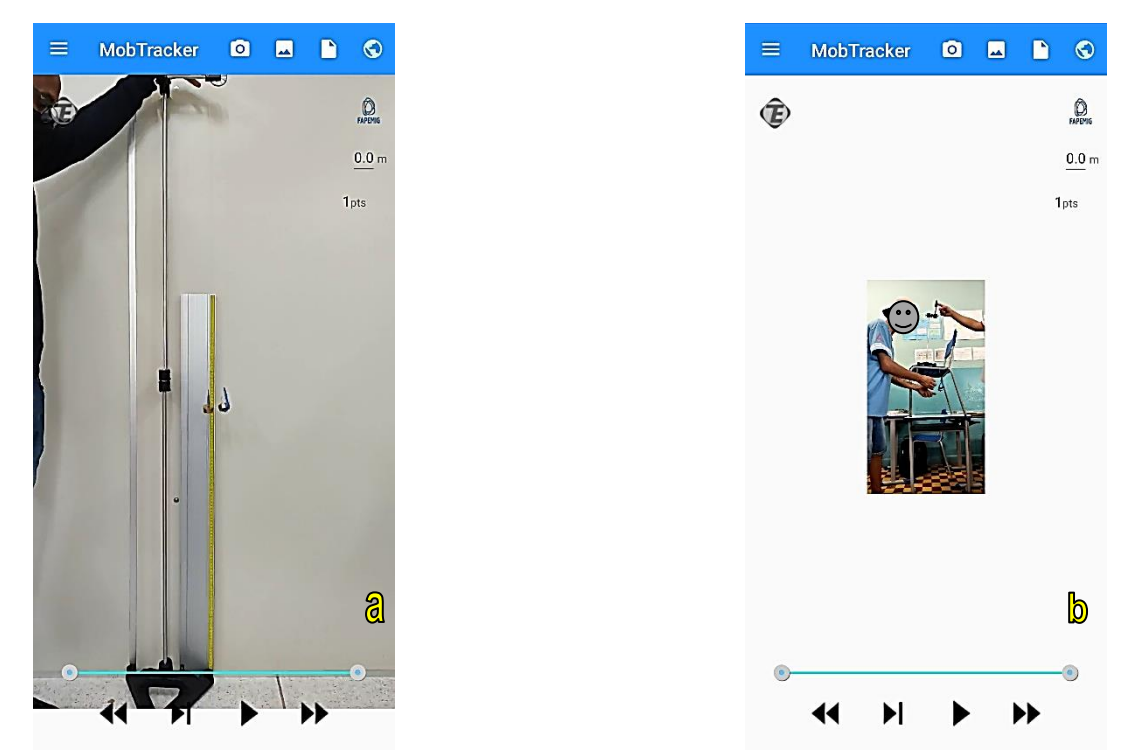

**Fig. 19** – **(a)** Vídeo capturado e exibido em tela cheia. **(b)** Vídeo capturado e exibido em menor tamanho do que a tela. Fonte: do autor.

#### 6.3 ATIVIDADE EXPERIMENTAL E RESPOSTAS AO QUESTIONÁRIO FINAL

Depois de realizados os preparativos iniciais, em uma nova aula foram disponibilizados aos estudantes kits contendo tripés, roldanas, fio e massas de diferentes medidas, no intuito de que os próprios estudantes, seguindo as orientações constantes no Guia de utilização e propostas experimentais, do **Apêndice A**, pudessem montar e realizar a atividade experimental, filmando-a em seguida.

Os estudantes novamente se organizaram em grupos de até 04 pessoas, buscando a mesma composição da atividade inicial. Na data de aplicação, a turma do 2º ano do ensino médio contava com 24 estudantes presentes. Já a do 3º ano do ensino médio contava com 22 estudantes presentes.

A preparação, montagem e filmagem do experimento sobre a Máquina de Atwood transcorreu sem maiores dificuldades, sendo a atividade registrada, conforme apresentado nas **Figs. 20** e **21** abaixo:

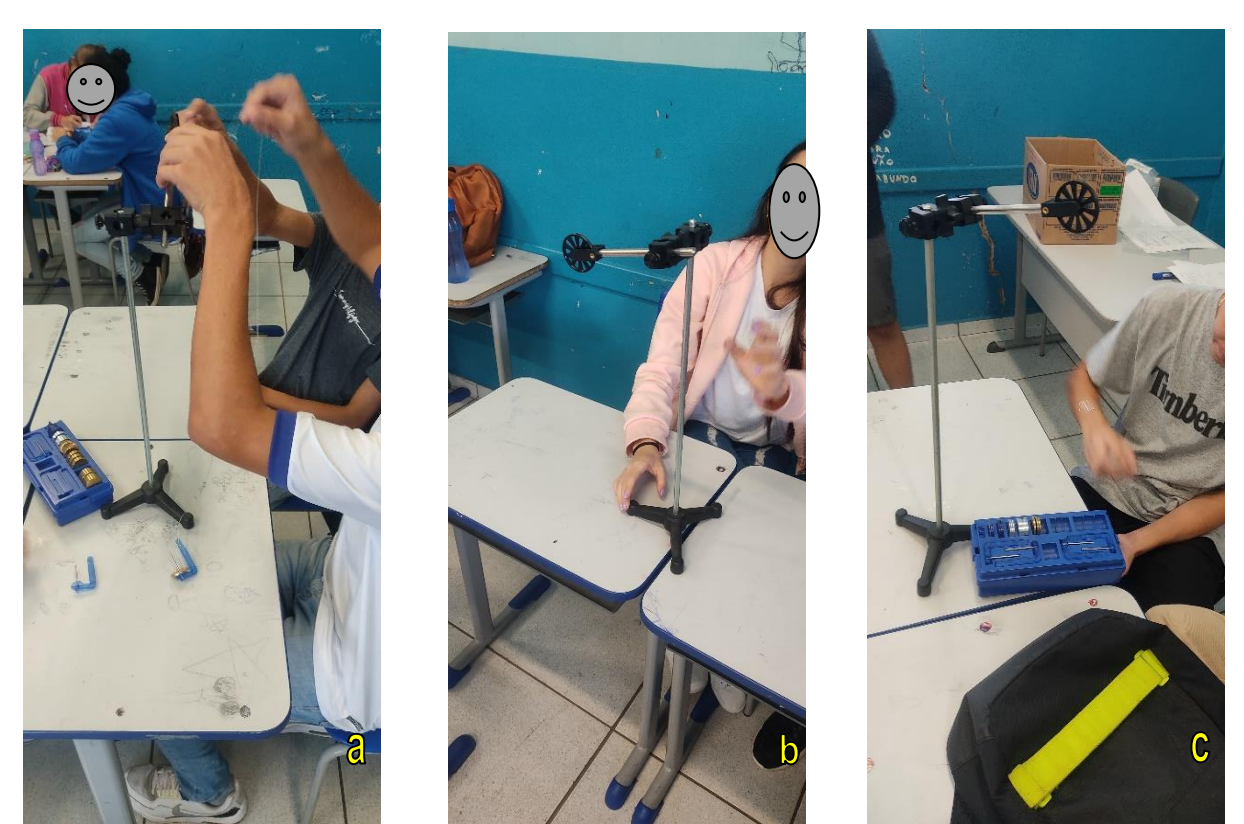

**Fig. 20** – **(a), (b), (c)** Montagem, pelos estudantes, do experimento sobre a Máquina de Atwood. Fonte: do autor.

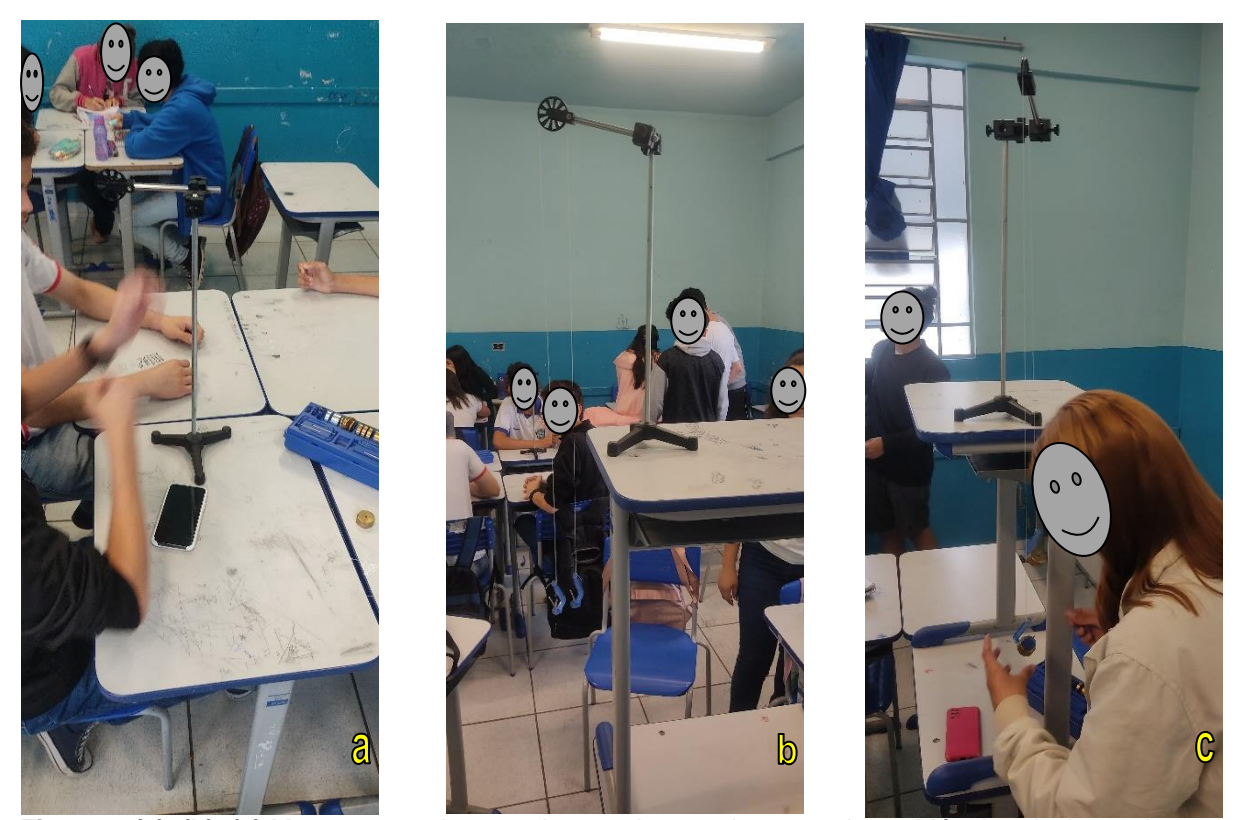

**Fig. 21** – **(a), (b), (c)** Montagem, pelos estudantes, do experimento sobre a Máquina de Atwood. Fonte: do autor.

Foi observado que em apenas uma aula de 50 minutos não seria suficiente para que os estudantes realizassem a montagem do experimento, filmagem e a videoanálise. Por isso, foram orientados a filmar com o aplicativo de câmera do *smartphone* e salvar o vídeo na galeria do aparelho, para que pudesse utilizar na videoanálise a ser realizada numa próxima aula. Todos os grupos conseguiram realizar a atividade, filmá-la e, ao final, foram orientados a compartilhar os vídeos entre os demais integrantes do grupo no intuito de preservar o arquivo e possibilitar que todos tivessem acesso e pudessem realizar a videoanálise em seu *smartphone* particular.

Na terceira aula disponibilizada, os estudantes novamente se organizaram em grupos de até 04 pessoas, buscando a mesma composição das demais atividades. Na data de aplicação, a turma do 2º ano do ensino médio contava com 21 estudantes presentes. A do 3º ano do ensino médio contava também com 21 estudantes presentes. Sob orientação do pesquisador, os estudantes foram então instigados a iniciar o aplicativo *MobTracker*, resgatar o vídeo capturado por eles na aula anterior e realizar a videoanálise do experimento filmado, coletando, ao final, os resultados, comparando-os com os resultados teóricos esperados.

No *MobTracker,* ao analisar os gráficos da altura x tempo, foi possível aplicar o ajuste da curva de grau 2 em relação aos pontos capturados, gerando então uma equação, na qual, por comparação, o coeficiente quadrático representa o valor de  $\frac{a}{2}$ . Ou seja, multiplicando-se o valor obtido para o coeficiente quadrático da equação por 2, foi possível encontrar o valor da aceleração *a* das massas em movimento. E alguns dos resultados dos ajustes estão representados na **Fig. 22** a seguir:

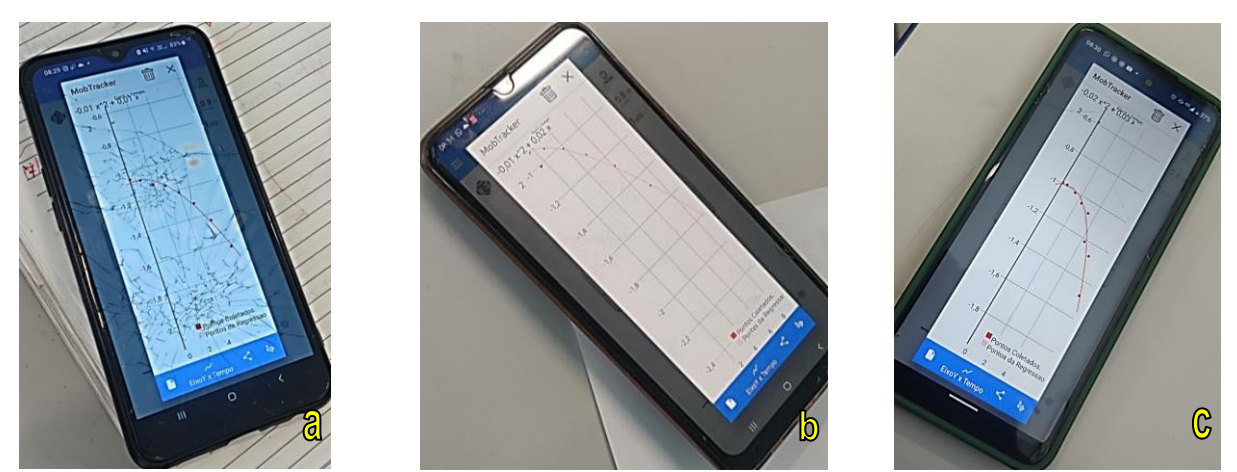

**Fig. 22** – **(a), (b), (c)** Ajuste da curva dos resultados obtidos pelos estudantes no experimento. Fonte: do autor.

Como cada grupo de estudantes utilizou massas diferentes na montagem do experimento, era de se esperar que os resultados da aceleração também fossem diferentes. O menor valor obtido para a aceleração *a*, por meio da videoanálise, foi de  $a = 0.02 \frac{m}{s^2}$ , e foi registrado por um grupo de alunos do 2º ano. Já o maior valor obtido foi de  $a = 0.04~\frac{m}{s^2}$  , e foi registrado por um grupo de alunos do 3º ano.

Esse valor pôde ser facilmente comparado com o valor teórico, ou seja, aquele obtido através do cálculo a partir dos valores das massas que foram previamente medidas, através da equação (13).

Com isso, os mesmos grupos de alunos mencionados, depois de utilizarem a equação (13) e realizar os cálculos, obtiveram:

 $\rightarrow$  Grupo 2-C:

$$
a = \frac{9,81(100,5 - 100)}{100,5 + 100} = \frac{9,81(0,5)}{200,5} = \frac{4,905}{200,5} \approx 0.02 \frac{m}{s^2}
$$

 $\rightarrow$  Grupo 3-E:

$$
a = \frac{9,81(50,5-50)}{50,5+50} = \frac{9,81(0,5)}{100,5} = \frac{4,905}{100,5} \approx 0,05 \frac{m}{s^2}
$$

Quase todos os grupos obtiveram resultados satisfatórios, com exceção de um grupo, o 3-D, que utilizando o *MobTracker* obteve o valor da aceleração  $a =$ 0, 01  $\frac{m}{s^2}$ , e ao calcular o valor teórico obteve:

 $\rightarrow$  Grupo 3-D:

$$
a = \frac{9,81(52,5-50)}{52,5+50} = \frac{9,81(2,5)}{102,5} = \frac{24,525}{102,5} \approx 0.24 \frac{m}{s^2}
$$

Este último bastante divergente em relação ao esperado. Uma das causas possíveis identificada foi o fato de o grupo ter montado o experimento de forma que o fio ficou encostado na estrutura de fixação da roldana, ocasionando atrito entre o fio e a estrutura, retardando o movimento.

Em geral, os valores obtidos através da videoanálise, por meio do *MobTracker*, se demonstraram válidos por se aproximarem bastante daqueles esperados por meio dos cálculos teóricos. Com isso, o *MobTracker* se demonstrou bastante viável e funcional para o experimento proposto.

Após realizarem a videoanálise, os estudantes foram submetidos a um questionário semiestruturado para o levantamento final sobre os conceitos e concepções adquiridos acerca de conceitos relacionados à 2ª lei de Newton, em especial quanto à sua aplicabilidade no experimento da máquina de Atwood, relacionando suas aplicações em situações do cotidiano. O questionário foi estruturado com seis questões dissertativas, embasadas tanto naquelas utilizadas no primeiro questionário, quanto no diagnóstico sobre conceitos esperados em ter sido adquiridos pelos estudantes ao longo da atividade educacional.

Foram 06 questionários preenchidos pelos grupos de estudantes da turma do  $2<sup>o</sup>$  ano e 05 questionários preenchidos pelos grupos de estudantes da turma do  $3<sup>o</sup>$ ano.

Em relação ao primeiro questionamento, identificou-se que, na turma do 2º ano do ensino médio, cinco dos seis grupos de estudantes responderam que não é preciso a ação contínua de uma força para manter um corpo em movimento. Isso demonstra que houve mudança de concepções pelos estudantes, haja vista que no primeiro questionário a quase totalidade deles havia respondido que sim, era necessária a ação de uma força para manter um corpo em movimento. Nesse caso, a concepção prévia dos estudantes provavelmente seja fruto de suas experiências cotidianas, nas quais acreditam que "um corpo em repouso implica ausência de forças sobre ele, e um corpo com velocidade constante implica que sobre ele tem de agir uma força também constante" (POZO & CRESPO, 2009 *apud* SILVA e NONENMACHER, 2018). Contudo, a atividade proposta desencadeou uma participação ativa dos alunos no processo de construção do conhecimento, permitindo que houvesse a ancoragem dos novos conhecimentos às suas concepções prévias, permitindo então uma aprendizagem significativa destes conceitos.

Nessa turma, apenas um grupo (2-A) manteve a percepção errônea, comparada à visão aristotélica, de que para manter um corpo em movimento é preciso a ação contínua de uma força, conforme se observa na **Fig. 23** abaixo. A explicação utilizada pelo grupo é a de que sem a ação contínua de uma força o corpo iria desacelerar até parar.

(i) Para manter um corpo em movimento é preciso a ação contínua de uma força? Explique. Sin, TO'S SEM ELE INA DESACELEFUR ATE MAND

**Fig. 23** - Resposta do Grupo de alunos 2-A à questão (i) do questionário. Fonte: do autor.

Teve outro grupo (2-E), que embora tenha respondido corretamente que não é preciso a ação contínua de uma força para manter um corpo em movimento, justificou erroneamente que "isso é explicado pela lei de ação e reação", conforme se observa na **Fig. 24**.

(i) Para manter um corpo em movimento é preciso a ação contínua de uma força? Explique. não, uno é explicato pelo les decroe recoro.

**Fig. 24** - Resposta do Grupo de alunos 2-E à questão (i) do questionário. Fonte: do autor.

Em sua maioria, os estudantes trouxeram explicações válidas para a resposta, argumentando que "se nenhuma força agir sobre um corpo, ele permanecerá parado se já estiver parado, ou em movimento retilíneo uniforme se assim já estiver". Tal entendimento corrobora com o conceito científico da 1ª lei de Newton, demonstrando que a maioria dos estudantes assimilou os conhecimentos e habilidades explorados por meio da metodologia ativa utilizada.

Na turma do 3º ano do ensino médio as respostas corretas também foram a maioria. Quatro dos cinco grupos responderam corretamente que não é preciso a ação contínua de uma força para manter um corpo em movimento. Destes, vale destacar a resposta fornecida pelo grupo 3-D, que traz uma importante consideração sobre o conceito de impulso, conforme se verifica na **Fig. 25** abaixo:

(i) Para manter um corpo em movimento é preciso a ação contínua de uma força? Explique. dever un prenos um impulso e suficiente  $0000$ em ronslente movimento

**Fig. 25** - Resposta do Grupo de alunos 3-D à questão (i) do questionário. Fonte: do autor.

Nesse contexto, vale lembrar que quando Sir. Isaac Newton deduziu sua famosa segunda lei, ela foi escrita como a relação diferencial *F = dp / dt*, onde *p* é a quantidade de movimento de um corpo (PONCZEK *in* ROCHA, 2011, p. 106), e que no formato do teorema do impulso resta como *F = I / Δt*. Portanto, o conceito surgido

corrobora com uma aprendizagem significativa em relação aos conceitos explorados.

Somente um grupo respondeu erroneamente ser preciso a ação contínua de uma força para manter um corpo em movimento, o grupo (3-G), porém não justificou. Ao comparar a resposta desse grupo ao questionário final com a resposta fornecida no questionário inicial, verifica-se que no questionário inicial haviam respondido parcialmente correto, uma vez que não foram capazes de explicar a resposta, confundindo conceitos de velocidade com força. Porém, no questionário final, alteraram a resposta, que foi fornecida com base na visão aristotélica do movimento. Diante disso, é sabido que a bagagem conceitual dos estudantes representa a forma como eles significam suas experiências diárias. Mas, se a experiência diária não fomenta a elaboração de conceitos relacionados ao tema, a consequência é que nem todas as relações entre conceitos aparecem ou aparecem de forma incorreta, uma vez que as concepções prévias (conflitantes) não são extintas da estrutura cognitiva dos alunos. Sobre isso, de acordo com Pozo & Crespo (2009, p. 126 *apud* SILVA e NONENMACHER, 2018), "a principal causa desse fracasso em conseguir a substituição do conhecimento cotidiano pelo científico seja a própria ideia de que a mudança conceitual deve implicar um abandono do conhecimento cotidiano".

Em relação à questão (ii), em ambas as turmas, todos os grupos de estudantes foram unânimes em responder que as forças que agem sobre os corpos presos às extremidades do fio são a força gravitacional (ou força peso) e a tensão. Isso demonstra que os conceitos foram bem assimilados pelos estudantes quanto à noção de equilíbrio e força resultante sobre corpos.

Pela análise das questões (i) e (ii), em comparação com as respostas fornecidas no questionário inicial, os resultados mostraram uma melhoria no aprendizado dos alunos, uma vez que o percentual de acertos à estas questões, quando somadas, saltou de 29% para 82 %. Além disso, os alunos demostraram um melhor entendimento dos conceitos físicos, sendo possível observar que a maioria dos estudantes conseguiu consolidar a aprendizagem sobre o conceito de força resultante e causas do movimento.

As questões (iii), (iv) e (v) buscaram explorar o problema principal relacionado à Máquina e Atwood, a aplicação e validade da 2ª Lei de Newton.

Assim, a questão (iii) indagou aos estudantes sobre quais leis da Física eles utilizaram para estudar o funcionamento da máquina de Atwood. E, dentre os onze grupos de estudantes, dez responderam corretamente "2ª lei de Newton". Importante destacar a resposta fornecida pelo grupo 3-G, que, além de responder corretamente, ainda destacou a 2ª Lei de Newton como sendo "a lei fundamental", conforme se vê na **Fig. 26** abaixo.

```
(iii) Qual(is) lei(s) da Física você utilizou para estudar o funcionamento da máquina de Atwood?
2° Lei a Lei fundamental.
```
**Fig. 26** - Resposta do Grupo de alunos 3-G à questão (iii) do questionário. Fonte: do autor.

Conceituar a 2ª Lei como sendo a "lei fundamental" não seria o ideal, mas não está totalmente incorreto, pois, na verdade, de acordo com Ponczek *in* Rocha (2011, p. 105), as três Leis de Newton são nominadas como leis fundamentais da Mecânica. Logo, assim como as outras duas, a 2<sup>ª</sup> Lei é uma lei fundamental da Mecânica.

Apenas um grupo de estudantes, o 2-E, não respondeu objetivamente à questão, fornecendo como resposta apenas "Leis de Newton, conforme retratado na **Fig. 27** abaixo.

(iii) Qual(is) lei(s) da Física você utilizou para estudar o funcionamento da máquina de Atwood? Sais de neutron

**Fig. 27** - Resposta do Grupo de alunos 2-E à questão (iii) do questionário. Fonte: do autor.

A questão (iv) buscou diagnosticar, objetivamente, se os estudantes conseguiram identificar a ação da 2ª Lei de Newton durante o experimento. Eles foram indagados se o objeto em movimento realizava ou não um movimento acelerado. Caso positivo, se a aceleração tinha o valor da aceleração da gravidade e o porquê. Na turma de estudantes do 2º ano do ensino médio, todos os seis grupos responderam que sim, o objeto executou um movimento acelerado; os seis grupos também responderam que a aceleração do objeto era diferente da aceleração da gravidade; e quatro dos seis grupos justificaram suas respostas, porém, apenas três trouxeram explicações plausíveis. O grupo 2-A baseou sua explicação numa comparação com o conceito de queda livre, conforme se verifica na **Fig. 28** abaixo.

(iv) O objeto analisado por meio do aplicativo MobTracker executa um movimento acelerado? Se sim, a aceleração tem valor similar à aceleração da gravidade? Por quê? SIM. PORÉM A ALELERAÇÃO É MÉNOR QUE A GRAVIDADE, POIS OS OBJETOS NÃO ESTÃO EM QJEDA LIVRE.

**Fig. 28** - Resposta do Grupo de alunos 2-A à questão (iv) do questionário. Fonte: do autor.

Tal articulação conceitual permite considerar aquilo que Vygotsky (1988 *apud* GORDIANO, 2019), disse a respeito da aprendizagem como sendo um processo contínuo de formação em que o aprendiz agrega gradativamente novos conhecimentos aos já consolidados em sua estrutura cognitiva, fazendo estes novos terem uma permanência longa e estável na sua formação. Ou seja, os estudantes já tinham em sua estrutura cognitiva a relação de queda livre com a aceleração da gravidade. Ao estudar sobre o funcionamento da Máquina de Atwood conseguiram consolidar o conceito da 2ª Lei de Newton articulando-o ao fato de que a força atuante sobre o corpo não era somente a força peso e, por consequência, uma força resultante menor sobre uma mesma massa, causa uma menor aceleração.

Já os grupos 2-C e 2-D justificaram suas respostas argumentando erroneamente que a aceleração do objeto estava relacionada à tensão do fio, conforme se verifica, respectivamente, nas **Figs. 29** e **30** abaixo.

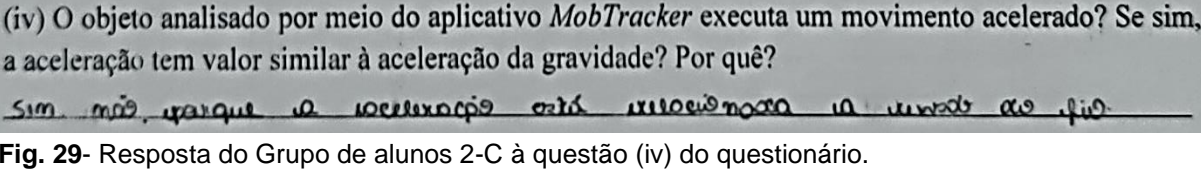

Fonte: do autor.

(iv) O objeto analisado por meio do aplicativo MobTracker executa um movimento acelerado? Se sim, a aceleração tem valor similar à aceleração da gravidade? Por quê?

sim Não, porque a aceleração está diretamente relacionado com a tensão do fio Causada pelo objeto da outra ponta do Pio.

**Fig. 30** - Resposta do Grupo de alunos 2-D à questão (iv) do questionário. Fonte: do autor.

Na turma de estudantes do 3º ano do ensino médio todos os cinco grupos responderam que sim, o objeto executou um movimento acelerado; os cinco grupos também responderam que a aceleração do objeto era diferente da aceleração da

gravidade; e quatro dos cinco grupos justificaram suas respostas corretamente, identificando que existem outras forças além da força gravitacional agindo sobre os corpos e, por isso, a aceleração é diferente da aceleração da gravidade. Apenas o grupo 3-C trouxe uma justificativa fora dos padrões esperados e que não condiz com os conceitos científicos, conforme se verifica na **Fig. 31** abaixo.

(iv) O objeto analisado por meio do aplicativo MobTracker executa um movimento acelerado? Se sim, a aceleração tem valor similar à aceleração da gravidade? Por quê? lim. Não piece tem una lorca sendo imperito, nos peros no caso pai es liv de maggina.

**Fig. 31** - Resposta do Grupo de alunos 3-C à questão (iv) do questionário. Fonte: do autor.

Nessa questão, os estudantes indicaram os fios da máquina como sendo uma "força" imposta nos objetos.

Por fim, buscando avaliar os resultados obtidos através da atividade experimental e diagnosticar a efetividade da utilização do *MobTracker* em atividades de ensino de Física, foram estruturadas as questões (v) e (vi). A questão (v) buscou avaliar, objetivamente, se os resultados obtidos através da videoanálise coincidiram com os resultados teóricos. E, conforme já mencionado, a maioria dos grupos de estudantes obtiveram resultados satisfatórios, com exceção do grupo 3-D.

No **Quadro 2**, a seguir, estão representados os resultados obtidos pelos grupos de estudantes para o valor da aceleração, primeiramente o valor calculado (previsão teórica), e depois o valor obtido através da videoanálise.

| aceleração do objeto na maguina de Atwobu. |                                                                        |                                                                        |
|--------------------------------------------|------------------------------------------------------------------------|------------------------------------------------------------------------|
| <b>GRUPO DE</b><br><b>ESTUDANTES</b>       | VALOR TEÓRICO CALCULADO DA<br><b>ACELERAÇÃO</b><br>(m/s <sup>2</sup> ) | VALOR DA ACELERAÇÃO OBTIDO<br>PELA VIDEOANÁLISE<br>(m/s <sup>2</sup> ) |
| $2-A$                                      | 0,05                                                                   | 0,04                                                                   |
| $2 - B$                                    | 0,05                                                                   | 0,04                                                                   |
| $2-C$                                      | 0,02                                                                   | 0,02                                                                   |
| $2-D$                                      | 0,10                                                                   | 0,04                                                                   |
| $2-E$                                      | 0,09                                                                   | 0,04                                                                   |
| $2-F$                                      | 0,02                                                                   | 0,02                                                                   |
| $3-A$                                      | 0,05                                                                   | 0,02                                                                   |
| $3-C$                                      | 0,09                                                                   | 0,04                                                                   |
| $3-D$                                      | 0,24                                                                   | 0,01                                                                   |
| $3-E$                                      | 0,05                                                                   | 0,04                                                                   |
| $3-G$                                      | 0, 10                                                                  | 0,04                                                                   |

**Quadro 2 –** Resultados obtidos pelos grupos de estudantes para o valor da aceleração do objeto na Máquina de Atwood.

Fonte: do autor.

Como é possível observar, os resultados obtidos através do *MobTracker* apresentam desvio bastante pequeno em relação aos resultados esperados. Mas, para uma melhor avaliação, haja vista a possibilidade de utilização do *MobTracker* em atividades de aprendizagem para o ensino superior, uma sugestão seria que o aplicativo apresentasse os coeficientes da equação com maior número de casas decimais. Assim, seria possível realizar os cálculos com maior precisão.

E os resultados obtidos corroboram com as respostas dos estudantes à questão (vi) do formulário, pois os grupos foram unânimes em responder que com o *MobTracker* foi possível resolver o problema relacionado ao funcionamento da Máquina de Atwood. Como sugestões de melhorias para o aplicativo foram citadas, principalmente, a necessidade de se lançar para o *IPhone* e atualizar para o *Android* para evitar erros. Outras sugestões surgiram, conforme apresentado na **Fig. 32**, tendo o grupo de estudantes observado a falha de processamento que impede o salvamento do processo de captura quando se alterna a janela do *MobTracker* com outro aplicativo, conforme já discutido na Seção 6.2.

(vi) Você considera que com o MobTracker foi possível resolver esse problema relacionado ao funcionamento da máquina de Atwood? Tem sugestões de melhoria para o aplicativo? Rim, sarc melhorar os oplicative é neacearaxio um trom

**Fig. 32** - Resposta do Grupo de alunos 3-C à questão (vi) do questionário. Fonte: do autor.

### **7 CONSIDERAÇÕES FINAIS**

A videoanálise do experimento relacionado à Máquina de Atwood permitiu aos estudantes observarem que o movimento realizado se trata de um movimento acelerado e permitiu a eles encontrarem o valor dessa aceleração, comparando-o com o valor teórico esperado. Por tratar-se de uma prática pedagógica inovadora, voltada para o uso de novas tecnologias, os alunos demonstraram vontade, curiosidade e comprometimento no desenvolvimento do projeto.

Dentro do conceito de TDICs (Tecnologias Digitais de Informação e Comunicação), foi possível observar que os estudantes apresentaram um conhecimento básico esperado em relação ao funcionamento do novo aplicativo, pois trata-se de uma geração que apresenta habilidades direcionadas a aplicativos e redes sociais diversas.

Em relação à percepção geral e aceitação da metodologia do uso do *MobTracker* na atividade de ensino, foi comum ouvir dos estudantes que em séries anteriores nunca haviam realizado atividades experimentais com o uso de tecnologias, em especial utilizando o próprio *smartphone* (que é tão demonizado no ambiente escolar), e o primeiro contato foi avaliado positivamente. Diante das respostas, fica implícito reconhecimento pelos estudantes sobre a possibilidade de utilização do *smartphone* para o objetivo de ensino proposto. Ou seja, muito mais do que um objeto de uso pessoal ou mera ferramenta de comunicação, o *smartphone* pode sim ser utilizado como ferramenta educacional.

Ao longo da pesquisa foi observado que o uso de TDICs, como citado por Rocha e Guadagnini (2010), potencializou o ensino de física, uma vez que os estudantes demonstraram ter adquirido e fixado novos conceitos físicos, indicando um caminho positivo para uma aprendizagem significativa. Isso reforça que aquilo que é ensinado em sala de aula pode e deve ser ensinado por meio de outras estratégias que não a tradicional, no intuito de despertar a vontade de aprender e promover uma aprendizagem significativa para os estudantes.

Os resultados obtidos neste trabalho apontam para o fato de que o uso do *MobTracker* como uma metodologia de aprendizagem ativa cumpre com o papel de gerar aprendizado, engajamento e autonomia dos estudantes. Além disso, esta metodologia serve de ferramenta que permite acessar concepções alternativas dos estudantes para explicação dos fenômenos e diagnosticar comportamentos dos estudantes com relação ao conteúdo, buscando agregar gradativamente novos conhecimentos aos já consolidados em sua estrutura cognitiva, fazendo estes novos terem uma permanência longa e estável na sua formação.

Ou seja, depreende-se que a utilização de metodologias ativas deve ser uma prática constante do professor, para que através delas seu aluno vá se adaptando, criando o hábito, desenvolvendo habilidades e competências para se tornar um gestor do seu próprio processo de aprendizagem, e o professor seja um orientador nesse novo caminho a ser trilhado pelo aluno.

Por fim, importante considerar que com o *MobTracker*, mesmo em escolas onde não exista laboratório de Física, o professor pode reproduzir o experimento na própria sala de aula ou em qualquer outro ambiente, sem a necessidade de equipamentos ou sensores sofisticados, ampliando as possibilidades e as estratégias de ensino com o uso do aplicativo.

# **REFERÊNCIAS BIBLIOGRÁFICAS**

ARELLANO, I. G.; RODRIGUEZ, R. M. *FisiCalc*, Áustria, 2015. Disponível em: https://play.google.com/store/apps/details?id=com.desafanaos.fisicalc&hl=pt\_BR&gl= US. Acesso em: 23 set. 2022.

BEZERRA JÚNIOR, A. G.; LENZ, J. A.; OLIVEIRA, L. P.; SAAVEDRA, N. Videoanálise com o software livre Tracker no laboratório didático de física: movimento parabólico e segunda lei de Newton. **Caderno Brasileiro de Ensino de Física**, v. 29, n. especial 1, p. 469-490, 2012. Disponível em: https://periodicos.ufsc.br/index.php/fisica/article/view/2175-7941.2012v29nesp1p469. Acesso em 22 mar. 2021.

BRASIL. **Base Nacional Comum Curricular**. 3 ed. Brasília: Ministério da Educação, 2018.

CORTES, R. **Leis de Newton – Fórmulas, Explicação e Aplicações**. Site Gestão Educacional, 2022. Disponível em: https://www.gestaoeducacional.com.br/as-leis-denewton/. Acesso em 12 ago. 2022.

DION, S. M. *et al*. A reconstrução da máquina de Atwood: despertando a iniciativa para elaboração de projetos no contexto do ensino de Física. **Revista Integração ensino-pesquisa-extensão**, v. 9, n. 32, p. 70-76, 2003. Disponível em: https://www.usjt.br/prppg/revista/integracao/integracao\_32.php. Acesso em: 15 jun. 2022.

FLEURY, M. T. L.; FLEURY. A. Construindo o Conceito de Competência. **Revista Administração Contemporânea**, Edição Especial, p. 183-196, 2001. Disponível em: https://www.scielo.br/j/rac/a/C5TyphygpYbyWmdqKJCTMkN/?format=pdf&lang= pt. Acesso em: 22 ago. 2022.

FONTES, A. S. *et al*. A utilização das Tecnologias Digitais de Informação e Comunicação como ferramenta potencializadora no ensino do conceito de Queda Livre. **Ensino, Saúde e Ambiente**, v. 12, n. 3, p. 40-63, dez. 2019. Disponível em: https://periodicos.uff.br/ensinosaudeambiente/article/view/27133/20994. Acesso em: 16 mar. 2022.

GODOY, A. S. Pesquisa qualitativa – tipos fundamentais. **Revista de Administração de Empresas**, v. 35, n. 3, p. 20-29, mai/jun 1995. Disponível em: https://www.scielo.br/j/rae/a/ZX4cTGrqYfVhr7LvVyDBgdb/?format=pdf&lang=pt. Acesso em: 15 jan. 2023.

GORDIANO, G. A. **Uma abordagem no ensino de Mecânica utilizando o Tracker**. Dissertação (Mestrado Nacional Profissional em Ensino de Física), Universidade Federal de Viçosa, Viçosa, 2019. Disponível em: https://www.locus.ufv.br/bitstream/123456789/26917/1/texto%20completo.pdf. Acesso em 03 jan. 2023.

JESUS, V.; SASAKI; D. Vídeo-análise de um experimento de baixo custo sobre atrito cinético e atrito de rolamento. **Revista Brasileira de Ensino de Física**, v. 3, p. 333,

2014. Disponível em: https://www.scielo.br/j/rbef/a/3GFfXFtHqrQSpMM74WW4Bfc/? format=pdf&lang=pt. Acesso em 14 mar. 2022.

\_\_\_\_\_\_. Uma visão diferenciada sobre o ensino de forças impulsivas usando um smartphone. **Revista Brasileira de Ensino de Física**, v. 38, n. 1, 2016. Disponível em: https://www.scielo.br/j/rbef/a/DJs8ZfR4Y7L33VL34MyD7Zx/?format=pdf&lang=pt Acesso em 15 fev. 2022.

LANDEIRA, J. E. P. C. *et al*. Pêndulo Simples: Tracker x Phyphox. **Revista do Professor de Física**, v. 4, n. 2, p. 91-108, Brasília, 2020. Disponível em: https://periodicos.unb.br/index.php/rpf/article/view/32312. Acesso em 14 jan. 2023.

LENZ, J. A.; SAAVEDRA FILHO, N. C. S.; BEZERRA JR, A. G. Utilização de TIC para o estudo do movimento: alguns experimentos didáticos com o software *Tracker*. **Abakós**, Belo Horizonte, v. 2, n. 2, p. 24–34, mai. 2014. Disponível em: http://periodicos.pucminas.br/index.php/abakos/article/view/P.2316- 9451.2014v2n2p24/6403. Acesso em: 18 jul. 2022.

LEVY, W. R. **Estudo do princípio fundamental da dinâmica através da máquina de Atwood usando a plataforma Arduino.** Dissertação (Mestrado Nacional Profissional em Ensino de Física), Centro de Ciências, Universidade Federal do Ceará, Fortaleza, 2018. Disponível em:

https://repositorio.ufscar.br/bitstream/handle/ufscar/11932/SCOMPARIN\_Paulo\_201 9.pdf?sequence=4. Acesso em 16 jul. 2022.

MARTINS, T. C. Desenvolvimento de um aplicativo *android* para a análise de circuito de Chua-Matsumoto. **Revista Brasileira de Ensino de Física**, v. 38, n. 1, 2016. Disponível em:

https://www.scielo.br/j/rbef/a/4HVXVjDmrtVTHFzdXXpJZkS/?format=pdf&lang=pt. Acesso em: 22 dez. 2019.

MENEZES, L. S. **Sequência didática para aprendizagem ativa das leis de Newton**. Dissertação (Mestrado Nacional Profissional em Ensino de Física), Departamento de Física, Universidade Federal de Sergipe, São Cristóvão, 2016. Disponível em:

https://ri.ufs.br/bitstream/riufs/6412/1/LUCIENE\_SILVA\_MENEZES.pdf. Acesso em 16 jul. 2022.

MINAS GERAIS. **Currículo Referência de Minas Gerais:** Ensino Médio. Belo Horizonte: Secretaria de Estado de Educação, 2021.

MONTEIRO, M. A. A. O uso de tecnologias móveis no ensino de Física: uma avaliação de seu impacto sobre a aprendizagem dos alunos. **Revista Brasileira de Pesquisa em Educação em Ciências**, V. 16, N. 1, 2016. Disponível em: https://periodicos.ufmg.br/index.php/rbpec/article/view/4334/2900. Acesso em: 17 jul. 2022.

NEWTON, I. **Principia. Princípios Matemáticos de Filosofia Natural - Livro I**. São Paulo: Edusp, 2012.

NUSSENZVEIG, Herch Moysés. **Curso de Física Básica 1:** Mecânica. 5. ed., São Paulo, Editora Blücher, 2013.

OPEN SOURCE PHYSICS. **File:** Tracker 5.1.5 windows installer. 2020. Disponível em: https://physlets.org/tracker/. Acesso em: 19 jan. 2022.

PARREIRA, J. E. Um curso de Mecânica com o uso do programa de vídeo-análise Tracker. **Caderno Brasileiro de Ensino de Física**, v. 35, n. 3, p. 980-1003, 2018. Disponível em: https://periodicos.ufsc.br/index.php/fisica/article/view/2175- 7941.2018v35n3p980/38066. Acesso em: 12 jan. 2022.

PONCZEK, R. L. Da Bíblia a Newton: uma visão humanística da mecânica. *In*: ROCHA, J. F. (Org.). **Origens e evolução das ideias da Física**. Salvador: EDUFBA, 2011. Cap. I, pp. 16-135.

ROCHA, F. S. da.; GUADAGNINI, P. H. Sensor Sonar de Movimento para Ensino de Física Experimental. **Latin-American Journal of Physics Education**, v. 4, p. 306- 315, 2010. Disponível em: http://www.lajpe.org/may10/07\_Fabio\_Saraiva.pdf. Acesso em 02 jan. 2023.

ROCHA, M. D.; EVANGELISTA, E. G.; MACHADO, N. G; MELLO, G. J. (Des)Liga esse celular, moleque! *Smartphone* como minilaboratório no ensino de Ciências. **Revista Monografias Ambientais** - REMOA-UFSM, v. 14, p. 41-52, 2015. Disponível em: https://periodicos.ufsm.br/remoa/article/view/20435/pdf. Acesso em: 22 jun. 2022.

SCOMPARIN, P. R. **O ensino das leis de Newton por meio de resolução de problema envolvendo atividades experimentais em um ambiente com diferentes interações sociais**. Dissertação (Mestrado em Educação em Ciências e Matemática), Departamento de Ciências da Natureza, Matemática e Educação, Universidade Federal de São Carlos – UFSCar, campus Araras, Araras, 2019. Disponível em:

https://repositorio.ufscar.br/bitstream/handle/ufscar/11932/SCOMPARIN\_Paulo\_201 9.pdf?sequence=4. Acesso em 16 jul. 2022.

SILVA, J. C.; NONENMACHER, S. E. B. O ensino das leis de Newton a partir das concepções prévias dos alunos e de mapas conceituais. **Ensino em Re-Vista**, v. 25, n. 2, p. 431-451, 2018. Disponível em:

https://seer.ufu.br/index.php/emrevista/article/view/43312/23354. Acesso em 22 mar. 2021.

SIMÃO, J. P. S.; LIMA, J. P. C.; ROCHADEL, W.; SILVA, J. B. Utilização de experimentação remota móvel no ensino médio. **Revista Novas Tecnologias na Educação**, v. 11, n. 1, 2013. Disponível em:

https://seer.ufrgs.br/index.php/renote/article/view/41701/26452. Acesso em: 12 abr. 2022.

STATCOUNTER GLOBAL STATS. **Mobile Operating System Market Share Worldwide**. Dec. 2022. Página inicial. Disponível em: https://gs.statcounter.com/osmarket-share/mobile/worldwide. Acesso em 07 jan. 2023.

TSAEDEK, *VidAnalysis free*, Áustria, 2015. Disponível em:

https://play.google.com/store/apps/details?id=com.vidanalysis.free. Acesso em: 08 set. 2019.

VIEIRA, L. P.; AGUIAR, C. E. Verificação da lei de Malus com um *smarthphone*. **XXI Simpósio Nacional de Ensino de Física – SNEF**, 2015. Disponível em: http://omnis.if.ufrj.br/~carlos/artigos/snef2015malus.pdf. Acesso em: 02 jul. 2022.

WRASSE, A. C. *et al*. Investigando o impulso em *crash tests* utilizando vídeoanálise. **Revista Brasileira de Ensino de Física**, v. 36, n. 1, p. 1501, 2014. Disponível em:

https://www.scielo.br/j/rbef/a/vFBkX4Cg9MxwRD66tPxxF6G/?format=pdf&lang=pt. Acesso em: 27 set. 2022.

ZALUSKI, F. C.; OLIVEIRA, T. D. Metodologias ativas: uma reflexão teórica sobre o processo de ensino e aprendizagem. *In:* **CIET: EnPED**, São Carlos, mai. 2018. Disponível em:

https://cietenped.ufscar.br/submissao/index.php/2018/article/view/556. Acesso em: 28 mai. 2022.

# **APÊNDICE A – Guia de utilização e propostas experimentais para o aplicativo educacional** *MobTracker*

**Lenon Couto Ferreira**

# Guia de utilização e propostas experimentais para o aplicativo educacional MobTracker.

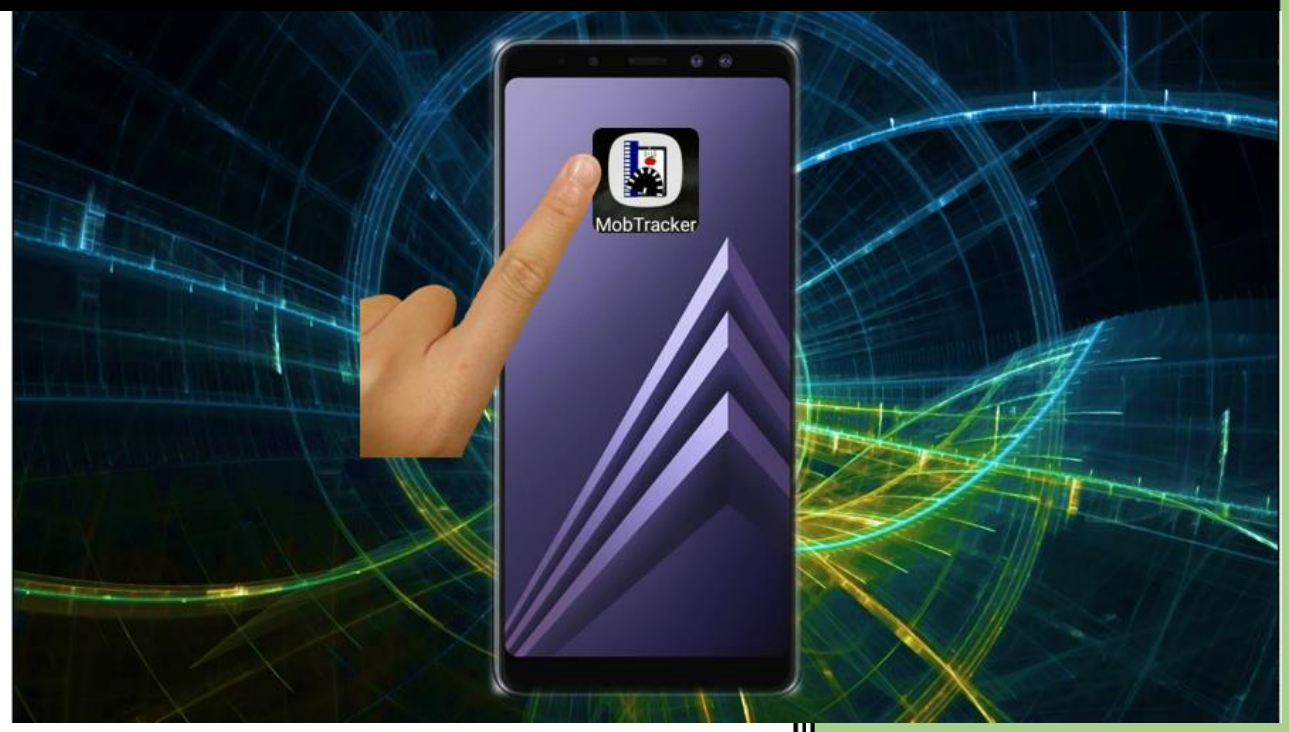

**UNIFAL 2023**

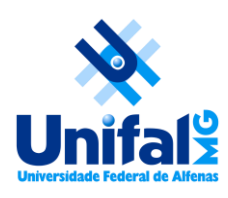

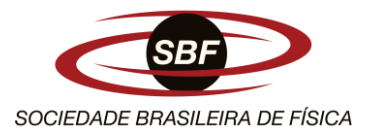

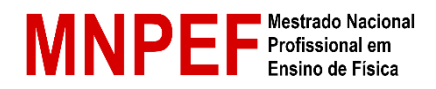

# **UNIVERSIDADE FEDERAL DE ALFENAS INSTITUTO DE CIÊNCIA EXATAS/DEPARTAMENTO DE FÍSICA MESTRADO NACIONAL PROFISSIONAL EM ENSINO DE FÍSICA POLO 28**

**Lenon Couto Ferreira**

## **PRODUTO EDUCACIONAL**

**Guia de utilização e propostas experimentais para o aplicativo educacional**  *MobTracker***.**

> Alfenas/MG 2023

**Lenon Couto Ferreira**

# **Guia de utilização e propostas experimentais para o aplicativo educacional**  *MobTracker***.**

Este produto educacional é parte integrante da dissertação: MobTracker: um aplicativo de captura de dados para o ensino de Física, desenvolvida no âmbito do Programa de Mestrado Nacional Profissional em Ensino de Física, polo 28 – Universidade Federal de Alfenas (UNIFAL), como parte dos requisitos necessários à obtenção do título de Mestre em Ensino de Física.

Orientador: Dr. Artur Justiniano Roberto Júnior.

Alfenas/MG 2023
### **AGRADECIMENTOS**

Primeiramente a Deus, por ter me dado forças para trilhar esse caminho da pós-graduação.

À Sociedade Brasileira de Física, pela participação ativa na implantação do MNPEF.

À Universidade Federal de Alfenas, pela oportunidade oferecida. Foi um prazer imenso retornar à mesma instituição na qual iniciei a graduação em 2009.

Ao professor Artur Justiniano Roberto Júnior, pela orientação, paciência, amizade e conhecimentos transmitidos.

À minha linda esposa e meus filhos, pela compreensão e apoio durante essa empreitada, pois reconheço que, muitas vezes, dediquei-me mais aos estudos do que a eles, porém sempre em prol deles.

Aos meus pais, Selma e Lúcio, que, cada um à sua maneira, sempre me incentivaram e apoiaram a progredir nos estudos.

À direção e a todos os profissionais da escola participante, por disponibilizar as turmas de alunos, tempo de aula e recursos materiais para o desenvolvimento da pesquisa.

A todas as pessoas que, de alguma forma, contribuíram para a realização do presente trabalho.

É com imensa felicidade, e ao mesmo tempo tristeza, que me despeço dos colegas e professores que me acompanharam durante o curso.

O presente trabalho foi realizado com o apoio da Coordenação de Aperfeiçoamento de Pessoal de Nível Superior – Brasil (CAPES) – código de financiamento 001.

# **SUMÁRIO**

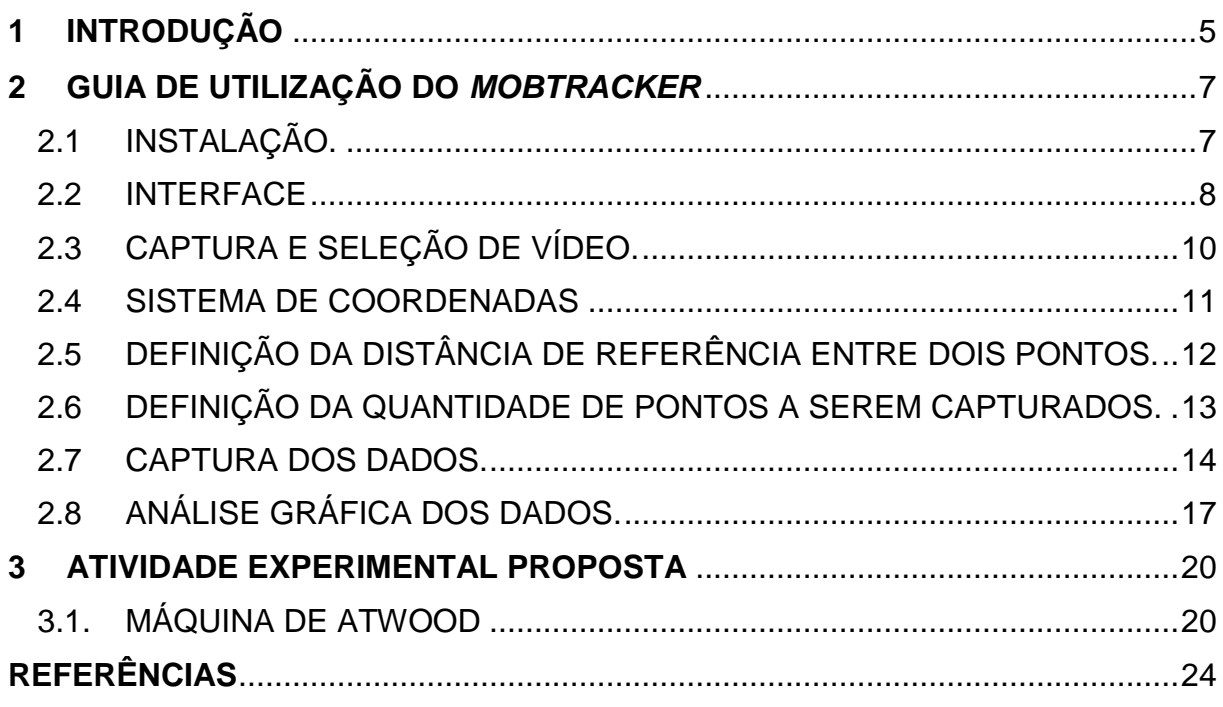

### **1 INTRODUÇÃO**

A análise de imagens e vídeos tem auxiliado o ensino de Física desde muito tempo. Fotografias estroboscópicas (**Fig. 1**) são exemplos clássicos desse uso. Por meio delas, pode-se identificar a posição de um objeto em diferentes instantes de tempo, permitindo que os estudantes discutam aspectos importantes do fenômeno estudado.

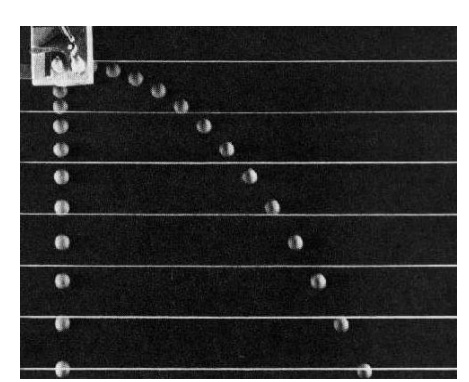

**Fig. 1** – Fotografia estroboscópica de uma queda-livre simultânea com um lançamento horizontal. Fonte: PEDUZZI (1998).

A popularização das câmeras fotográficas e o desenvolvimento de *softwares* tornou a videoanálise um recurso ainda mais atrativo para o ensino de Física. Seu uso pode abranger os diversos conteúdos da Física, como a Mecânica, o Eletromagnetismo, a Óptica, etc. Neste tutorial, apresentaremos uma opção de *software* gratuito que tem essa finalidade, chamado *MobTracker*.

O *MobTracker* nasceu no Laboratório de Tecnologia Educacional da UNIFAL e consiste num aplicativo de captura de dados a partir de um experimento filmado. É um *software* que não realiza processamento de imagens, ele apenas captura a posição (*x, y*) de um objeto em função do tempo quando o usuário toca a tela do *smartphone* (videoanálise). Ele permite ao professor tanto montar um experimento em sala de aula junto com seus alunos, quanto compartilhar a gravação de algum experimento realizado em outra localidade. Da mesma forma, o estudante pode montar seu próprio experimento, coletar e analisar os dados. Ou seja, o *MobTracker* possibilita o posicionamento ativo do estudante, estimulando-o a tomar decisões sobre a forma de captura e análise dos dados.

O objetivo principal é apresentar um breve tutorial de utilização e funcionamento do *MobTracker*, bem como apresentar uma proposta didática contendo roteiros de experimentos que possam ser realizados em sala de aula, pelos estudantes e professores, através da utilização do aplicativo, com vistas a contribuir para a melhoria da qualidade do ensino de Física.

### **2 GUIA DE UTILIZAÇÃO DO** *MOBTRACKER*

O aplicativo *MobTracker* está baseado na captura e análise de pontos de uma cena (experimento) previamente gravada. O arquivo para instalação do aplicativo encontra-se disponível no endereço: https://drive.google.com/file/d/1XfBN-APypLCTtcR28VsfPhoS6MnCR6C7/view?usp=drivesdk

Depois de realizado o download do *MobTracker*, apresenta-se, a seguir, o passo a passo para a sua instalação e utilização.

2.1 INSTALAÇÃO

Inicialmente, como o aplicativo *MobTracker* ainda não está disponível na *PlayStore*, faz-se necessário a sua instalação de forma manual, seguindo-se os passos:

- 1. Localização do arquivo de instalação (*MobTracker0.1.apk*) na memória do smartphone (**Fig. 2a**);
- 2. Clique sobre o arquivo para iniciar a instalação. Aparecerá a mensagem "MobTracker. Quer instalar este aplicativo?". Basta clicar em "Instalar" (**Fig. 2b**)
- 3. Após instalado, na primeira execução, o *MobTracker* solicitará algumas permissões de acesso que são necessárias ao seu funcionamento. Basta clicar em "OK" e o aplicativo estará pronto para ser utilizado (**Fig. 2c**).

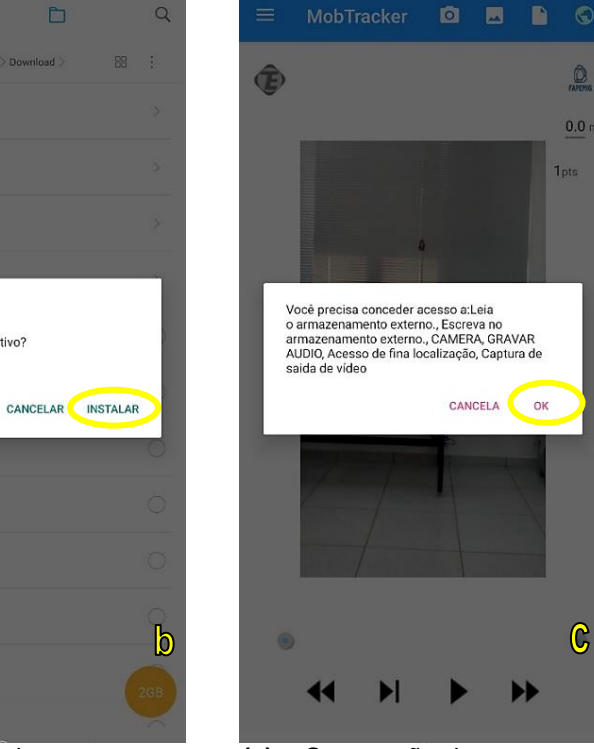

**Fig. 2** – **(a)** Arquivo de **(b)** – Comando de **(c)** – Concessão de instalação. instalação. instalação. Instalação. Instalação. Instalação permissões.

#### 2.2 INTERFACE

 $\odot$ 

Divisão interna de armazenamento > Download >

downloaded\_rom

1 item 1 24/09/2021 3:59 PM Browser

0 item 1 26/07/2021 2:14 PM Tyflex Plus

0 item 1 25/07/2021 11:27 PM

MobTracker0.1.apk

10.86MB + 05/04/2022 3:14 PM

01042022135102469.pdf

49-81KB # 03/04/2022 7:01 AM 27052021105352357.pdf 147 33KB | 03/04/2022 6:58 AM

106.71KB | 31/03/2022 8:21 PM contraCheque.pdf

23.29KB | 31/03/2022 12:00 F

28.22KB + 30/03/2022 9:57 AM

images (37).jpeg 13 31KB 1 30/03/2022 9:58 AM

 $R_{\text{max}}^{\frac{2}{3}}$  images (36).jpeg<br> $R_{\text{max}}^{\frac{2}{3}}$  28.22KB 1 30/03/2022 9:

 $\frac{30}{200}$ 

Demonstrativo (18).pdf

gape

 $=$ 

睴

 $\Box$ 

 $\alpha$ 

 $\rightarrow$ 

 $\rightarrow$ 

 $\,$ 

 $\circ$ 

බ්

98

Fonte: do autor.

images (35).jpeg

A interface do *MobTracker* possibilita a ampliação do entendimento de assuntos da física relacionados ao Ensino Médio e/ou Superior.

 $\odot$ 

fownloaded rom 0 km 1 25/07/2022 33

MobTracker

**Demonstrativo** (18).pdf

contraCheque adf

images (37) (peg)

images (36).jpeg

images (35).jpeg

Quer instalar este aplicativo?

ĥ

O *MobTracker* inicia sempre com um vídeo padrão de um pêndulo em movimento, porém permite que o estudante escolha qualquer vídeo de sua galeria para a realização do experimento, bem como permite gravar o experimento em tempo real. Este vídeo ficará visível a todo momento no plano de fundo do aplicativo, logo, o estudante tem a possibilidade de reproduzi-lo e selecionar um seguimento de tempo para que possa trabalhar sobre ele, assim como ver as marcações dos pontos no tempo que serão capturados. Além disso, a quantidade de pontos e a medida sempre estarão visíveis, para que o usuário não se perca na hora da realização do experimento. Na **Fig. 3a** podemos observar a interface principal do *MobTracker*, e na **Fig. 3b** podemos observar a interface inicial do *MobTracker* com o menu lateral expandido.

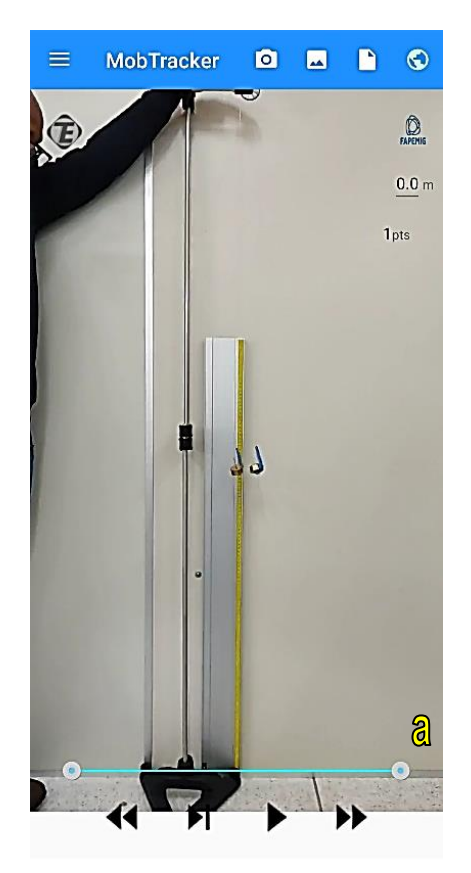

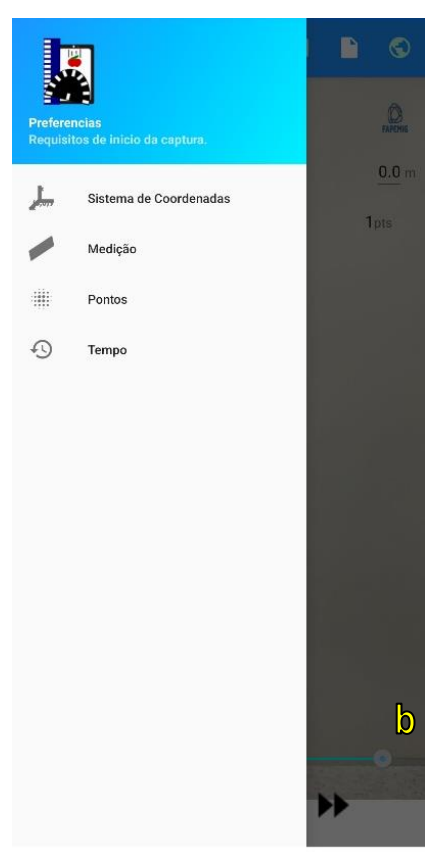

*MobTracker*. com o menu lateral expandido. Fonte: do autor.

**Fig. 3** – **(a)** Interface principal do **(b)** Interface inicial do *MobTracker*

Os ícones escolhidos proporcionam uma agilidade ao usuário para encontrar o que deseja, como encontrar um vídeo na galeria, acesso à câmera ou até mesmo localizar um arquivo de um experimento já realizado.

Como é necessária uma atenção maior do estudante para o aplicativo, o *MobTracker* apresenta duas formas para o início de um experimento:

- **Manual**, que requer que o estudante abra a opção de menu lateral e escolha um a um os requisitos, como o posicionamento do sistema de coordenadas, a distância em metros de um ponto a outro como referencial do vídeo e a quantidade de pontos que ele quer coletar, como o tipo do movimento a ser capturado.
- **Automática**, onde o estudante precisa apenas dar início a captura dos pontos, clicando no " )" (play), que o aplicativo vai automaticamente direcioná-lo aos requisitos necessários para que a captura possa ser feita adequadamente.

#### 2.3 CAPTURA E SELEÇÃO DE VÍDEO.

Conforme já mencionado, o *MobTracker* inicia sempre com um vídeo padrão de um pêndulo em movimento, porém permite que o estudante escolha qualquer vídeo de sua galeria para a realização do experimento, bem como permite gravar o experimento em tempo real. A gravação e a seleção de vídeos estão disponíveis nos botões "câmera" e "galeria", mostrados na **Fig. 4a**.

Nem sempre os vídeos a serem analisados para os experimentos estarão exatamente da forma como é desejado. Dado um experimento de queda livre, por exemplo, onde uma bolinha é liberada de determinada altura em direção ao chão, a pessoa que está gravando pode ter iniciado a captura do vídeo minutos antes de o experimento realmente começar, ou até mesmo esqueceu ou não conseguiu finalizar o vídeo exatamente quando a bolinha chegou ao chão.

Ou seja, pode ser difícil capturar um vídeo com o início e fim exatamente iguais ao início e fim de um experimento. Porém, o *MobTracker* consegue ajustar estes limites para que, mesmo em um vídeo onde ocorreram atrasos de partida e finalização, seja possível utilizar apenas a partição certa do vídeo. Estes ajustes são feitos de acordo com o tempo do vídeo, dado um limite inicial e um final apresentados na barra de execução na tela inicial do aplicativo. Estes marcadores de limites podem ser facilmente movidos para qualquer momento do vídeo, podendo assim, o usuário "cortar" a parte e a quantidade de conteúdo inaproveitável que ele quiser. Vejamos a barra de seleção e corte de vídeo na **Fig. 4b** abaixo.

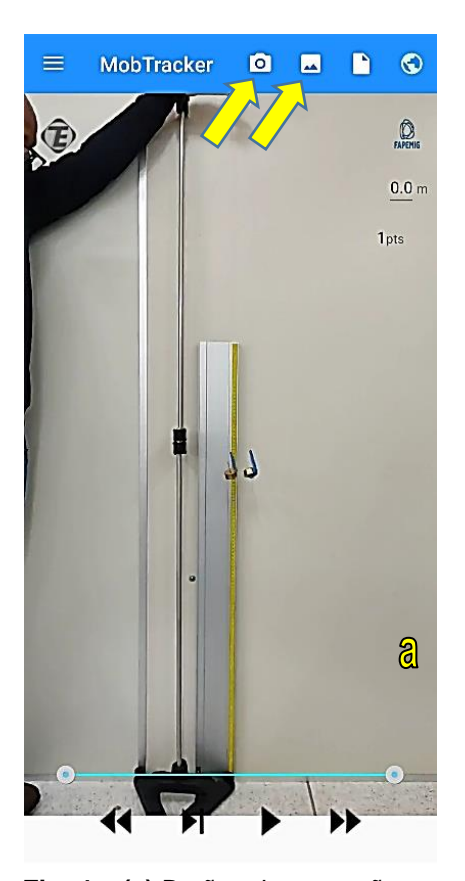

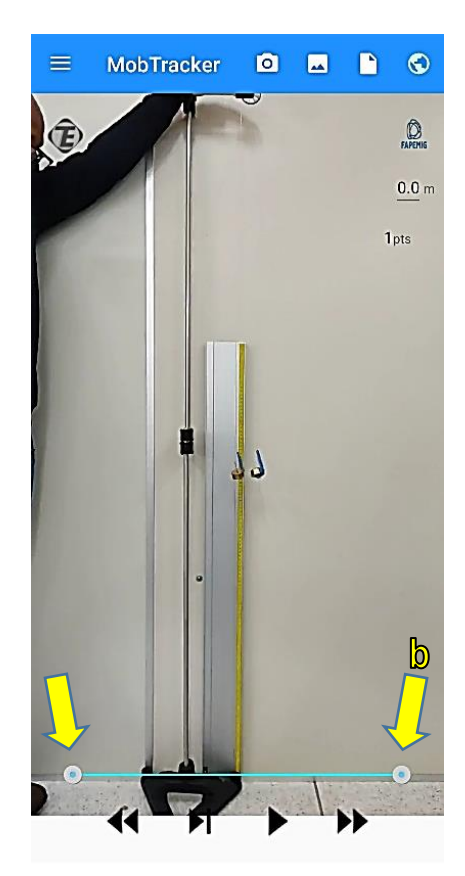

#### **Fig. 4 – (a)** Botões de gravação e **(b)** Barra de seleção e corte acesso à galeria de vídeo. Fonte: do autor.

### 2.4 SISTEMA DE COORDENADAS

Por padrão, veremos como iniciar a análise de um experimento no formato manual. Logo, o primeiro passo será definir o sistema de coordenadas do experimento.

O sistema de coordenadas é um referencial indispensável para a coleta de pontos e o *MobTracker* permite reposicioná-lo em qualquer lugar da tela e, além disso, inverter os eixos *x* e *y*, de forma que o sistema de coordenadas possa ser rotacionado em diversas maneiras diferentes, ficando, por exemplo, com:

- Eixo x positivo para direita e eixo y positivo para cima;
- $-$  Eixo x positivo para esquerda e eixo y positivo para cima;
- $-$  Eixo x positivo para cima e eixo y positivo para direita;
- $-$  Eixo x positivo para baixo e eixo y positivo para esquerda.

Como é possível também incliná-lo, torna-se possível realizar experimentos em qualquer tipo de base para o objeto, uma vez que o Sistema de Coordenadas poderá ser definido de acordo com o que o usuário necessitar (**Fig. 5a-c**).

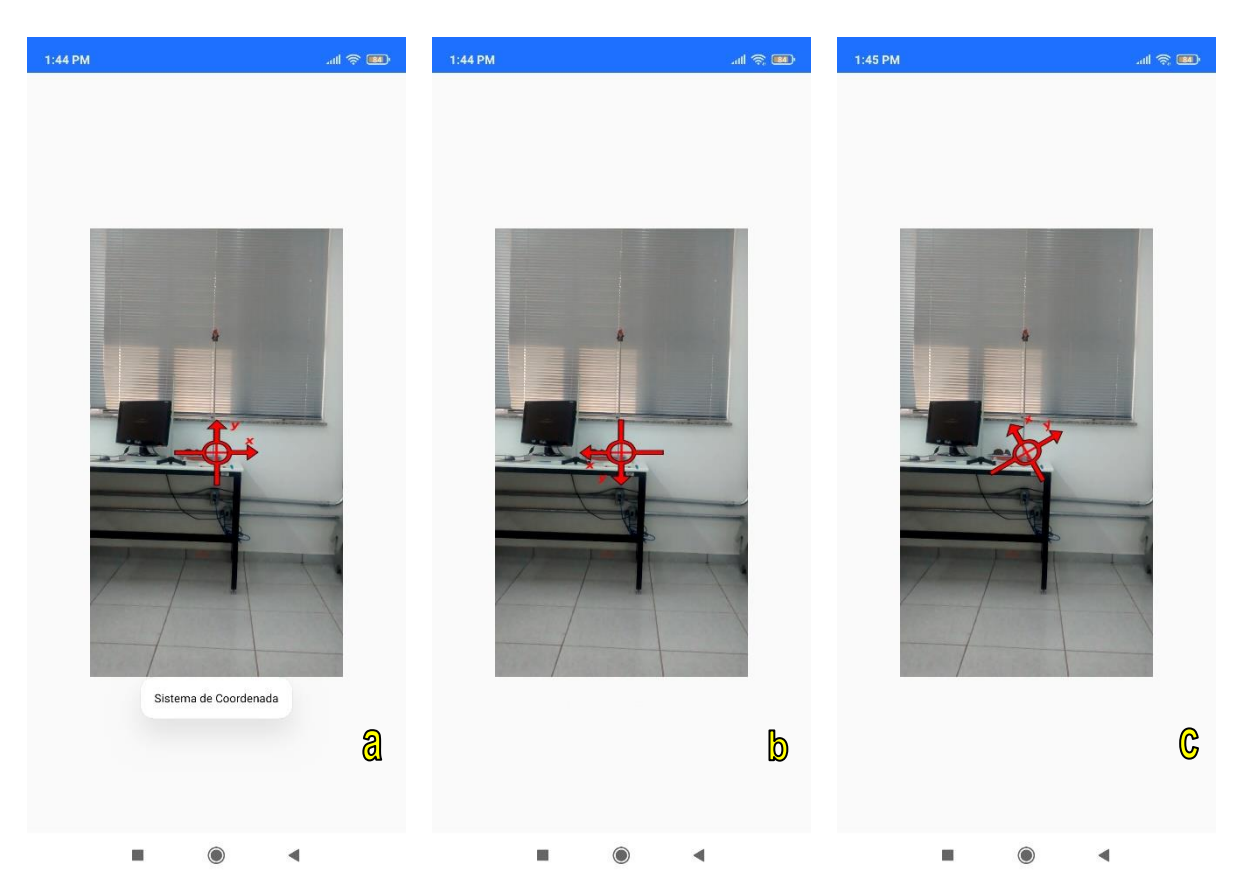

**Fig. 5** – Posicionamento do sistema de coordenadas, da esquerda para a direita. **(a)** eixo x positivo para a direita e eixo y positivo para cima. **(b)** eixo x positivo para a esquerda e eixo y positivo para baixo. **(c)** sistema de coordenadas com eixo x invertido com o eixo y e inclinado cerca de 30º em relação ao sistema de referência. Fonte: do autor.

### 2.5 DEFINIÇÃO DA DISTÂNCIA DE REFERÊNCIA ENTRE DOIS PONTOS.

A definição da distância de referência entre dois pontos no vídeo embasará a apresentação de todos os resultados finais do experimento. Portanto, neste momento, o usuário deverá definir a distância, em metros, entre dois pontos no vídeo, com distância real conhecida, para que sirva de referencial para as medidas que serão realizadas no experimento (**Fig. 6a-b**).

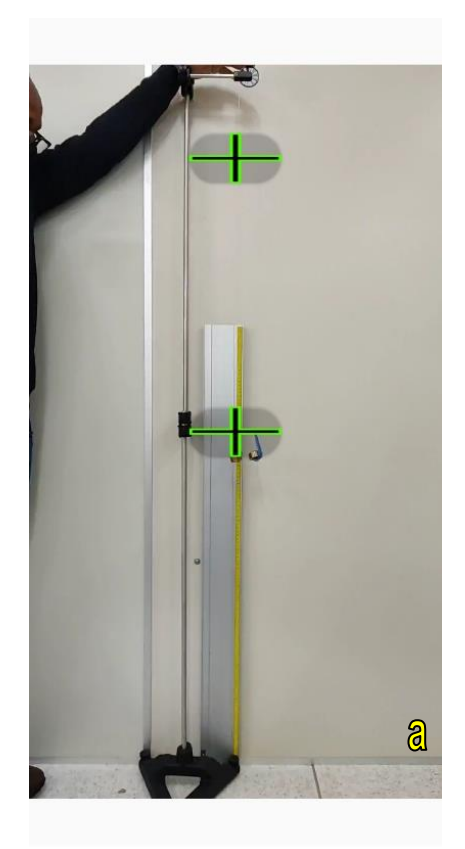

**Fig. 6** – **(a)** marcadores de distância **(b)** Definição da distância de de referência. Transferência em metros. Fonte: do autor.

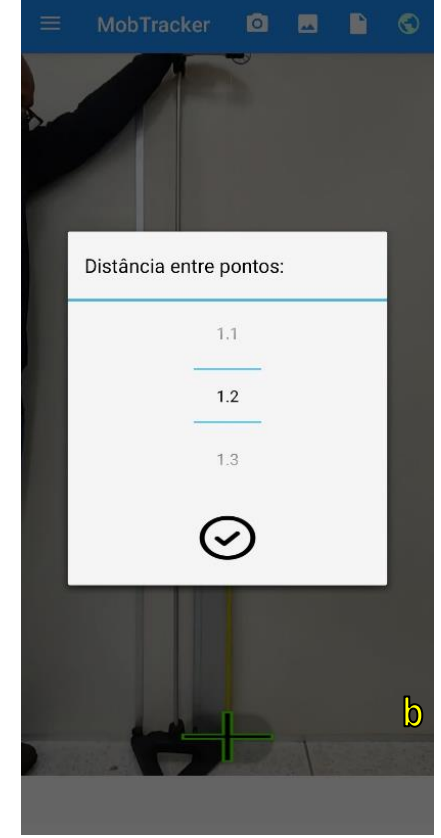

#### 2.6 DEFINIÇÃO DA QUANTIDADE DE PONTOS A SEREM CAPTURADOS.

A captura dos pontos de forma não-automática é o que dá total interação do usuário com o seu experimento, e este é justamente um dos objetivos do *MobTracker*.

Nesta etapa, o usuário deve escolher a quantidade de pontos a serem capturados no vídeo, dentro de um intervalo de 1 a 100 pontos, conforme demonstrado na **Fig. 7a**. Em seguida, conforme demonstrado na **Fig. 7b**, o usuário deve também escolher o formato da captura dos dados, estando disponíveis as seguintes opções: movimento oscilatório (pendular) de um único objeto; movimento linear de um único objeto; e movimento de dois objetos. Uma vez definidos estes parâmetros, o usuário poderá, finalmente, seguir para a captura dos dados experimentais para posterior análise.

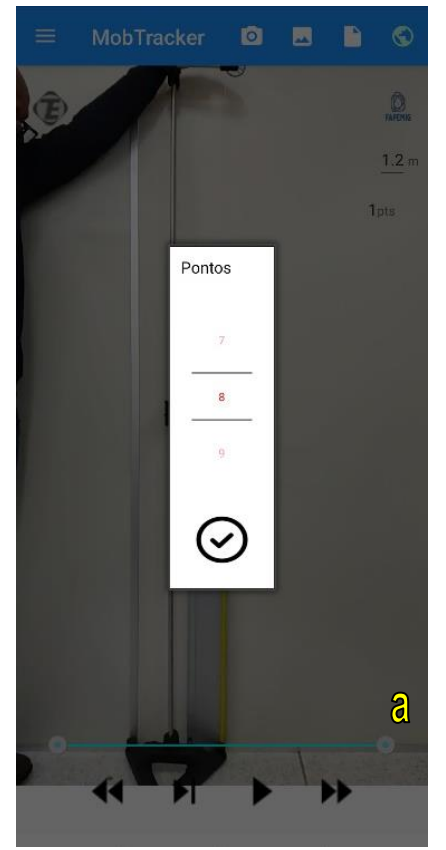

 **Fig. 7 – (a)** Definição da quantidade **(b)** Definição do formato de Fonte: do autor.

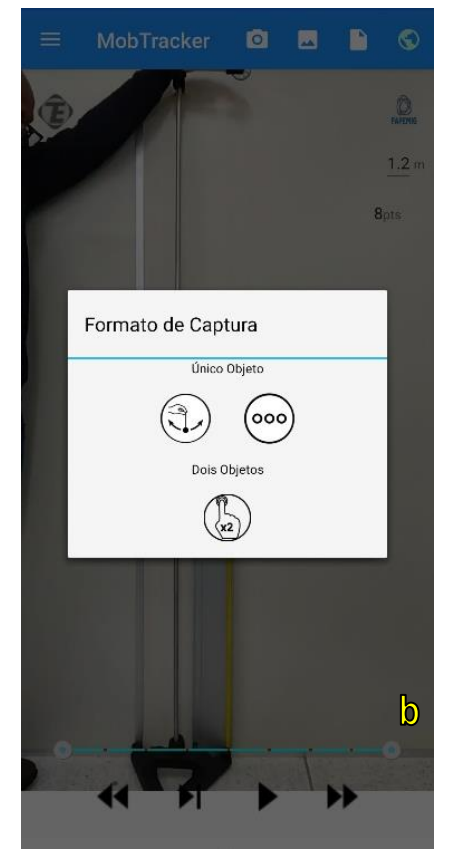

de pontos a serem capturados. captura de dados (Tipo de experimento).

#### 2.7 CAPTURA DOS DADOS.

A parte mais importante do experimento realizado através do *MobTracker* é a captura dos dados, onde o usuário é o agente ativo na seleção dos pontos de acordo com o objeto em cena e o tempo do vídeo.

Neste passo, o vídeo será pausado no intervalo de tempo no qual o usuário deve capturar um ponto, conforme a quantidade de pontos previamente escolhida para captura. Logo, a cada clique, o usuário marcará um ponto que deve ser posicionado no mesmo local do objeto em vídeo. Este ponto é representado por um marcador "em cruz" na cor vermelha, que pode ser reposicionado, dentro de um intervalo de tempo aproximado de 5 segundos, de acordo com a vontade e a necessidade do usuário, para que ele tenha mais precisão na hora de salvar os dados daquele ponto (**Fig. 8a**).

Realizado o posicionamento no local apropriado, o marcador aparece na cor roxa, e a partição na barra de execução do vídeo (*seekbar*) torna-se na cor vermelha, notificando ao usuário que os dados daquele ponto foram salvos com

sucesso, de modo que o usuário possa prosseguir para o próximo ponto (**Fig. 8b**). Caso o usuário ainda não esteja satisfeito com o ponto marcado anteriormente, ele tem a opção de voltar nos pontos anteriores e repetir o processo de marcação. Esta funcionalidade está disponível através do botão "voltar", localizado na extremidade inferior esquerda da tela e é extremamente útil, por exemplo, para experimentos que contenham grandes quantidades de pontos a serem marcados (**Fig. 8c**).

A captura de dados teve que ser tratada com bastante zelo, pois a margem de erros na captura de pontos pode ser grande devido a vários fatores, como, por exemplo, o "dedo gordo". Assim, essa etapa deve ser trabalhada de forma que o usuário tenha liberdade de corrigir seus erros durante a execução do próprio experimento, sem necessidade de ter que recomeçá-lo.

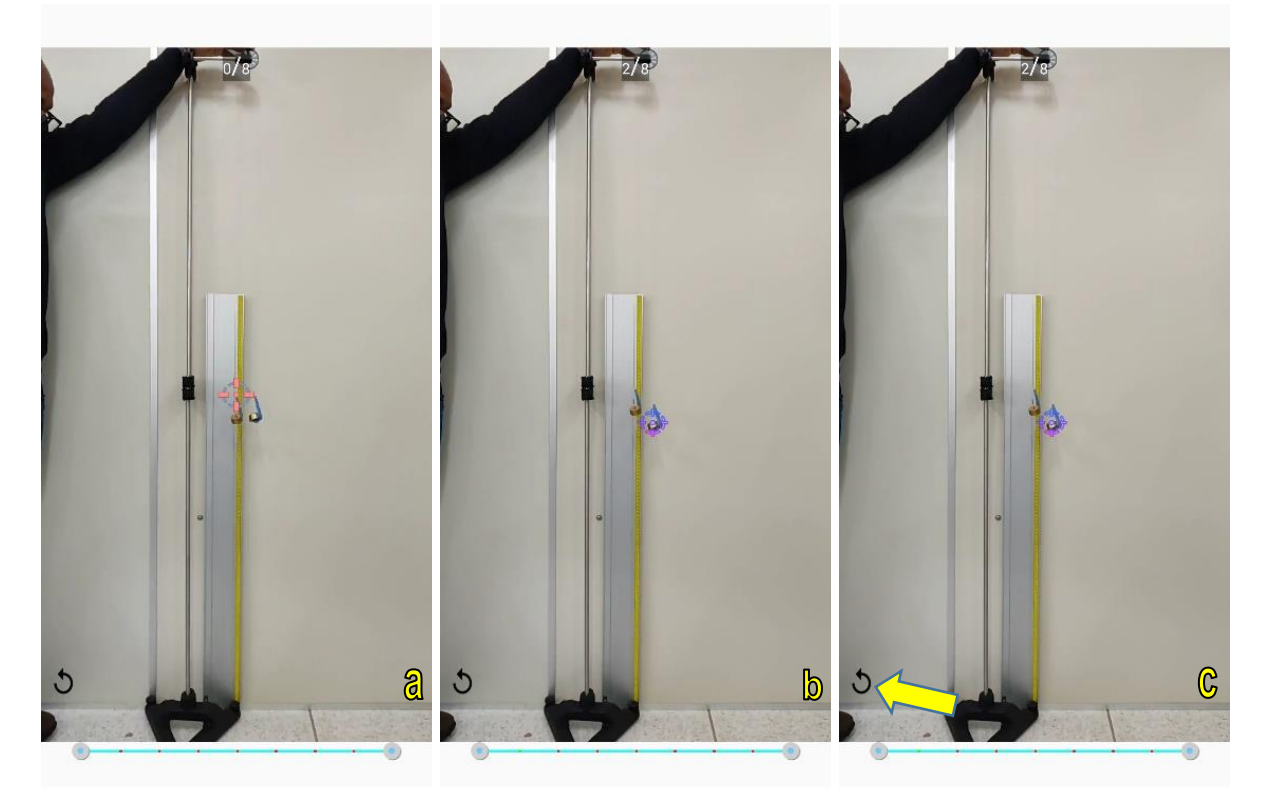

**Fig. 8** – **(a)** Captura de dados através do posicionamento do marcador. **(b)** Ponto marcado e salvo. **(c)** Retorno ao ponto anterior através do botão "voltar". Fonte: do autor.

Depois de finalizada a captura dos dados, aparecerá na tela do aparelho uma mensagem perguntando se o usuário deseja salvar os dados, conforme aparece na **Fig. 9**. Basta clicar em "OK" e pronto!

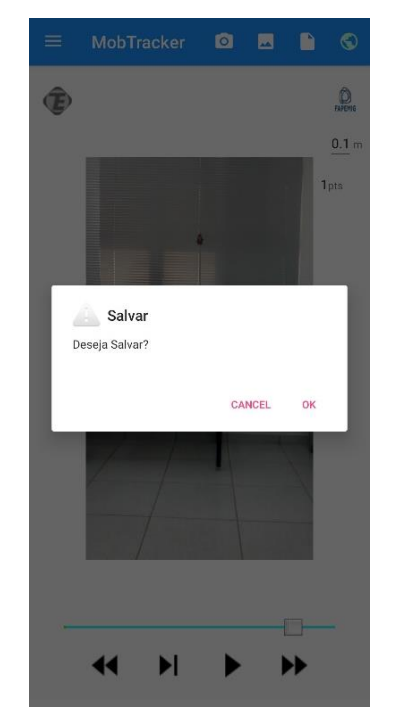

**Fig. 9** – Mensagem de salvamento. Fonte: do autor.

Todos os dados de captura serão armazenados e utilizados como base para a criação de um arquivo de texto final, no formato ".txt", que ficará armazenado na memória do *smartphone* e disponível para acesso através da interface do próprio *MobTracker,* no botão "Arquivos", conforme mostrado na **Fig. 10a-c**.

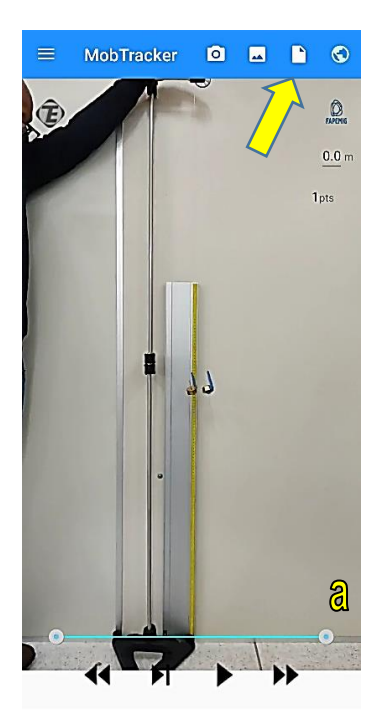

Fonte: do autor.

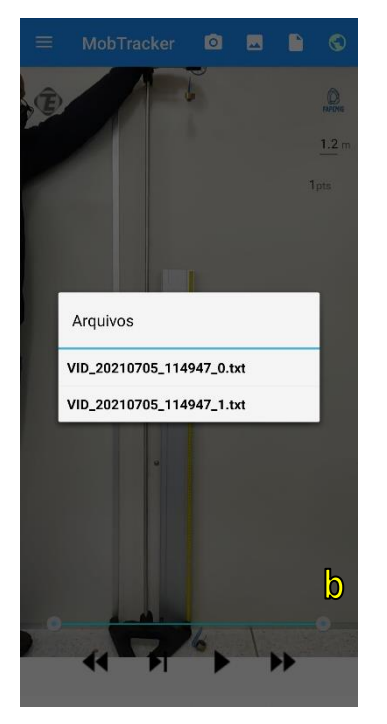

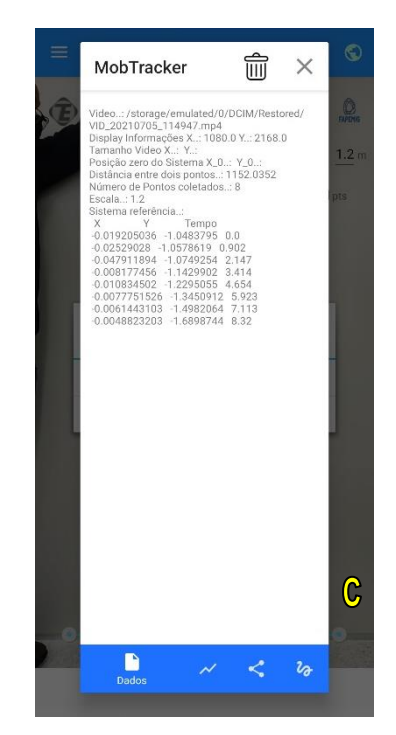

**Fig. 10** – **(a)** botão abrir. **(b)** pasta de arquivos. **(c)** dados experimentais salvos.

Para a realização de uma atividade experimental a base de dados deve ser confiável, e sua confiabilidade está ligada diretamente com a marcação dos pontos na fase de captura dos dados do aplicativo. Por isso, a importância de existirem ferramentas que permitem a correção e melhoramento da captura.

### 2.8 ANÁLISE GRÁFICA DOS DADOS.

Gráficos consistem em ferramentas de expressão visual de dados ou valores numéricos, de maneiras diferentes, no intuito de facilitar a leitura e interpretação dos dados.

No *MobTracker*, os dados coletados são plotados em três tipos de gráficos diferentes: eixo *x* pelo tempo; eixo *y* pelo tempo; e ângulo pelo tempo. E estes gráficos podem ser acessados através dos botões localizados na parte inferior da tabela de dados.

Para um melhor entendimento, na imagem, pode-se observar os pontos que foram coletados em vermelho. (**Fig. 11a-c**).

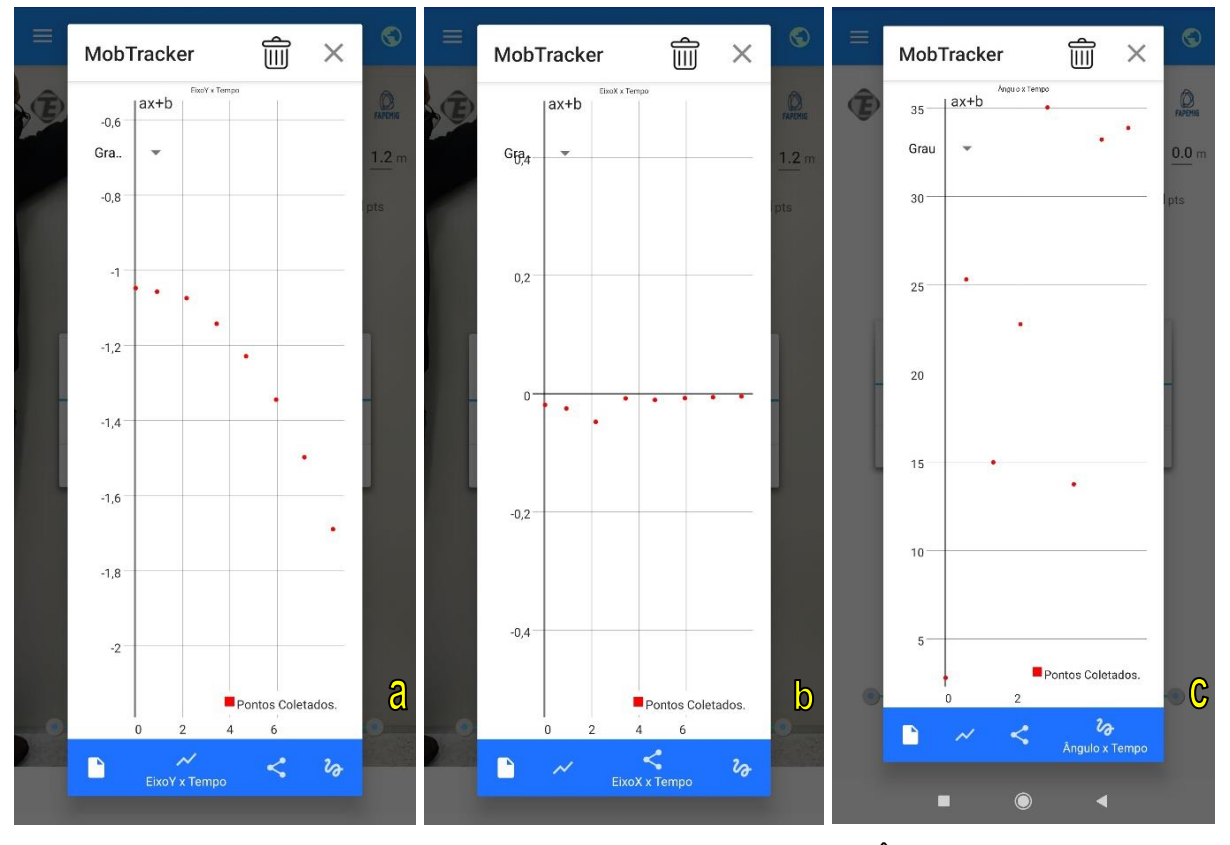

**Fig. 11** – **(a)** Eixo *y* X tempo. **(b)** Eixo *x* X tempo. **(c)** Ângulo X tempo. Fonte: do autor.

O usuário tem ainda a opção de plotar funções adicionais de primeiro, segundo e terceiro graus, que se aproximam dos dados capturados utilizando o método dos mínimos quadrados. A equação da função é mostrada, assim como seu coeficiente de correlação com os pontos (**Fig. 12a-c**).

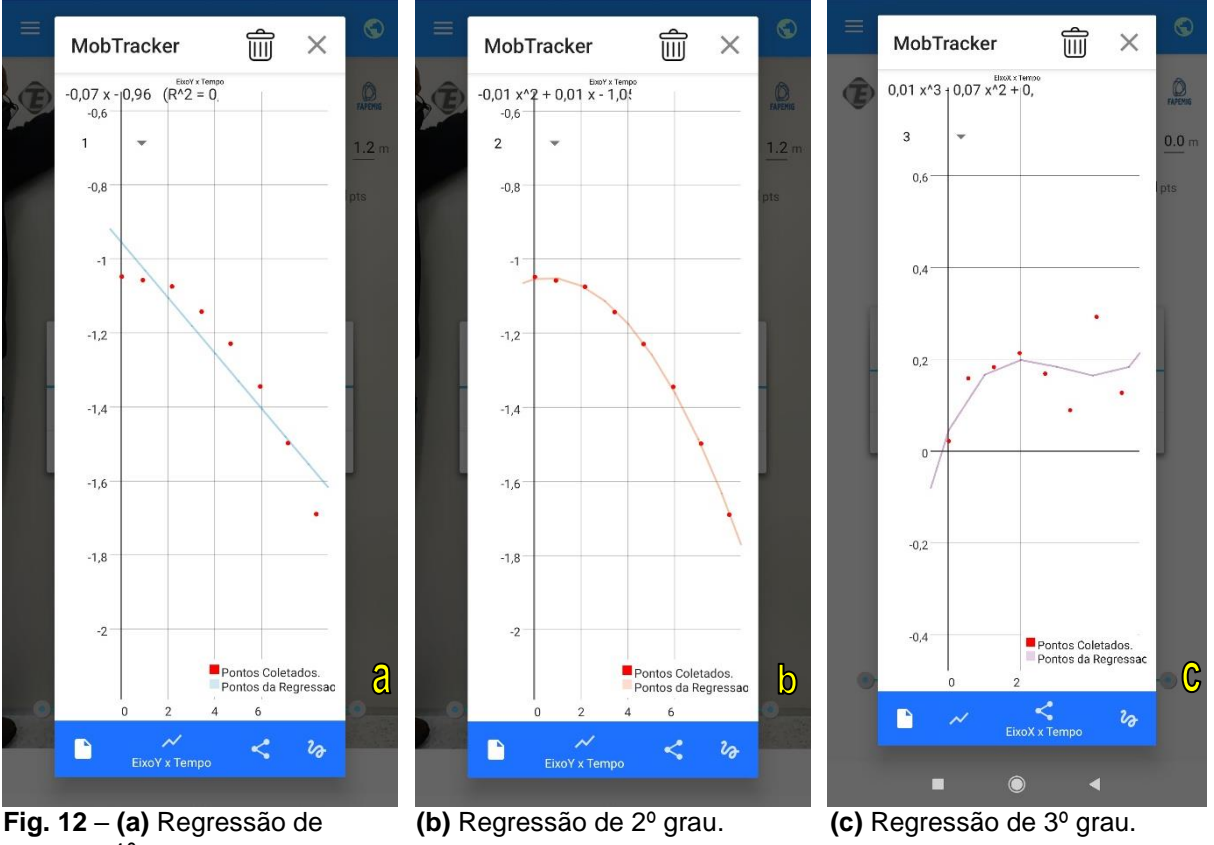

 1º grau. Fonte: do autor.

A função em azul demonstra a aproximação de primeiro grau em relação aos pontos coletados, já a função em laranja representa uma aproximação de mínimos quadrados de segundo grau, e a função na cor roxa representa uma aproximação de mínimos quadrados de terceiro grau. Na parte superior da imagem, podemos ver uma parte da equação que foi criada a partir do cálculo dos mínimos quadrados. Ela pode ser observada por completo, caso o usuário deslize-a para o lado. No mesmo local, há a informação do coeficiente de correlação da última função formada com os pontos coletados, fazendo com que o usuário tenha uma noção maior sobre o quão de acordo com os pontos coletados as funções apresentadas estão.

É possível ainda explorar a área dos gráficos, bastando movimentar dois dedos no estilo "aumentar e diminuir *zoom*".

A seguir, apresenta-se uma sequência didática contendo propostas de atividades experimentais, possíveis de serem realizadas com a utilização do *MobTracker*, com ênfase em Mecânica, que possam ser utilizados por alunos e professores na construção de atividades pedagógicas voltadas ao ensino de Física.

### **3 ATIVIDADE EXPERIMENTAL PROPOSTA**

### 3.1. MÁQUINA DE ATWOOD.

#### **RESUMO TEÓRICO**

O experimento sugerido decorre de uma adaptação daquele sugerido por Parreira (2018).

Como citado por Parreira (2018), a máquina de Atwood consiste em uma corda que passa por uma polia com um objeto fixado a cada uma de suas extremidades, como ilustrado na **Fig. 13**. Sendo os pesos de cada um dos objetos conhecidos, é possível prever, através da 2ª lei de Newton, qual será a aceleração do conjunto quando nenhuma outra influência, além da força peso e da força da polia sobre a corda, atuam sobre a máquina.

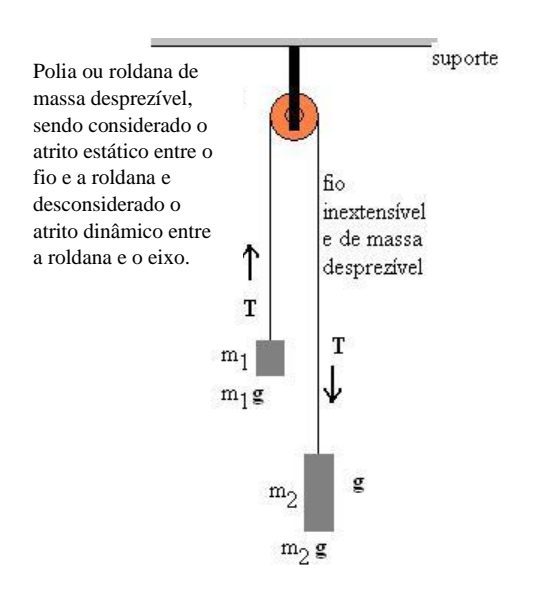

**Fig. 13** – Representação gráfica de uma máquina de Atwood. Fonte: do autor.

- Características:
	- as massas são conhecidas;
	- a aceleração é constante;
	- os objetos partem do repouso, portanto  $v_0 = 0$ ;
	- a velocidade aumenta uniformemente;
	- o movimento descreve uma situação de MRUV.

Equações:

 $\overrightarrow{F_R} = m \cdot \overrightarrow{a}$  2ª Lei de Newton

Aplicando a 2ª Lei de Newton a fim de caracterizar as forças que agem sobre ambos os objetos quando do início do movimento, temos que:

 $\rightarrow$  Objeto com massa m<sub>1</sub>

$$
T-m_1\cdot g=m_1\cdot a
$$

 $\rightarrow$  Objeto com massa m<sub>2</sub>

$$
-T + m_2 \cdot g = m_2 \cdot a
$$

Somando as equações e igualando os termos, temos que:

$$
a = \frac{g(m_2 - m_1)}{m_2 + m_1}
$$

### **OBJETIVOS**

- Estudar o movimento de objetos em uma máquina de Atwood;
- Interpretar gráficos que envolvam posição, velocidade, aceleração e tempo;
- Verificar se os resultados obtidos reproduzem o que é anunciado teoricamente;
- Determinar a aceleração do conjunto;

- Verificar a validade da 2ª Lei de Newton na previsão das características do movimento dos objetos.

### **CONHECIMENTOS PRÉVIOS**

- Como utilizar o aplicativo *MobTracker*;
- Conceito de movimento;
- Velocidade;
- Aceleração;
- 2ª Lei de Newton.

### **MATERIAIS NECESSÁRIOS**

- 02 objetos com massas conhecidas;
- 01 balança de precisão;
- 01 tripé;
- Fio inextensível;
- 01 polia;

- *Smartphone* para filmagem de uma situação que apresente uma máquina de Atwood em funcionamento;

- Aplicativo *MobTracker* instalado.

#### **PROCEDIMENTO EXPERIMENTAL/CAPTURA DE IMAGENS**

1. Para a captura das imagens deve-se escolher um local iluminado e deve-se posicionar a câmera preferencialmente em um tripé (a câmera precisa ficar fixa) e o mais paralelo possível ao movimento.

2. Colocar no espaço onde a imagem será captada pela câmera um objeto com dimensões conhecidas para ter-se um padrão de medida. **Obs.:** Esse item não deve ser esquecido.

3. Liberar as massas a partir da mesma altura em relação ao solo;

4. Realizar a filmagem do experimento.

5. Verificar se a filmagem ficou satisfatória. Se não, realizá-la novamente.

6. Fazer cortes na filmagem, caso sejam necessários. Para isso, pode ser utilizado o aplicativo *KineMaster* ou outro similar, ou o próprio *MobTracker*.

Como alternativa, caso surja algum problema ou dificuldade, foi realizada a montagem e filmagem do experimento sugerido no laboratório de Física da Universidade Federal de Alfenas – UNIFAL, ficando em condições de ser disponibilizado aos estudantes através do compartilhamento entre dispositivos móveis, caso seja necessário, e o arquivo contendo o vídeo do experimento da máquina de Atwood encontra-se disponível no endereço: https://drive.google.com/file/d/1XcnLptMKHThhETKu0XG0X4wqmZTgY8xE/view?us p=drivesdk

#### **OBTENÇÃO DE DADOS PARA ANÁLISE**

1. Com o *MobTracker* aberto, selecione na biblioteca o vídeo que será analisado.

2. Insira o eixo das coordenadas, defina a escala de referência e selecione a quantidade de pontos a serem capturados.

- 3. Defina o tipo de movimento.
- 4. Realize a captura dos dados da movimentação de apenas um dos objetos.
- 5. Salve a atividade desenvolvida.

#### **INTERPRETAÇÃO DOS DADOS OBTIDOS**

Ao estudarmos o movimento dos corpos na máquina de Atwood por videoanálise, com base nas equações acima descritas e utilizando o software *MobTracker*, será possível determinar o módulo da aceleração do conjunto, e confrontá-lo com os dados teóricos obtidos.

A partir da captura dos dados será possível observar que, conforme variar o tempo, a variação da altura do objeto em relação ao solo não será linear, ou seja, o corpo cai com uma velocidade variável devido à aceleração do conjunto. Assim, o gráfico da altura de um objeto em queda livre, em relação ao tempo, constitui uma parábola. Na aba gráficos, será possível visualizar o fenômeno.

Ou seja, trata-se de um movimento uniformemente variado, e que pode ser tratado a partir da seguinte equação do movimento:

$$
s = s_0 + v_0 \cdot t + \frac{a}{2} \cdot t^2
$$
  $\rightarrow$   $s - s_0 = v_0 \cdot t + \frac{a}{2} \cdot t^2$ 

Levando-se em conta que  $s - s_0 = h$ , correspondente à altura, e que a velocidade inicial do objeto é igual a zero, pois parte do repouso, tem-se então, por analogia, que  $h = \frac{a}{2}$  $\frac{a}{2} \cdot t^2$  sendo *a* < *g*. Ou seja, o movimento pode ser descrito por uma equação do segundo grau.

No *MobTracker,* ao analisar os gráficos da altura x tempo, é possível aplicar o ajuste da curva de grau 2 em relação aos pontos capturados, e então será gerada uma equação, na qual, por comparação, o coeficiente quadrático representará o valor de  $\frac{a}{2}$ . Ou seja, basta multiplicar o valor obtido para o primeiro coeficiente da equação por 2 e obter-se-á o valor da aceleração *a*.

Esse valor pode ser comparado com aquele obtido através do cálculo a partir dos valores das massas que foram previamente medidas, através da equação (13):

$$
a = \frac{g(m_2 - m_1)}{m_2 + m_1}
$$

**Questões:** (adaptação das sugestões de ORTIZ, 2016)

- 1. O objeto sofre influência de aceleração com valor similar ao valor teórico da aceleração da gravidade? Se não, por quê?
- 2. Esse valor corresponde ao valor teórico da aceleração do conjunto?

## **REFERÊNCIAS**

ORTIZ, J. L. R. **Experimento e aprendizagem:** o uso do software *Tracker* para o ensino da física numa perspectiva de ensino médio. 2016. 93 f. Dissertação (Mestrado em Ensino Científico e Tecnológico), Departamento de Ciências Exatas e da Terra, Universidade Regional Integrada do Alto Uruguai e das Missões – URI, Santo Ângelo, 2016. Disponível em:

https://educapes.capes.gov.br/handle/capes/206349. Acesso em 16 jul. 2022.

PARREIRA, J. E. Um curso de Mecânica com o uso do programa de vídeo-análise Tracker. **Caderno Brasileiro de Ensino de Física**, Florianópolis, v. 35, n. 3, p. 980- 1003, dez. 2018. Disponível em:

https://periodicos.ufsc.br/index.php/fisica/article/view/2175- 7941.2018v35n3p980/38066. Acesso em: 20 ago. 2022.

PEDUZZI, L. O. Q. **Descrição geral de material instrucional utilizado na disciplina Física Geral I do Departamento de Física da Universidade Federal de Santa Catarina (UFSC)** (1998). Disponível em:

<http://www.fsc.ufsc.br/pesqpeduzzi/imagens-new4.htm>. Acesso em: 31 out. 2021.